Institut für Softwaretechnologie

Universität Stuttgart Universitätsstraße 38 D–70569 Stuttgart

Masterarbeit Nr. 22

# Entwicklung eines Systems zur kontinuierlichen Integration für autonome Roboter

Kevin Wenz

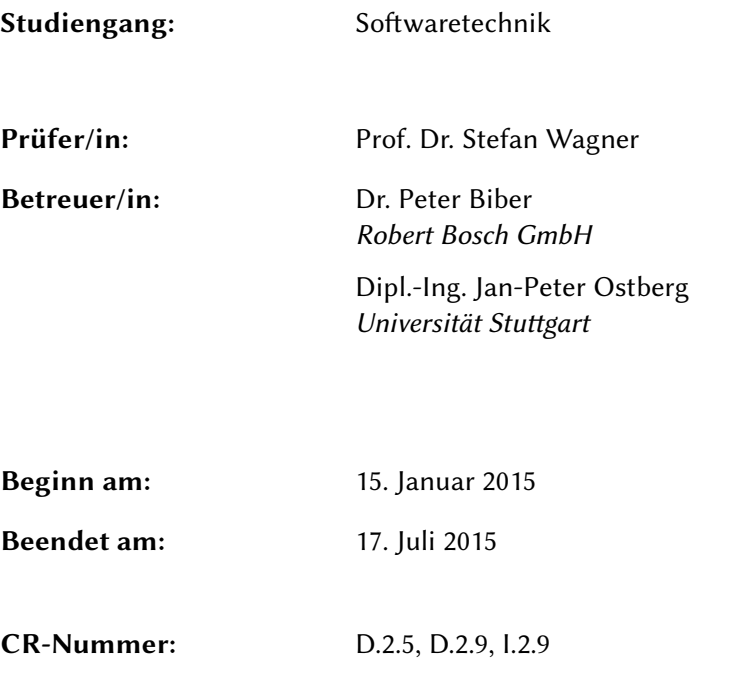

# Kurzfassung

Autonome Roboter basieren auf dem komplexen Zusammenspiel vieler Sensoren. Dieses Zusammenspiel muss durch Software beobachtet und geregelt werden. Damit Roboter sich autonom – ohne ständige Überwachung – bewegen können, muss die Software ihre Funktion fehlerfrei ausführen. Um dies zu unterstützen, wurde im Rahmen dieser Arbeit ein Continuous Delivery-Prozess entwickelt. Dieser Prozess sieht vor, dass die Software des Roboters "ständig" und automatisiert geprüft wird. Ein besonderer Fokus lag dabei auf der Entwicklung eines Funktionstestsystems für Robotersoftware. Dieses Testsystem führt Testfälle aus, die auf Basis von Szenarien, bestehend aus einer Aufgabe, einem Kontext und mehreren Metriken, modelliert werden. Am Ende wurde der Nutzen des Testsystems durch Robotersoftware-Entwickler evaluiert.

# Abstract

The behavior of an autonomous robot is determined by many sensors that scan the robot's environment. Data produced by these sensors needs to be accessed by complex software. Testing software is a very important aspect — especially when its target is an autonomous interacting device — to verify if the robot's software behaves in the right manner. Continuous Delivery is a process which tries to improve the procedure of writing and verifing the functionality of software.

In this thesis, a test process — based on Continuous Delivery— is presented that enables developers to test their software automatically on a regular basis. The functionality of software for autonomous robots can be tested by providing a scenario consisting of a task, a context and some metrics. In the end, the whole process was evaluated by developers.

# Danksagung

Mein erster Dank gilt Prof. Dr. Stefan Wagner dafür, dass er die Arbeit ermöglicht hat und sich, obwohl das Thema nicht zu seinen Schwerpunkten gehört, als Prüfer zur Verfügung gestellt hat. Dr. Peter Biber möchte ich für die Idee zur Arbeit, für die gute Betreuung, sein Vertrauen und für die Möglichkeit, meine Masterarbeit im industriellen Kontext durchführen zu können, danken. Ebenfalls ein großer Dank geht an Jan-Peter Ostberg für die Betreuung der Arbeit und sein Feedback in vielfältigen Dingen, obwohl das Thema auch nicht in seinem Fachgebiet liegt. Danke auch an Maximilian Wenger für den regen Austausch zu Ideen und zu Implementierungsdetails. Allen Teilnehmern der Evaluation sei gedankt, dass sie sich die Zeit zum Ausprobieren des Testsystems genommen haben.

Ein großer Dank gilt meinen Eltern die mir über die gesamte Studienzeit viel Rückhalt gegeben, und mich sowohl mit Tipps als auch finanziell unterstützt haben. Meiner Schwester Annika Wenz sei gedankt, da sie mir immer mit ihrem Rat zur Seite steht und mit ihrer Sprachkenntnis viel zur Lesbarkeit dieser – und anderer – Arbeiten beigetragen hat. Außerdem möchte ich mich bei allen Personen bedanken, denen ich im Laufe meines Studiums begegnen durfte und die sowohl an der Universität als auch abseits für Abwechslung gesorgt haben.

# Inhaltsverzeichnis

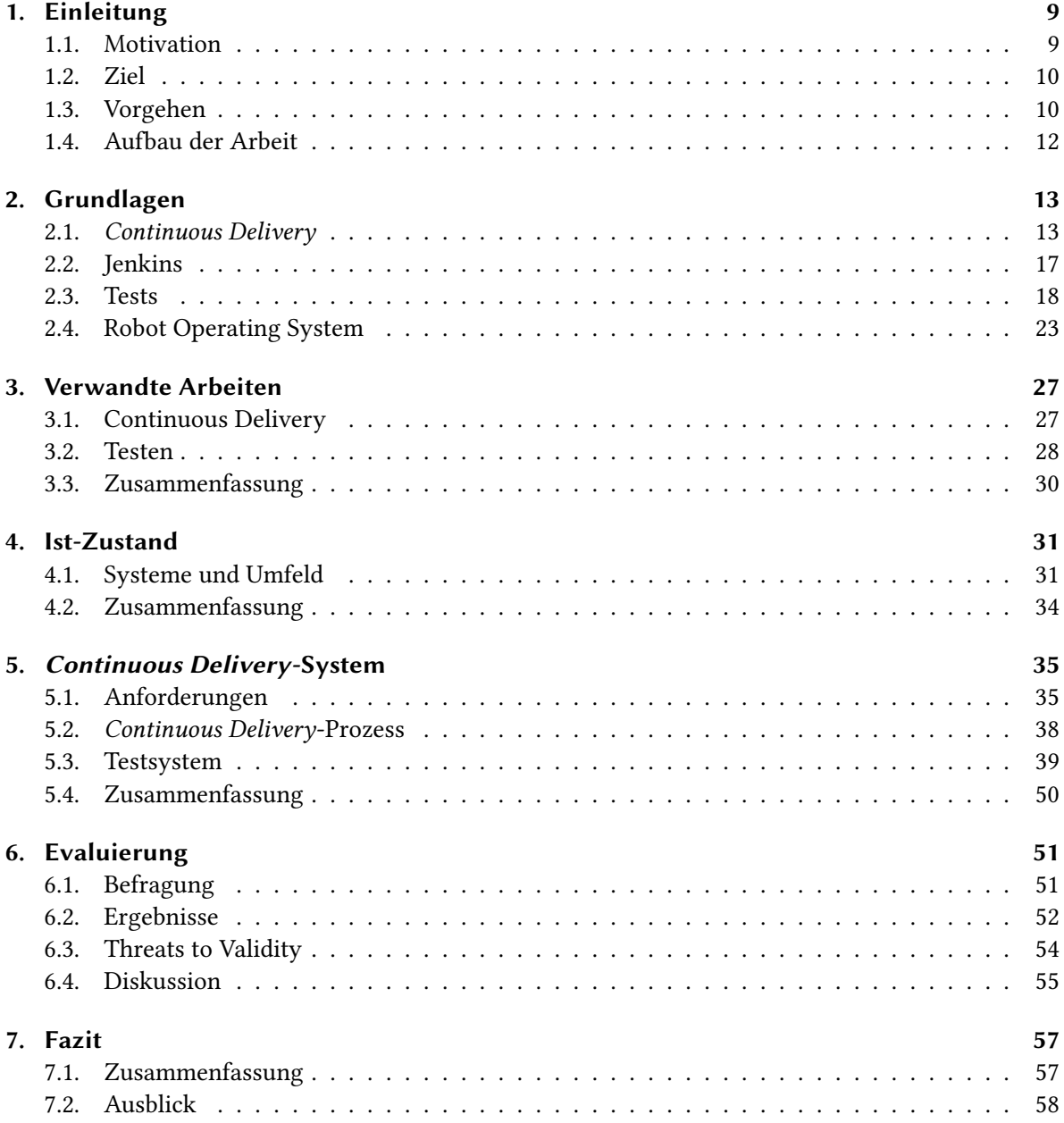

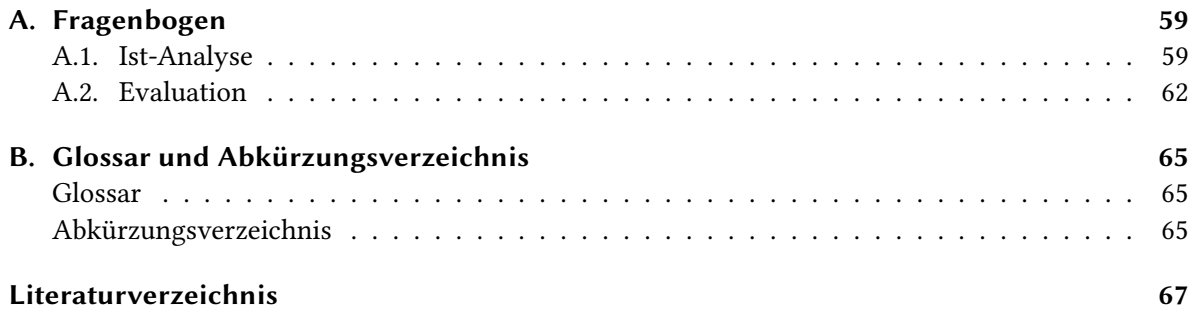

# **Abbildungsverzeichnis**

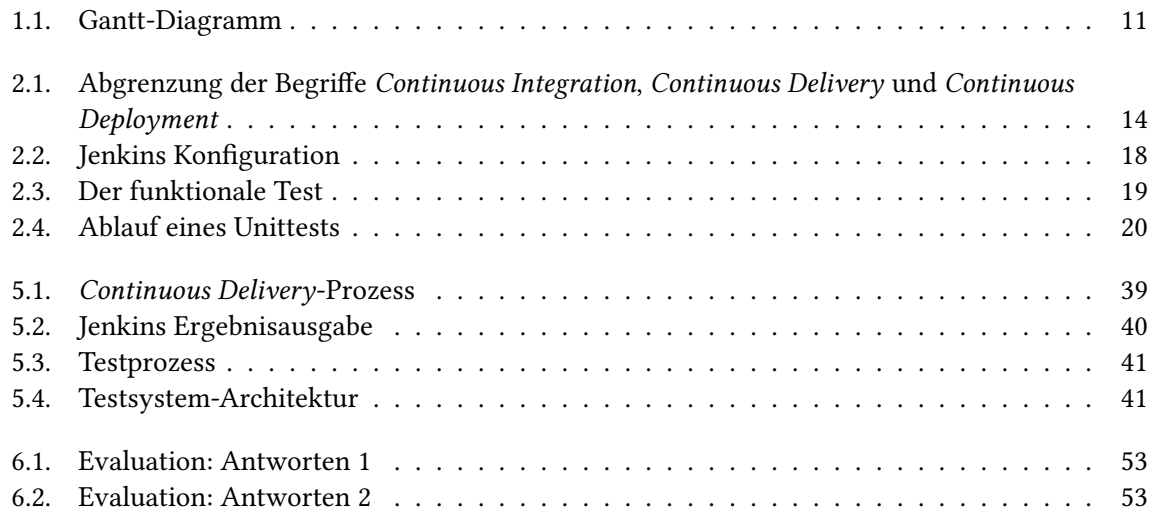

# **Tabellenverzeichnis**

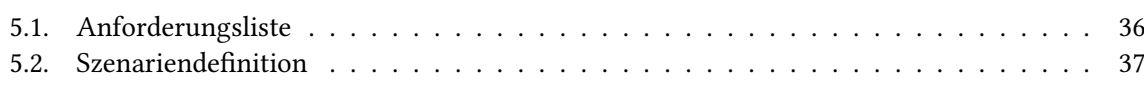

# **Verzeichnis der Listings**

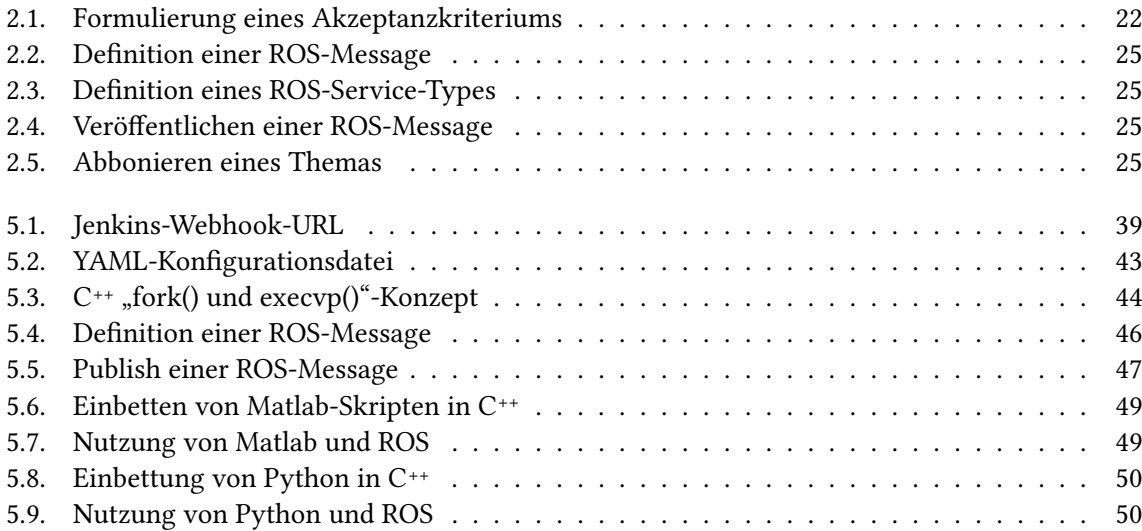

# <span id="page-8-0"></span>1. Einleitung

Dieses Kapitel bildet eine Einführung in diese Arbeit. Hierzu gehört die Motivation (Abschnitt [1.1\)](#page-8-1), welche die Idee hinter dieser Arbeit darstellt, gefolgt vom Abschnitt [1.2,](#page-9-0) welcher das Ziel dieser Arbeit beschreibt und die Aufgabenbeschreibung, die Abgrenzung und die verwendete Methodik enthält. Im Abschnitt [1.3](#page-9-1) wird das zeitliche und methodische Vorgehen vorgestellt. Im letzten Teil des Kapitels (Abschnitt [1.4\)](#page-11-0) findet sich eine kurze Beschreibung des Aufbaus der restlichen Arbeit.

# <span id="page-8-1"></span>1.1. Motivation

In jedem produzierenden Gewerbe ist die Qualität und die Funktionstüchtigkeit des entstehenden Produkts eines der wichtigsten Anliegen der Produzenten. Auch in der Softwareentwicklung gilt es, ein qualitativ hochwertiges Produkt zu entwickeln, um zum einen die Wartung der Software in der Zukunft zu erleichtern, zum anderen aber die Funktionalität der Software von Beginn an sicherzustellen. Für die Sicherstellung dieser Funktionalitäten bietet die Softwareentwicklung, über den Entwicklungszyklus einer Software hinweg, verschiedene Ansätze. Zu Beginn der Entwicklung spielt die Anforderungsanalyse eine wichtige Rolle, um die gewünschten Funktionen und deren Priorität beim Kunden zu ermitteln. Diese Analyse endet in der Spezifikation. Auf Basis dieser Spezifikation werden Tests definiert, welche sicherstellen, dass eine entwickelte Software die nötigen Anforderungen erfüllt. Der Softwaretest stellt somit eine direkte Kontrolle der Wünsche des Kunden dar.

In der Robotik spielt die Funktionalität der Roboter eine sehr wichtige Rolle. Im Besonderen in der Entwicklung von autonomen Robotern, welche selbständig und ohne ständige Kontrolle durch Menschen arbeiten, muss die volle und sichere Funktionsfähigkeit gewährleistet sein. Um selbständig tätig sein zu können, benötigt ein autonomer Roboter viele Sensoren, die die Umgebung wahrnehmen. Diese Sensoren müssen in der richtigen Weise zusammenspielen und bilden daher eine komplexe Software, welche nur schwer modularisiert und daher nur schwer in Teilen getestet werden kann. Sich häufig verändernde Bedingungen in der Umgebung ergeben insbesondere im Außenbereich stark schwankende Werte an der Sensorik. So liefert beispielsweise eine Kamera bei veränderten Lichtverhältnissen deutlich andere Ergebnisse.

In klassischen Vorgehensmodellen der Softwaretechnik, wie dem Wasserfallmodell oder dem V-Modell, findet die Durchführung der Tests und somit die Überprüfung, ob eine Software der Spezifikation entspricht, erst in den späten Teilen der Entwicklung – nach Fertigstellung der Implementierung – statt. Die Tests finden daher erst ihre Anwendung, wenn die Erstellung der Software bereits erfolgt ist. Agile Methoden versuchen, dem in verschiedenen Ansätzen entgegenzutreten und die harte Trennung der Entwicklungsphasen aufzulösen. So bietet das Themenfeld der "Continuous"-Prozesse die Möglichkeit, Softwaretests von Beginn an mit zu entwickeln und kontinuierlich einzusetzen.

## <span id="page-9-2"></span><span id="page-9-0"></span>1.2. Ziel

In dieser Arbeit soll ein Prozess erstellt werden, welcher die Entwicklung der Software eines autonomen Rasenmähers unterstützt. Als Vorbild zu diesem Prozess soll Continuous Delivery, welches ein kontinuierliches Testen von Software ermöglicht, dienen. Hierzu gehört die Entwicklung eines Vorgehens für das Erstellen neuer Softwarefunktionalitäten sowie Softwareverbesserungen. Eine der Hauptaufgaben ist die Entwicklung eines Systems zur Durchführung von Funktionstests.

#### Abgrenzung

In diesem Abschnitt folgt die Abgrenzung der Dinge, die in der vorliegenden Arbeit bearbeitet werden sollen zu denen, die über die vorliegende hinaus gehen.

Continuous Delivery Es wird ein Continuous Delivery-System entwickelt. Die verwendete Definition des Begriffs Continuous Delivery stützt sich dabei auf das Buch "Continuous Delivery" von Humble und Farley [\[HF10\]](#page-67-0). Dies bedeutet, dass der zu erstellende Prozess vom Einchecken der Software bis hin zum Funktionstest – im Continuous Delivery der Akzeptanztest – unterstützt werden soll (Abschnitt [2.1\)](#page-12-1). Einzelne Teile, welche für den Prozess benötigt werden sind bereits vorhanden. So kann zum Beispiel ein Jenkins-Integrationsserver bereitgestellt werden. Diese vorhandenen Ressourcen müssen geprüft werden und gegebenenfalls eingearbeitet werden.

Testen Ein wichtiger Bestandteil des Continuous Delivery stellt der Akzeptanztest dar. Getestet werden soll nicht mittels Unittests, sondern auf Basis von Highlevel-Tests. Trotzdem soll beim Durchführen der Tests keine Hardware zum Einsatz kommen. Statt auf Hardware wird in einer Simulationsumgebung, welche die Umgebung und somit die Sensordaten simuliert und das Simulierte darstellt, getestet. Die Definition der Testfälle erfolgt in Form von konkreten Szenarien, welche der Roboter meistern können muss. Dabei sind Ein- und Ausgabewerte in vielen Fällen keine konkrete Werte, sondern ungefähre Daten.

## <span id="page-9-1"></span>1.3. Vorgehen

Die gesamte Arbeit erstreckte sich vom 15.01.2015 bis 17.07.2015. Der Großteil der Arbeit wurde am Bosch-Standort in Renningen durchgeführt, da das zu testende System sowie die gebotene Infrastruktur dort vorhanden war. Eine genauere Einteilung der verschiedenen Phasen findet sich in Abbildung [1.1.](#page-10-0) Die drei größeren Abschnitte – Einarbeitung, Implementierung und Ergebnis – geben die Hauptphasen an.

<span id="page-10-0"></span>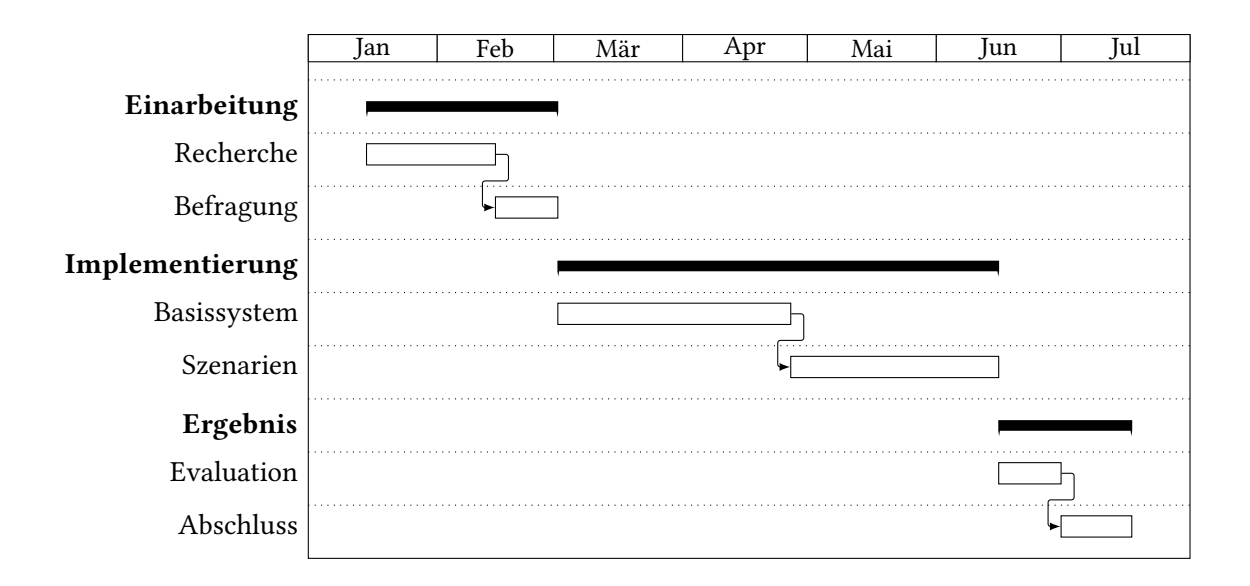

Abbildung 1.1.: Dieses Gantt-Diagramm enthält den Verlauf der Arbeit. Es wird der sequenzielle Ablauf und die Länge der Phasen aufgetragen.

#### Einarbeitung

Der Einarbeitungsphase lagen zwei Hauptaufgaben zu Grunde. Zum einen war es wichtig, einen Überblick über das gesamte Themenfeld zu erhalten. Die Schwerpunkte lagen dabei bei der generellen Einarbeitung in das Thema "Continuous Delivery". Davon ausgehend schloss sich vor allem eine Recherche zum Thema "Testen von Robotern" an. Eine detaillierte Literatur-Recherche findet sich im Kapitel [3.](#page-26-0) Zum anderen lag ein wichtiger Schritt darin, im Allgemeinen das Testen von Robotersoftware und im Speziellen das [System-Under-Test \(SUT\)](#page-64-3) kennen zu lernen. Hierfür wurden Mitarbeiter verschiedener Abteilungen nach ihren Anforderungen an ein Testsystem befragt, und später regelmäßig um Feedback gebeten. Dieser Prozess und dessen Ergebnis finden sich in Kapitel [4.](#page-30-0)

#### <span id="page-10-1"></span>Implementierung

In der Implementierungsphase wurde zuerst die allgemeine Systemarchitektur entworfen und implementiert. Die dabei getroffenen Entscheidungen basieren auf den Erkenntnissen aus der Befragung. In einem weiteren Schritt wurden die verschiedenen Komponenten des Systems auf ihre Implementierungsmöglichkeiten überprüft und anschließend evaluiert. Das Vorgehen der Implementierungsphase und deren Herausforderungen werden in Abschnitt [1.3](#page-10-1) beschrieben.

#### Ergebnis

Den Abschluss dieser Arbeit bildet die Ausarbeitung der Ergebnisse. Zu den Ergebnissen gehört das im vorherigen Abschnitt beschriebene System, aber auch die Evaluierung des Nutzens des Systems.

Methodik Die Evaluation wird durch eine Befragung von Entwicklern durchgeführt. Die Dauer der Evaluierungsphase betrug zwei Wochen. In dieser Phase wurden fünf Mitarbeiter aus zwei Abteilungen gebeten, reale Testfälle auf Basis echter Robotersoftware zu entwerfen. Die Befragung besteht aus folgenden Phasen: Vorstellung des Systems, Testen des Systems durch die Entwickler und Feedback durch die Entwickler. Der Vorgang der Evaluation und deren Ergebnis finden sich in Kapitel [6.](#page-50-0)

## <span id="page-11-0"></span>1.4. Aufbau der Arbeit

Die vorliegende Arbeit ist folgendermaßen aufgebaut: Kapitel [1](#page-8-0) enthält das Ziel und das Vorgehen der Arbeit. In Kapitel [2](#page-12-0) finden sich Grundlagen, die für das Verständnis der Arbeit nötig sind. Das dritte Kapitel beschreibt Arbeiten, die thematisch verwandt zur vorliegenden Arbeit sind. Kapitel [4](#page-30-0) enthält eine Analyse des aktuellen Prozesses der Softwareentwicklung. Im [5.](#page-34-0) Kapitel werden der entwickelte Prozess sowie das Testsystem vorgestellt und Implementierungsdetails begründet. Anschließend (Kapitel [6\)](#page-50-0) folgt die Evaluation des entwickelten Systems und in Kapitel [7](#page-56-0) die Zusammenfassung der Arbeit und den Ausblick für nachfolgende Projekte. Im Appendix befinden sich die zur System-Analyse (Anhang [A.1\)](#page-58-1) und Evaluation (Anhang [A.2\)](#page-61-0) verwendeten Fragebögen sowie ein Glossar (Anhang [B\)](#page-64-0) zur Klärung von Begrifflichkeiten.

# <span id="page-12-2"></span><span id="page-12-0"></span>2. Grundlagen

Dieses Kapitel behandelt Themen, welche zum Verständnis der Arbeit wichtig sind. Dabei beschränkt sich dieses Kapitel auf Informationen, welche in aller Regel aus Fachliteratur, wissenschaftlichen Papieren oder bei Technologien aus deren Wiki-Seiten entnommen wurden. Es werden "Best-Practices" und gängige Technologien vorgestellt. An entsprechenden Stellen finden sich Referenzen auf tiefer gehende Literatur.

In Abschnitt [2.1](#page-12-1) wird, das Hauptthema der Arbeit, Continuous Delivery, behandelt. Ergänzend werden dabei die Begriffe "Continuous Integration" und "Continuous Deployment" besprochen. Ausgehend von diesem Abschnitt lassen sich die darauf folgenden Abschnitte ableiten. So befasst sich Abschnitt [2.2](#page-16-0) mit dem Continuous Integration-Server Jenkins. Darauf folgt, in Abschnitt [2.3,](#page-17-0) der umfangreichste Teil dieser Arbeit, das Testen, insbesondere der Akzeptanztest. Abschließend wird im Abschnitt [2.4](#page-22-0) das vom Continuous Delivery losgelöste Thema [Robot Operating System \(ROS\)](#page-64-4), das im Kontext dieser Arbeit verwendete Roboterbetriebssystem, behandelt.

# <span id="page-12-1"></span>2.1. Continuous Delivery

Continuous Delivery beschreibt einen automatisierten Prozess zum Verwalten und Bauen von Software. Dieser Abschnitt erklärt diesen Prozess, wie er im weit verbreiteten Buch "Continuous Delivery" von Humble und Farley [\[HF10\]](#page-67-0) sowie in "Continuous Integration" von Duvall et. al [\[DMG07\]](#page-66-1) diskutiert wird.

Neely und Stolt beschreiben Continuous Delivery als "... the ability to release software whenever we want" [\[NS13\]](#page-67-1). Dies drückt aus, dass es bei Continuous Delivery darum geht, Quellcode immer in einem Zustand zu halten, der es ermöglicht, eine lauffähige Version der Software zu bauen und auszuführen. Das Konzept kommt aus dem Bereich der Webentwicklung. Dort ist es üblich, die Release-Zyklen einer Software auf wenige Wochen zu setzen. In einigen Firmen wird sogar mehrmals täglich Software freigegeben [\[Jen11,](#page-67-2) [Chu13\]](#page-66-2). Ein Beispiel hierfür ist Facebook Inc.. Bei Facebook wird Software teilweise täglich freigegeben. Dabei ist jeder Entwickler für den gesamten Quellcode verantwortlich. Um Fehler und Ausfälle gering zu halten dürfen immer nur kleine Quellcode-Änderungen durchgeführt werden. Dies ermöglicht, das schnelle Lokalisieren von Fehlern [\[FFB13\]](#page-66-3).

#### <span id="page-13-2"></span><span id="page-13-0"></span>2. Grundlagen

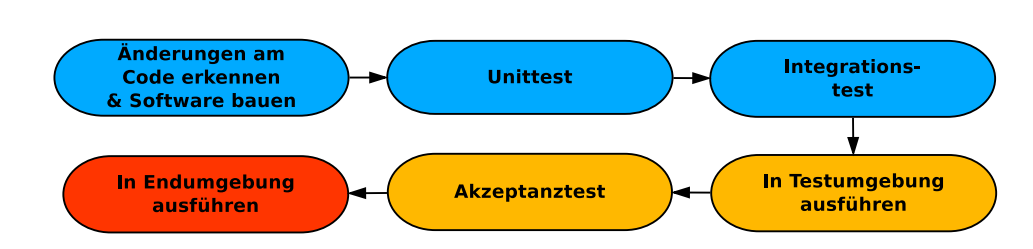

Abbildung 2.1.: Abgrenzung der Begriffe Continuous Integration, Continuous Delivery und Continuous Deployment, basierend auf [\[Pul13\]](#page-68-0). Continuous Integration besteht aus den Aufgaben in Blau, Continuous Delivery aus den blau und orange gefärbten und Continuous Deployment aus allen sechs Aufgaben.

#### <span id="page-13-1"></span>Pipeline

Im Allgemeinen werden drei Begriffen unterschieden: Continuous Integration, Continuous Delivery und Continuous Deployment. Diese Begriffe stützen sich jeweils auf Teile des selben Prozesses. Der Hauptunterschied liegt im Grad der Automatisierung. Continuous Integration bildet die Grundlage und beschreibt die ersten Schritte des Prozesses. Bei Continuous Delivery wird Continuous Integration um den Akzeptanztest erweitert. Mit Continuous Deployment lässt sich der vollständige automatisierte Prozess beschreiben. Ville Pulkkinen [\[Pul13\]](#page-68-0) hat diese Unterscheidung visualisiert. Abbildung [2.1](#page-13-0) stellt in Anlehnung daran die Unterschiede graphisch dar.

**Continuous Integration** Bei Continuous Integration werden drei Schritte automatisiert durchgeführt.

- Zu Beginn steht das Anstoßen der Pipeline. Dies geschieht in aller Regel durch den Commit von neuem Quellcode, kann aber auch manuell durch einen Entwickler durchgeführt werden. Dabei werden Jobs im Continuous Integration-Server gestartet, welche die weiteren Aufgaben ausführen.
- Im zweiten Schritt steht der Unittest. Unittests werden kleine Einheiten beispielsweise einzelne Klassen oder Komponenten – einer Software getestet.
- Der Integrationstest fasst einige kleine Tests zusammen und stellt sicher, dass die einzelnen Komponenten des komplexen Systems und alle Schnittstellen zusammenarbeiten. Die Ergebnisse der beiden Testarten Unittest und Integrationstest werden daraufhin zusammengefasst und im Continuous Integration-Server dargestellt.

Continuous Delivery Im Vergleich zu Continuous Integration geht Continuous Delivery einen Schritt weiter und testet zusätzlich die Funktion der Software.

• Dazu wird die Software zuerst in eine Test-Umgebung überführt. In dieser Umgebung soll festgestellt werden, ob die Software ihre Funktion erfüllt. In verschiedenen Umgebungen verhält sich Software unterschiedlich. Daher ist es wichtig, dass eine Software beim Funktionstest in einer zur Einsatz-Umgebung ähnlichen Umgebung ausgeführt wird. Das heißt, dass Betriebssystemsund Bibliotheksversionen sowie eingesetzte Technologien mit der zukünftigen Umgebung übereinstimmen sollten.

<span id="page-14-0"></span>• Diese Funktionstests werden Akzeptanztests genannt. Während Unit- und Integrationstests einen starken Fokus auf die Code- beziehungsweise Architekturebene legen, fokussiert sich der Akzeptanztest den Fokus auf die Sicht des Kunden und späteren Nutzers. Dafür werden Szenarien und Nutzer-Stories definiert, welche typische Nutzerinteraktionen mit dem System abbilden. Die Testfälle des Akzeptanztests sollten die Funktionen des Systems so gut abbilden, dass am Ende die volle Funktionalität des Systems sichergestellt ist.

#### Continuous Deployment Die Abrundung der Pipeline bildet Continuous Deployment.

• Zusätzlich zu den vorangegangenen Schritten wird die in Continuous Integration und Continuous Delivery ausreichend getestete Software in die Ausführungsumgebung überführt und somit für die Nutzer zugänglich gemacht. Aufgrund der Häufigkeit, in der Tests ausgeführt werden, und aufgrund der kleinen Änderungen pro Pipelinedurchlauf kommen Fehler in diesem Zustand nur sehr selten vor.

#### Ziele

Moderne Software besteht in der Regel aus vielen einzelnen Komponenten, welche miteinander interagieren müssen. Auch wenn jede einzelne Komponente für sich selbst funktioniert, ist es oft nicht möglich, die einzelnen Komponenten gemeinsam und somit die Software als Ganzes zu testen oder zu nutzen. Der Aufwand, der betrieben werden müsste, um dies zu ermöglichen, ist eine zu große Hemmschwelle für Entwickler [\[HF10\]](#page-67-0). Dies führt dazu, dass am Ende der Entwicklung alles in einer großen Big-Bang[-Integration](#page-64-5) zusammengeführt wird. Dabei werden Probleme sichtbar, welche in einem frühen Stadium bereits hätten ausgemerzt werden können. Außerdem ist es zu keinem Entwicklungszeitpunkt möglich, die entwickelte Software zu testen oder zu präsentieren. Genau diese Probleme will Continuous Integration lösen. Software soll während der gesamten Entwicklungszeit für Tests verfügbar sein, ebenso soll die Möglichkeit bestehen, die Software Kunden oder Vorgesetzten zu präsentieren. Carl Caum beschreibt Continuous Delivery wie folgt: "Continuous Delivery doesn't mean every change is deployed to production ASAP. It means every change is proven to be deployable at any time"[\[Cau13\]](#page-66-4).

Humble et al. [\[HF10\]](#page-67-0) beschreiben in fünf Punkten, welchen Nutzen Continuous Delivery für Entwickler bringt:

- Befähigen der Entwickler. Eine der Hauptkomponenten ist die Entwicklungspipeline. Sie ermöglicht es, dass jeder Entwickler zu jeder Zeit den aktuellen Stand und die aktuell verfügbaren Ressourcen ermitteln und nutzen kann. Dies führt dazu, dass mehrere Versionen der Software und der Umgebung verfügbar sind. Das wiederum erleichtert das Testen, das Reproduzieren von Fehlern, die Fehlerwiederherstellung und das automatisierte Bauen von Software.
- Fehlerreduzierung. Durch ein einheitliches Konfigurationsmanagement werden bestimmte Fehlertypen vermieden. Dafür werden Konfigurationsinformationen (Buildskript, Parametereinstellungen etc.) in einem zentralen Repository gespeichert. So ist es zum Beispiel für neue Mitarbeiter einfacher, gängige Anfängerfehler zu vermeiden.
- <span id="page-15-0"></span>Stress absenken. Generell wird der Stress, der bei einem neuen Release aufgebaut wird, verringert. Wenn zum Beispiel nach einem neuen Release klar wird, dass die Software zurückgezogen werden muss, kann einfach und schnell eine alte Version der Software nachgezogen werden. Zudem wird durch häufige Releases der Prozess des Releases zur Gewohnheit und Entwickler routinierter in ihren Aufgaben.
- Deployment Flexibility. Die Software kann einfach in eine neue Ausführungsumgebung überführt werden. Dazu wird die Konfiguration der neuen Umgebung automatisch bereitgestellt. Dies hat zudem den Vorteil, dass Kunden kürzer auf neue Funktionen und Fehlerkorrekturen warten müssen [\[NS13\]](#page-67-1).
- Praxiserfahrung. Das standardisierte Vorgehen bringt Routine in den Prozessablauf und somit in den Entwicklungsalltag.

#### Eigenschaften

Die Werke von Humble et al., Fowler et al. und Neely et al. [\[HF10,](#page-67-0) [FF06,](#page-66-5) [NS13\]](#page-67-1) beschreiben einige Ideen, die hinter Continuous Delivery stecken, sowie Voraussetzungen, die erfüllt sein müssen, damit Continuous Delivery erfolgreich funktioniert. In diesem Abschnitt werden diese Attribute unter den Stichwörtern Automatisierung, Feedback und Philosophie zusammengefasst.

Automatisierung Der beschriebene Hauptunterschied liegt in der Art, wie eine neue Version einer Software erstellt wird. Während in der traditionellen Softwareentwicklungen das Freigeben einer neuen Version ein bis zwei Tage dauern und viele Nerven kosten kann, findet dieses Freigeben bei Continuous Delivery als "non-event" statt. Das heißt, sie ist keine komplexe Aufgabe, die nur selten erledigt wird. Sie ist im Prinzip "langweilig" und ohne viel Aufwand zu erledigen. Um dies zu ermöglichen, muss sie einen hohen Grad an Automatisierung aufweisen und einer "One-Click"-Aufgabe entsprechen. Hierzu gehört es, alle Aufgaben klar zu verteilen, alle manuellen Schritte zu identifizieren und in den automatischen Prozess einzubinden. Der Testprozess muss transparent sein und alle Skripte, welche zur Automatisierung nötig sind, müssen zentral und für alle zugänglich, z. B. in einem Repository, gespeichert werden. Dadurch werden Testfälle wiederhol- und reproduzierbar und bilden somit auch eine Grundlage für Regressionstests. Außerdem wird erreicht, dass mit den selben Versionen gearbeitet werden kann und das Verständnis, die Wartung und die Fehlersuche verbessert werden. Automatisierung ermöglicht schnelles Feedback, hohe Qualität und reduziert die Komplexität von z. B. Code-Zusammenführungen.

Feedback Durch die Einführung von Continuous Delivery werden Integrationsfehler schnell gefunden und gelöst [\[FF06\]](#page-66-5). Um das schnelle Fehler-Finden zu ermöglichen, muss jede Änderung am Quellcode ein Feedback auslösen. Hierfür ist eine schnelle Feedback-Schleife nötig, welche durch Tests abgeschlossen wird. Dadurch werden fehlgeschlagene Builds und Tests sofort an den Entwickler oder das Entwicklerteam gemeldet. Daraufhin müssen die Entwickler dafür sorgen, dass die Fehler beseitigt werden. Unterstützend für das schnelle Feedback wirken kleine Commits, da diese einerseits eine Fehlersuche einfacher machen, und andererseits auch die Möglichkeit eines schnellen Rollbacks bieten, wenn eine neue Version zurückgenommen werden muss. Durch den Feedbackprozess wird die Qualität der Software automatisch, kontinuierlich und frühzeitig verbessert.

<span id="page-16-1"></span>Philosophie Continuous Delivery ist nicht einfach nur ein veränderter Prozess. Entwickler müssen die "Philosophie", die hinter Continuous Delivery steht, übernehmen. Wenn einer der Entwickler dies nicht tut, wird Continuous Delivery schnell frustrierend und scheitert. Ein wichtiges Prinzip sind die kleinen häufigen Commits. Eine Software wird erst als "fertig" bezeichnet, wenn sie wirklich freigegeben werden kann. Alle Entwickler müssen sich für den Deliver-Prozess zuständig fühlen und es darf kein Herumschieben der Verantwortung geben. Wenn anfangs Probleme mit Continuous Delivery bestehen, kann es helfen, die Frequenz zu erhöhen, um mehr Routine im Prozess zu bekommen.

## <span id="page-16-0"></span>2.2. Jenkins

In diesem Abschnitt wird grundlegendes Wissen zum kontinuierlichen Integrationsserver Jenkins beschrieben. Diese Informationen basieren auf dem offiziellen Jenkins-Wiki [\[Jen15\]](#page-67-3).

In seinen Anfängen, im Jahr 2011, wurde Jenkins unter dem Namen Hudson durch einen Mitarbeiter der Firma Sun Microsystems entwickelt. Geschrieben wurde Jenkins in Java. Jenkins kann als eigenständiger Server betrieben werden. Das Grundkonzept von Jenkins besteht darin, dass verschiedene Aufgaben – Jobs genannt – definiert werden können. Als Bestandteil des Continuous Integration-Server richten sich die Jobs hauptsächlich auf das kontinuierliche Bauen und Testen von Software. Dabei unterstützt Jenkins Entwickler beim Einpflegen von Änderungen und Erstellen neuer Builds. Die Funktionalität des Servers kann durch verschiedenste Plugins erweitert werden.

Im Folgenden wird anhand der Jenkins-Konfigurationsseite (Abbildung [2.2\)](#page-17-1) die Hauptfunktionalität des Jenkins-Servers beschrieben:

- Source-Code-Management Der Abschnitt Source-Code-Management bietet die Möglichkeit, aktuelle Quelldaten zu erhalten. Als Standard werden hierfür Interfaces zu Versionierungstools wie Subversion oder Git bereitgestellt.
- Build-Auslöser Um einen Job zu starten, können verschiedene Ereignisse gewählt werden. Im Stil von Cron-Jobs können wiederkehrende Ereignisse festgelegt werden. Es ist möglich, über eine API Jobs mittels eines Remote-Aufrufs zu starten. Eine weitere Möglichkeit ist, dass Jenkins aktiv Source-Code-Management-Systeme nach Änderungen prüft. Es ist ebenfalls möglich, dass Abhängigkeiten zwischen Jobs definiert werden, wodurch bestimmte Jobs dann gebaut werden, wenn andere erfolgreich waren.
- Buildverfahren Dieser Abschnitt legt fest, was im Build-Schritt gemacht werden soll. In der Standardkonfiguration ist es möglich, Skripte wie Shell oder Batch auszuführen. Dies ermöglicht eine flexible Gestaltung der Ausführung des Jobs. Neben dem Aufrufen von einfachen Build-Befehlen können hier Tests gestartet werden, aber auch das Ausführen von Aufgaben anderer Art ist hier möglich.
- Post-Build-Aktionen In diesem Schritt können Aufgaben, die den Buildprozess abschließen, durchgeführt werden. Dies können zum Beispiel Zusammenfassungen der Compiler-Warnungen oder Testergebnissen sein. Es ist aber auch möglich, Dokumentationen zu erstellen, Benachrichtigungen an Entwickler zu schicken oder Artefakte zu speichern, die beim Buildprozess entstanden sind.

#### <span id="page-17-2"></span>2. Grundlagen

<span id="page-17-1"></span>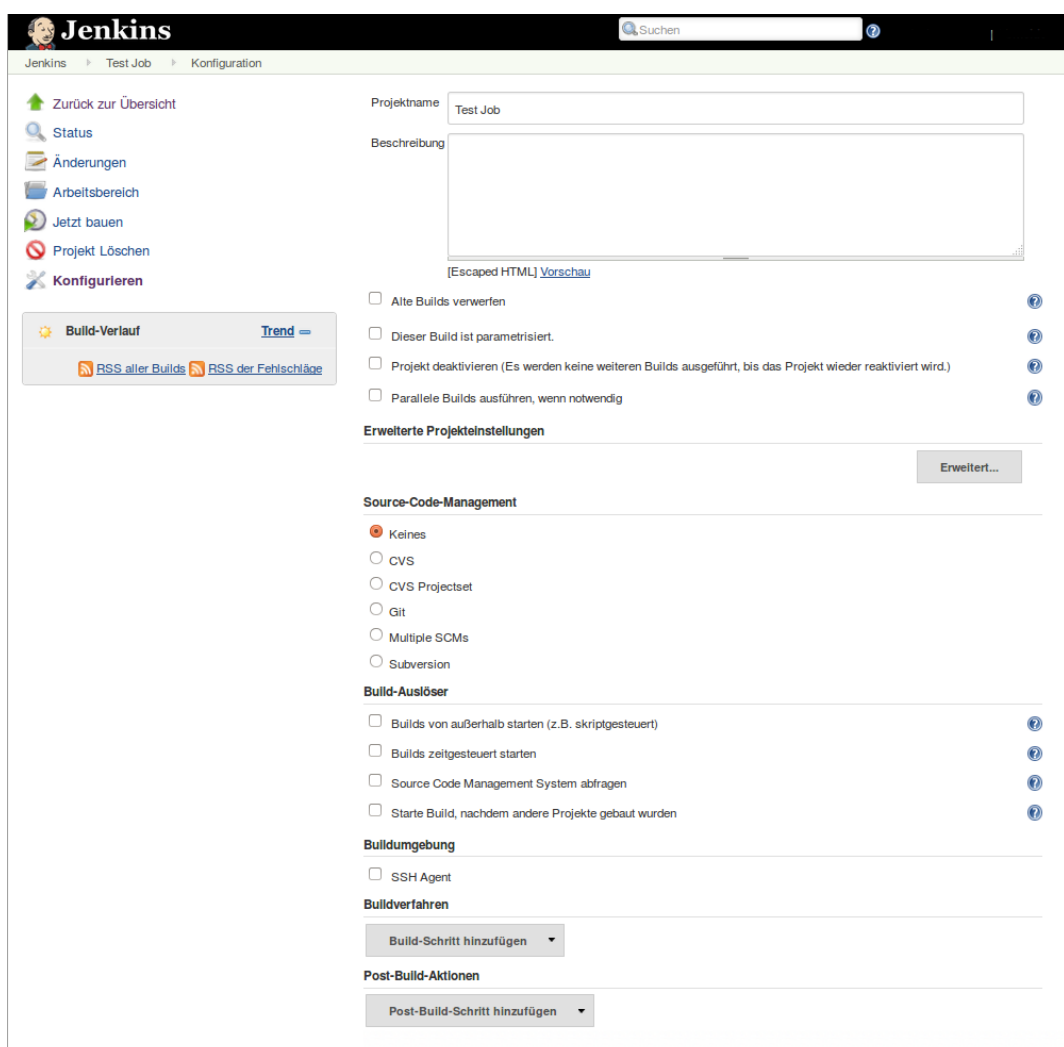

Abbildung 2.2.: Die Konfigurationsseite des Jenkins Integration-Servers. Sie zeigt einen Überblick über die Einstellmöglichkeiten eines Jenkins-Jobs.

# <span id="page-17-0"></span>2.3. Tests

Testen gehört im Softwareentwicklungsprozess zu den wesentlichen Tätigkeiten, um die Qualität einer Software sicherzustellen. Insbesondere "funktionsorientierte Testmethoden sind dabei unverzichtbar" [\[Lig09\]](#page-67-4). Tests können dabei auf verschiedenen Ebenen – z. B. der Quellcode-, der Komponentenoder der Systemebene – durchgeführt werden. Auch der Zweck eines Tests kann unterschiedlich sein, beispielsweise Funktions-, Stress- oder Performanztests. Dabei können Tests Maße bereitstellen, welche diese Qualität beschreiben und eine graphische Darstellung unterstützen. Da im Continuous Delivery-Prozess der Großteil der manuellen Schritte eliminiert wird, muss die Qualität automatisch und nicht von Menschenhand festgestellt werden. Im Continuous Delivery-Prozess spielen Tests deshalb eine wichtige Rolle.

<span id="page-18-1"></span><span id="page-18-0"></span>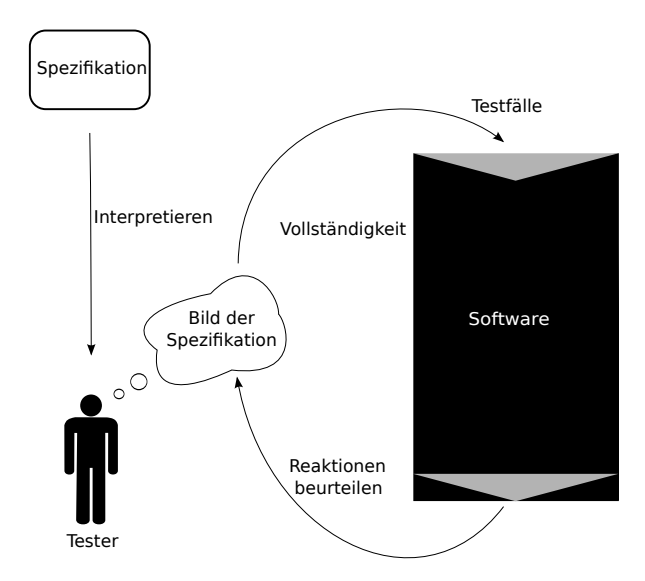

Abbildung 2.3.: Der funktionale Test nach Liggesmeyer [\[Lig09\]](#page-67-4). Der Tester leitet konkrete Testfälle aus der Spezifikation ab. Diese werden ausgeführt und müssen im Anschluss auf ihre Richtigkeit geprüft werden.

Nach Liggesmeyer [\[Lig09\]](#page-67-4) ergeben Komponenten-, Integrations- und Systemtest gemeinsam den funk-tionalen Test. In Abschnitt [2.1](#page-12-1) wurde bereits beschrieben, dass Continuous Delivery Unit-, Integrationsund Akzeptanztests erfordert. Dabei ist der Unittest ein Test, welcher Komponenten eines Systems testet, während der Systemtest ähnlich dem Akzeptanztest im Continuous Delivery das gesamte System testet. Bei funktionalen Tests bilden die Funktionen, die zu Beginn in der Anforderungsspezifikation festgelegt wurden, die Grundlage. Dabei werden die Software oder deren Teile mit bestimmten Parametern initialisiert und gestartet. Nach Beendigung geht es nun darum, zu prüfen, ob die Ausgabe und das Verhalten den eingegebenen Parametern entsprochen haben. Abbildung [2.3](#page-18-0) stellt dies dar. Im folgenden Abschnitt wird auf die Testarten des Continuous Delivery eingegangen. Im Besonderen wird der Akzeptanztest als zentrales Element dieser Arbeit betrachtet.

#### Unittest

Der Unittest beschreibt Tests auf Quellcodeebene. Dabei werden einzelne Funktionen, Klassen oder Komponenten auf ihre Richtigkeit hin überprüft. Der Berufsverband Institute of Electrical and Electronics Engineers (IEEE) hat bereits 1987 in seinem Standard 1008 [\[IEE87\]](#page-67-5) den Unittest als Test definiert. Er geht dabei von drei Phasen aus, welche zur Durchführung von Unittests nötig sind.

#### Phase 1: Testfälle planen

- Testziel Beschreibt, was das Ziel des Tests ist und wann der Testprozess als abgeschlossen gilt.
- Testelemente Festlegung, welche Softwareteile getestet werden sollen.
- Verfeinerung Bisher verfügbare Testfälle verfeinern, besondere Anforderungen ermitteln und den Testplan aufstellen.

#### <span id="page-19-2"></span><span id="page-19-0"></span>2. Grundlagen

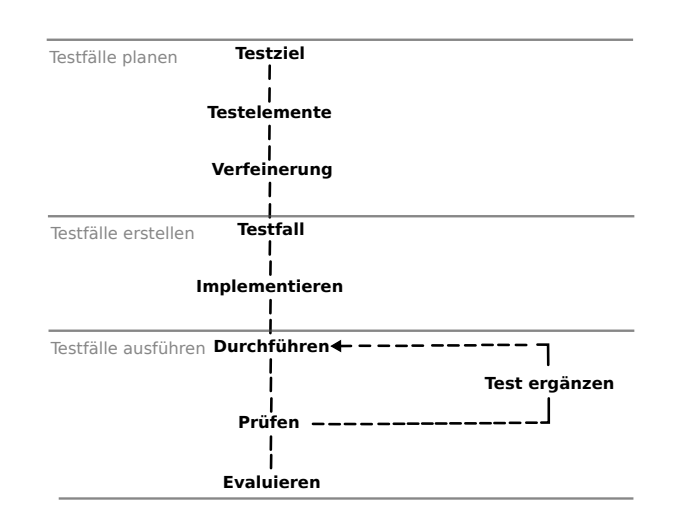

Abbildung 2.4.: Der Ablauf eines Unittests, basierend auf der Definition der IEEE [\[IEE87\]](#page-67-5). Im Unittest werden die drei Phasen Testfälle planen, Testfälle erstellen und Testfälle ausführen durchlaufen.

#### Phase 2: Testfälle erstellen

- Testfall Spezifizieren der Testfälle sowie Festlegung der Testarchitektur und der Testprozedur.
- Implementieren Festlegen der konkreten Testdaten, sowie aller Ressourcen, die zum Test notwendig sind.

#### Phase 3: Testfälle ausführen

- Durchführen Testfälle ausführen und Ergebnisse abgreifen.
- Prüfen Nachvollziehen, welche Testausführungen normal abgelaufen sind und wo es Abweichungen gab.
- Evaluieren Status und Ergebnisse der getesteten Komponenten prüfen. Testreport erstellen und Testgegenstände speichern.

#### <span id="page-19-1"></span>Integrationstest

Im V-Modell [\[Boe84\]](#page-66-6) folgt der Integrationstest auf den Komponententest. Er wird ausgeführt, wenn der Komponententest erfolgreich abgeschlossen wurde. Speziell in großen Softwareprojekten, die aus vielen, von verschiedenen Entwicklern geschriebenen Komponenten bestehen, kann es beim Integrieren – das heißt beim Zusammenfügen dieser Komponenten – zu Fehlern kommen. Der Integrationstest soll daher prüfen, ob diese Komponenten zusammenpassen. Somit werden Fehler in Schnittstellendefinitionen oder deren Implementierung frühzeitig gefunden.

<span id="page-20-1"></span>Eine Beschreibung des Integrationstests findet sich im Buch Basiswissen Software [\[SL12,](#page-68-1) Kapitel 3.3]. Der Integrationstest nutzt als Grundlage das Softwaredesign und die Systemarchitektur. Er kann sich ausschließlich auf Software beziehen, aber auch unter dem Begriff Systemintegrationstest das Zusammenspiel zwischen Hard- und Software prüfen. Eine beispielhafte Fehlerquelle, die beim Integrationstest gefunden wird, sind veraltete oder schwammig formulierte Schnittstellenspezifikationen. Auch ist es möglich, dass der Test scheitert, wenn zwei Komponenten zusammengebaut werden sollen, welche auf verschiedenen Versionen der Schnittstellenspezifikationen basieren. Manche dieser offensichtlichen Fehlerquellen – beispielsweise fehlende Schnittstellen – können jedoch bereits beim Linken der Software erkannt werden. Der Integrationsprozess und somit auch der Integrationstestprozess können vereinfacht gestaltet werden, indem nicht alle Komponenten, wie in der Big-Bang[-Integration](#page-64-5) üblich, gleichzeitig zusammengesetzt werden, sondern nacheinander in kleinen Einheiten integriert werden. Die Unterscheidung in Komponentenintegrationstest und Systemintegrationstest liegt nahe. Wenn Komponenten schrittweise integriert werden, werden Testtreiber benötigt, welche nicht integrierte Komponenten simulieren. Gute Testtreiber zeichnen sich dadurch aus, dass sie wiederverwendet werden können und universell einsetzbar sind.

Es gibt drei Fehlertypen, welche bei einem Integrationstest anfallen können:

- Es werden keine oder syntaktisch falsche Daten ausgetauscht
- Ausgetauschte Daten sind syntaktisch korrekt, werden aber vom Gegenüber falsch interpretiert.
- Daten werden korrekt verstanden, sind aber zu einem falschen Zeitpunkt ausgetauscht worden.

Oberflächlich betrachtet kann man zu dem Schluss kommen, dass Integrationstests Komponententests ersetzen können. Dem spricht jedoch entgegen, dass ...

- ... der Zugriff auf einzelne Komponenten in der Integrationstestumgebung nicht vorgesehen und somit erschwert ist.
- ... bei speziellen Komponententests kritische Zustände explizit hergestellt werden können, die bei Integrationstest eventuell nie erreicht werden.
- ... funktionale Fehler zwar auf Fehler in Komponenten zurückzuführen sind, das Finden der Fehler bei Betrachtung großer Teile des Systems jedoch erschwert wird.

#### <span id="page-20-0"></span>Akzeptanztest

In diesem Abschnitt wird der automatisierte Akzeptanztest gesondert beschrieben, da er sowohl in der vorliegenden Arbeit eine zentrale Rolle spielt, als auch im Continuous Delivery eine wichtige Bedeutung hat. Der automatisierte Akzeptanztest bildet das Endkriterium des Continuous Delivery-Prozesses. Er entscheidet, ob eine Software fehlerfrei ist. Der Continuous Deployment-Prozess (Abschnitt [2.1\)](#page-13-1) geht dabei sogar soweit, dass die neue Version einer Software bei erfolgreichem Bestehen des Akzeptanztests automatisch in Betrieb genommen wird.

Spillner et al. [\[SL12,](#page-68-1) Kapitel 3.5] beschreiben einige generelle Eigenschaften von Akzeptanztests. Der Akzeptanztest orientiert sich im Gegensatz zum Komponenten- und Integrationstest am Kunden. Das bedeutet, dass die Wünsche des Kunden im Mittelpunkt stehen und Testfälle auf konkreten

#### <span id="page-21-1"></span>2. Grundlagen

Listing 2.1 In der Formulierung eines Akzeptanzkriterium werden sowohl Vor- und Nachbedingung als auch das entsprechende Ereignis angegeben.

<span id="page-21-0"></span>Gegeben ... Wenn ... Dann ...

Anforderungen des Kunden aufbauen. Per Definition wird mit dem Bestehen des Akzeptanztests die Richtigkeit einer Software bestätigt. Aufgrund seiner Verständlichkeit für den Kunden eignet sich der Akzeptanztest auch als Test, der die Validierung durch den Kunden mit einschließt. Die Validierung kann dabei zum einen über Interaktionsszenarien auf der Benutzeroberfläche, zum anderen aber auch über die Definition einzelner Funktionsanforderungen vorgenommen werden. In diesem Fall ist es möglich, den Akzeptanztest aus den Anforderungen (automatisch) zu generieren. Andere Quellen für Testfälle eines Akzeptanztests bilden beispielsweise Use Cases, Geschäftsprozesse und Risikoanalysen. Es können verschiedene Personen als Kunde fungieren. In einem möglichen Fall – der Benutzerakzeptanz – ist der Kunde selbst der Nutzer, der die Anwendung in Auftrag gegeben hat und später nutzen möchte. Bei der Systembetreiberakzeptanz ist der Kunde eine Person, die die Software später verwaltet oder bereitstellt, und in Stellvertretung für zukünftige Kunden entscheidet. Die dritte Gruppe bildet der Feldtest. Hierbei wird zukünftigen Nutzern in Alpha- und Betatests die Software zum Test überlassen.

Nach Humble et al. [\[HF10\]](#page-67-0) hat es für Entwickler einige Konsequenzen, wenn sie automatisierte Akzeptanztests einsetzten. In erster Linie wird durch deren Einführung – besonders in einen Continuous Delivery-Prozess – schnelles Feedback ermöglicht. Neue Features sowie auch jede Quellcode-Änderung können sofort und vollautomatisiert getestet und die Ergebnisse an den Entwickler zurückgegeben werden. Durch die Automatisierung ist es außerdem möglich, dass Entwickler sich nicht mit der simplen Aufgabe der Durchführung von Tests auseinandersetzten müssen, sondern neue Testfälle schreiben oder sich anderen Aufgaben widmen können. Durch den Einsatz von Akzeptanztests und deren häufige Wiederholung derselben Testfälle werden Regressionstests automatisch mit abgedeckt und müssen somit nicht extra implementiert werden. Dies ist hervorzuheben, da Regressionstests als ein elementarer Bestandteil des Softwaretestens anzusehen sind [L $^+$ [96\]](#page-67-6). Bei der Einführung sind Akzeptanztests sehr teuer, z. B. wegen der aufwendigen Pflege. Um dem entgegen zu wirken empfehlen Humble et al. [\[HF10\]](#page-67-0) gute und wohl bedachte Werkzeuge zu verwenden, welche die Arbeit vereinfachen. Des Weiteren amortisieren sich die Kosten durch eine später geringere Fehlerrate. Auch ist die Automatisierung im Gesamten betrachtet günstiger als die manuelle Durchführung. Die Höhe des Aufwands und somit der Kosten hängt dabei von der Art der Software ab. So sind diese Kosten bei Individualsoftware hoch und bei Standardsoftware eher gering. In extremen Fällen stellt das manuelle Durchführen eines Test jedoch die bessere Alternative dar, da eine Automatisierung zu kostenintensiv wäre oder von Menschen durchgeführte Bewertung der automatischen überlegen ist, z. B. hinsichtlich der Konsistenz einer Nutzeroberfläche oder bezüglich des "Look&Feel".

Zudem geben Humble et al. einige Hinweise, welche bei der Implementierung der automatischen Akzeptanztests zu beachten sind. Die Testfälle des Tests sollten so entworfen werden, dass man bei erfolgreichen Tests nach dem Refactoring sicher sein kann, dass das getestete System immer noch voll funktionsfähig ist. Dies soll insbesondere auch dann sichergestellt sein, wenn ganze Komponenten ausgetauscht werden. Der wichtigste Testfall, der für jede Anforderung implementiert werden sollte,

<span id="page-22-1"></span>ist der "Happy Path". Der "Happy Path" entspricht dem Standardablauf des Programms, wie es unter normalen Bedingungen ablaufen sollte. Sämtliche alternative Pfade und der "Sad Path" können den "Happy Path" später ergänzen. Akzeptanztests spiegeln die Einsatzfähigkeit eines Systems wider. Um dies sicherzustellen, müssen – wie bereits in Abschnitt [2.3](#page-19-1) beschrieben – diese Tests in einer Umgebung durchgeführt werden, welche der späteren Ausführungsumgebung sehr ähnlich ist. Testfälle für einen Akzeptanztest sollten in Form eines Akzeptanzkriteriums notiert und formuliert werden. Das bedeutet, dass jeder Testfall wie in Listing [2.1](#page-21-0) formuliert sein muss. Bei der Festlegung von Akzeptanzkriterien sind vier Schritte notwendig:

- Akzeptanzkriterium mit dem Kunde besprechen
- In ausführbarem Format (Listing [2.1\)](#page-21-0) aufschreiben
- Formulierung in domain specific language
- Schicht zur Kommunikation mit getestetem System bereitstellen

# <span id="page-22-0"></span>2.4. Robot Operating System

Dieser Abschnitt behandelt das Robot Operation System, welches auf dem in der Arbeit genutzten Rasenmäher-Roboter zum Einsatz kommt. Die Inhalte dieses Abschnitts basieren auf dem offiziellen ROS-Wiki [\[ROS14\]](#page-68-2), wo darüber hinaus noch tiefergehende Informationen eingeholt werden.

Das Robot Operating System (ROS) wird bereits seit 2007, anfangs durch das Stanford Artificial Intelligence Laboratory und seit 2012 durch das Robotikinstitut Willow Garage und die Organisation Open Source Robotics Foundation, entwickelt. Der Quellcode ist frei verfügbar und kann mit einer [Berkeley](#page-64-6) [Software Distribution \(BSD\)](#page-64-6)-Lizenz genutzt werden. ROS stellt Funktionalitäten bereit, welche zum Betreiben eines Roboters benötigt werden. Dazu gehört, dass ROS Hardware-Komponenten abstrahiert und somit auch eine Ausführung auf Nicht-Robotern ermöglicht. Zudem werden Hardwaretreiber bereit gestellt. Im Prinzip kann ROS als eine Sammlung von Werkzeugen und Bibliotheken gesehen werden, mit der das Entwickeln von Software für Roboter erleichtert wird. Beispielsweise können mit Hilfe von Kommandozeilenwerkzeugen aktive Knoten überwacht werden. ROS setzt dabei auf ein Konzept, bei dem die Funktionalität auf verschiedene Knoten aufgeteilt werden kann. Diese Knoten sind lose gekoppelt und bieten somit eine Unabhängigkeit zwischen verschiedenen Funktionen. Zur Kommunikation zwischen den Knoten stehen drei Wege zur Verfügung:

- Topics Knoten können sich auf verschiedene Themen sogenannte Topics abonnieren und werden somit darüber informiert, was andere Knoten über dieses Thema veröffentlichen. Konkrete Veröffentlichungen werden ROS-Messages genannt und sind auf eine bestimmte Struktur inklusive Datentypen festgelegt. Eine Beispieldefinition findet sich in Listing [2.2.](#page-24-0) Nachrichten können in ROS-Bags gesammelt und abgespeichert werden.
- Services Services hingegen implementieren das RPC request / response-Modell. Dies ermöglicht es Knoten konkrete Anfragen zu starten. Ähnlich wie bei Topics werden auch hierfür Nachrichtenstrukturen mit Datentypen definiert, nun mit Anfrage- und Antwort-Teil. Eine beispielhafte Definition findet sich in Listing [2.3.](#page-24-1)

Parameter-Server Der Parameter-Server ermöglicht es, Variablen zur Laufzeit abzuspeichern und abzufragen. Im Gegensatz zu Topics und Services ist der Parameter-Server nicht auf Geschwindigkeit ausgelegt. Er ermöglicht es, Variablen Datentypen und Namensräume zuzuweisen. Der Parameter-Server bietet sich zum Austausch von Informationen zwischen zwei oder mehr Knoten an.

#### Ziele

Die Entwicklung von ROS hat zum Hauptziel, wiederverwendbaren Quellcode zu schreiben. Damit soll ein schnelles Aufbauen von neuen Systemen ermöglicht werden, was speziell in der Forschung von Bedeutung sein kann. Durch die häufige Wiederverwendung einzelner Komponenten und somit das implizite Testen soll die Zuverlässigkeit der einzelnen Komponenten gesteigert werden. Gleichzeitig soll ROS leichtgewichtig bleiben, was eine einfache Portierung auf andere Plattformen ermöglicht. Bibliotheken, die geschrieben werden, sollen möglichst unabhängig von ROS funktionieren und dafür ein klares Funktionsinterface besitzen. ROS ist in verschiedenen Sprachen implementiert und strebt es an, auch ein Sprachen-unabhängiges Framework zu sein. Zur Zeit werden die Sprachen C++, Python und Lisp unterstützt; Java und Lua stehen neben anderen Sprachen in einer experimentellen Entwicklungsphase zur Verfügung. Durch rostest werden Testhelfer für Unit- und Integrationstests angeboten. ROS unterstützt zudem Anwendungen mit langer Laufzeit sowie große Entwicklungsprozesse.

#### <span id="page-23-0"></span>Begriffe und Elemente

Auf Dateisystem-Ebene gibt es einige Elemente, welche bei der Entwicklung von ROS-Software relevant sind. Packages bilden den Hauptcontainer einer Anwendung und enthalten zusammengehörende Teile einer Software. Neben der entwickelten Software kann ein Package auch eine Bibliothek oder Konfigurationselemente enthalten. Wenn mehrere logische zusammenpassende Packages zusammengefasst werden sollen, können Metapackages verwendet werden. Das Package Manifest dient der Beschreibung der Metadaten eines Packages. Die Beschreibung enthält Name, Version, Beschreibung, Lizenzinformationen, Abhängigkeiten und andere Informationen. Das Manifest steht immer in der package.xml-Datei. Repositories können mehrere Packages bilden, welche gemeinsam in einem Versionsverwaltungswerkzeug verwaltet und veröffentlicht werden. Message-Definitionen (Listing [2.2\)](#page-24-0) werden als \*.msg-Dateien im msg-Ordner gespeichert, dementsprechend findet man Service-Definitionen (Listing [2.3\)](#page-24-1) als \*.srv-Dateien im srv-Ordner.

<span id="page-24-4"></span>Listing 2.2 Definition einer ROS-Message. Neben dem Header werden der Name der Nachricht als string und ein Integer als Wert gesendet.

<span id="page-24-0"></span>Header header string name int32 value

Listing 2.3 Definition eines ROS-Service-Typs. Ein Service-Typ besteht aus einem Request und einem Response-Teil, welche durch − − − getrennt werden.

<span id="page-24-1"></span>string name int32 request -- int32 response

Listing 2.4 Beispielcode für das Veröffentlichen einer Nachricht. Entnommen aus [\[ROS14\]](#page-68-2)

```
ros::init(argc, argv, "talker");
 ros::NodeHandle n;
 ros::Publisher chatter_pub = n.advertise<std_msgs::String>("chatter", 1000);
 int count = 0;
 while (ros::ok())
 {
  std_msgs::String msg;
  std::stringstream ss;
  ss << "hello world " << count;
  msg.data = ss.str();chatter_pub.publish(msg);
  ros::spinOnce();
  ++count;
 }
 return 0;
}
```
#### Listing 2.5 Beispielcode für das Abbonieren eines Themas. Entnommen aus [\[ROS14\]](#page-68-2)

```
void chatterCallback(const std_msgs::String::ConstPtr& msg)
{
 ROS_INFO("I heard: [%s]", msg->data.c_str());
}
int main(int argc, char **argv)
{
 ros::init(argc, argv, "listener");
 ros::NodeHandle n;
 ros::Subscriber sub = n.subscribe("chatter", 1000, chatterCallback);
 ros::spin();
 return 0;
}
```
# <span id="page-26-2"></span><span id="page-26-0"></span>3. Verwandte Arbeiten

In diesem Kapitel werden mit dieser Arbeit verwandte Arbeiten betrachtet. Da im Zuge der Literaturrecherche keine Arbeiten gefunden wurden, die Continuous Delivery im Zusammenhang mit automatisierten Robotertests betrachten, werden die einzelnen Teilgebiete der Arbeit separat betrachtet. Ziel dieses Kapitels ist es, einen Überblick, welche Ansätze in den Bereichen dieser Arbeit bereits verfolgt wurden, zu bekommen. Diese Betrachtung dient als Grundlage für die Wahl der Implementierungsentscheidungen im Verlauf der Masterarbeit.

Im Besonderen geht dieses Kapitel dabei auf Continuous Delivery (Abschnitt [3.1\)](#page-26-1) und die im Fall von Continuous Delivery reichlich vorhanden Erfahrungen im wissenschaftlichen sowie im praktischen Bereich ein. Des Weiteren wird auf automatisches Testen eingegangen, welches sich in die Bereiche Testfalldefinition (Abschnitt [3.2\)](#page-27-1) und Robotertests (Abschnitt [3.2\)](#page-28-0) unterteilt. Während im Abschnitt zur Testfalldefinition zunächst verschiedene Eingabeformate im Mittelpunkt stehen, werden anschließend Anwendungsfälle des Robotertests beschrieben.

## <span id="page-26-1"></span>3.1. Continuous Delivery

Continuous Delivery kommt in vielen Projekten und Firmen zum Einsatz. Erfahrungen, die dabei gemacht wurden, werden im Folgenden vorgestellt. Ade Miller beschreibt Continuous Delivery als Prozess, bei dem einmal am Tag neuer Quellcode geschrieben wird. Im Anschluss daran werden jedes Mal Unittests ausgeführt. In der Analyse [\[Mil08\]](#page-67-7) konnten bei 13 % der Tage nicht erfolgreiche Builds festgestellt werden. Gefunden wurden diese in den meisten Fällen beim Kompilieren, Unittesten und bei der statischen Codeanalyse. Durch den Einsatz vom Continuous Delivery konnten 40 % der Kosten gespart werden. Anstatt viele Unittests zu erstellen, stellt Ash Maurya [\[Mau08\]](#page-67-8) den funktionalen Gesamttest, bei dem der Nutzer im Fokus steht, in den Mittelpunkt. Als Vorteil sieht Maurya dabei, dass im Vergleich zum Unittest beim funktionalen Test weniger Testtreiber erstellt werden müssen. Neely und Stolt [\[NS13\]](#page-67-1) führen an, dass beim Testen im Continuous Delivery die Automatisierung eine sehr wichtige Rolle spielt; daher sei es wichtig, dass Tests schnell, verlässlich und zugänglich seien. Ein weiterer wichtiger Punkt sei die Akzeptanz von Continuous Delivery unter den Mitarbeitern. Aufgrund der automatisierten Freigabe von neuen Softwareversionen sei es im Zusammenhang mit Continuous Deployment auch nötig, dass zwischen Entwicklern und dem Produkt-Management eine gute Zusammenarbeit bestehe [\[OAB12\]](#page-68-3). Bei der Einführung von Continuous Delivery könne man, wie Ricky Ratnayaken [\[Rat14\]](#page-68-4) beschreibt, auch auf Probleme stoßen. Zum einen führt der Autor an, dass Continuous Delivery nicht einfach in jedem Projekt implementiert werden könne, sondern dabei die Struktur des Projekts oder sogar firmenspezifische Strukturen berücksichtigt werden müssen. Dabei führt auch er an, dass die Akzeptanz und das Verständnis der Mitarbeiter vorhanden und klare Produktziele formuliert sein müssen. Des Weiteren spricht er sich für eine gute Werkzeugintegration,

<span id="page-27-3"></span>wie zum Beispiel das Nutzen einer Testumgebung oder eine gute Kodierumgebung, aus. Dadurch solle eine effiziente Entwicklungsumgebung entstehen. Dem widerspricht das Projekt von James Shore [\[Sho06\]](#page-68-5), welcher im Continuous Delivery-Prozess nahezu auf spezielle Tools verzichtet und stattdessen auf einen alten Computer, eine SVN $^1$  $^1$ -Instanz und die positive Einstellung seiner Mitarbeiter setzt. In ihrem Bericht über die Entwicklungsgewohnheiten bei Facebook berichten Feitelson et al. [\[FFB13\]](#page-66-3) über einen Continuous Deployment-Prozess der vollständig ohne Branches und spezielles Testteam auskommt. Jeder Entwickler ist für alle Aufgaben zuständig und somit auch für das Testen. Mit ihrem Prozess gelingt es ihnen bis zu zwei Mal am Tag neue Softwarefeatures freizugeben. Timothy Fitz [\[Fit09\]](#page-67-9) beschreibt das Start-Up IMVU, welches mit seinem Continuous Deployment-Prozess 50 Software-Freigaben pro Tag erreicht. Für jede Freigabe würden 15.000 Testfälle, auf 30 bis 40 Computern verteilt, jeweils neun Minuten lang ausgeführt.

## <span id="page-27-0"></span>3.2. Testen

Dieser Abschnitt beschreibt Arbeiten, welche sich mit zwei Teilgebieten des Testens beschäftigen. Der erste Teil handelt von der automatisierten "Testfallgenerierung", im zweiten Teil werden Arbeiten zum Thema "Robotertest" vorgestellt.

#### <span id="page-27-1"></span>Testgenerierung

Zur Automatisierung der Testfallausführung müssen Testfälle nach ihrer Definition automatisiert ausgeführt werden können. Methoden zur Testfalldefinition müssen zwei Kriterien entsprechen: Zum einen müssen Testfalldefinitionen durch Entwickler einfach erstellt, zum anderen müssen sie auch in ein für Software interpretierbares Format überführt werden können.

Im Simulationsframework SITAF [\[PK12\]](#page-68-6) von Park und Kang wird solch eine automatisierte Evaluierung vorgestellt. Testfälle werden dabei mittels Dateien im [Extensible Markup Language \(XML\)](#page-64-7)-Format definiert, diese enthalten Testdateneingabe, Simulationsabhängigkeiten und die benötigten Testtreiber. [XML](#page-64-7) ist ein Datenstrukturierungsformat, welches vornehmlich zum Lesen und Schreiben durch Rechner geeignet ist. Durch die Nutzung von graphischen Modellierungstools ist das [XML-](#page-64-7)Format für Entwickler besser nutzbar. Wittevrongel und Maurer stellen einen Ansatz vor, welcher mit Hilfe eines Modellierungswerkzeugs für die [Unified Modeling Language \(UML\)](#page-64-8) – zum Beispiel Rational-Rose – erstellte Sequenzdiagramme nach [XML](#page-64-7) konvertiert werden. Anschließend können mit dem Werkzeug "SCENTOR" [\[WM01\]](#page-69-0) automatisiert Testfälle sowie deren erwartete Ergebnisse generiert werden. Auch Biswal et al. [\[BNM08\]](#page-66-7) und Hartmann et al. [\[HVFR05\]](#page-67-10) beschreiben Ansätze, welche die Möglichkeit bieten, aus [UML-](#page-64-8)Diagrammen Testfälle zu generieren. Biswal et al. nutzen hierzu neben Aktivitätsdiagrammen zur Generierung von Szenarien auch Sequenz- und Klassendiagramme, um konkrete Testfälle zu erstellen. In einer weiteren Veröffentlichung von Hartmann et al. [\[HVFR04\]](#page-67-11) benutzen diese einen ähnlichen Ansatz, um vollständige Systemtests zu erstellen. Eine Definition der Testfälle geschieht bei Micskei [\[MSOM12\]](#page-67-12) in drei Elementen, einem Kontext, einem Szenario und einem Aktivitätsmodell. Diese werden in Sequenzdiagramm- und Metamodellen definiert und

<span id="page-27-2"></span><sup>1</sup> SVN-Webseite: https://subversion.apache.org

<span id="page-28-1"></span>anschließend in Testfälle überführt. Tsai et al. [\[TYL](#page-69-1)<sup>+</sup>03] beschreiben, wie Szenarien bestehend aus Zuständen und Ereignissen zu einem Zustandsmodell zusammengebaut und daraus über eine depthfirst- oder eine breadth-first-Suche Testfälle generiert werden. Mit dem Projekt jSynoPSys [\[DT09\]](#page-66-8) von Dadeau et al. werden Testdaten ebenfalls über die Zustandsübergänge eines Automaten erstellt. In einer weiteren Arbeit stellen Tsai et al. [\[TNP](#page-69-2)+02] ein mit JUnit vergleichbares Testframework vor, bei dem die Definition der Testfälle jedoch ebenfalls als Szenario geschieht. Auch Sarma et al. [\[SM07\]](#page-68-7) setzen auf eine Traversierung von Graphen mittels breadth-first. Als Eingabe dienen Szenarien mit Eingabe-, Ausgabe-, Vorbedingungs- und Nachbedingungsdefinition, sowie in der [Object Constraint](#page-64-9) [Language \(OCL\)](#page-64-9) beschriebene Daten. Diese Eingabe wird zuerst in Sequenzdiagrammgraphen und anschließend mittels Traversierung in Testfälle überführt. Bei Tsai et al. [\[TBPY01\]](#page-68-8) werden definierte Szenarien mittels Szenario-Slicing und der Ripple Effect Analysis selektiert und validiert. Eine Alternative zur graphischen Definition von Testfällen bietet die Erstellung von regulären Ausdrücken, welche analysiert werden und dann als Grundlage für Testfälle dienen. Dadeau et al. [\[DCT12\]](#page-66-9) stellen einen Ansatz vor, bei dem eine Folge von erlaubten Operationen als regulären Ausdruck definiert werden. Aus diesen Definitionen lassen sich im Anschluss Testfälle ableiten. Auch Castillos und Botella [\[CB11\]](#page-66-10) spezifizieren mittels regulären Ausdrücken Testfälle, welche einer bestimmten Art entsprechen und als Grundlage für Testfallinstanzen dienen.

#### <span id="page-28-0"></span>Robotertests

Bei Robotersoftware handelt es sich in aller Regel um Software, welche auf spezieller Hardware ausgeführt wird und aufgrund vieler Sensoren, die zur autonomen Bewegung nötig sind, recht komplex ist. Tests, welche das Gesamtverhalten eines Roboters prüfen, sind dadurch ebenfalls von komplexer Natur. Nicht immer können diese eindeutig mit "erfolgreich" oder fehlgeschlagen beantwortet werden, da oftmals eine Toleranz der möglichen Ergebnisse vorhanden ist. Durch das zusätzliche Einbinden der Hardware, kommen weitere Fehlerquellen und Ungenauigkeiten hinzu. Um dies zu umgehen, werden in den meisten Fällen Hardwaresimulationen genutzt. Die folgenden beschriebenen Arbeiten versuchen, diese Problematiken zu lösen.

In der Arbeit von Krotkov et al.  $[KF]$ <sup>+07</sup>] wird unter realen Bedingungen und ohne Simulation getestet. Hierzu muss der Roboter einige Wegpunkte abfahren. Um die Tests zu erstellen werden Metriken, die die Performanz beschreiben, analysiert. Den Autoren gelingt es, durch das System die Anzahl der Notfallstopps des Roboters signifikant um das 22-fache zu reduzieren. Im Gegensatz dazu verfolgen die folgenden Arbeiten den Ansatz, die Robotersoftware über eine Simulation zu testen. So zum Beispiel die Evaluierungsplattform für Rettungsroboter von Shimizu [\[SYT10\]](#page-68-9), welche die dynamische Umgebung des Roboters und den Roboter selbst simuliert und Bewegungen des Roboters am Überwachungsbildschirm überprüft. Dabei handelt es sich um eine manuelle Methode zur Evaluierung.

Damit Tests sich nahtlos in den Continuous Delivery-Prozess einfügen, sollte auch die Ausführung möglichst automatisiert ablaufen. Son et al. [\[SKPK11\]](#page-68-10) wandten diese Automatisierung auf Unit-, Zustandsund Schnittstellentests an. Dabei wird die Performanz analysiert und die Sicherheit der einzelnen Komponenten an Metriken gemessen. Zhang et al. [\[ZLZS14\]](#page-69-3) setzen in ihrer Straßenverkehrssimulation ebenfalls auf drei Arten von Tests wobei sie das Gesamtsystem, einzelne Aufgaben und einzelne Algorithmen betrachten. Auch Laval et al. [\[LFB13\]](#page-67-14) präsentieren ein Konzept zum Testen von Software

<span id="page-29-1"></span>für autonome Roboter, welches auf drei Stufen basiert. Sie schlagen die Unterscheidung vor, ob der Roboter sich bewegt oder nicht, ob das Umfeld dynamisch ist oder nicht und ob der Roboter seine Umgebung kennt oder nicht. Daraus wird ein fünfstufiger Prozess generiert, welcher wiederverwendbare, wiederholbare und semi-automatische Tests hervorbringt. Der von Sorton und Hammaker [\[SH05\]](#page-68-11) entworfene Robotertests bezieht sich auf die Bordelektronik von "Unbemannten Flugobjekten" und nutzt dabei den Flugsimulator "FlightGear". Dabei handelt es sich um ein OpenSource-Programm, weswegen es möglich ist, auf Schnittstellen direkt zuzugreifen, diese anzusteuern und Ergebnisse beziehungsweise Parameter abzugreifen. Durch die richtige Konfiguration erreichten die Autoren eine sehr gute Übereinstimmung der Simulation mit dem Verhalten der echten Flugobjekte. Während Sorton und Hammaker in die genutzte Software eingreifen und so auf die Metriken im System zugreifen konnten, ist das bei Softwaresystemen nicht immer der Fall. Chung und Hwang [\[CH07\]](#page-66-11) verfolgen daher den Ansatz, über externe Metriken, wie Antwortzeiten oder erreichte Abdeckung, Schlüsse zu ziehen. Micskei et al. [\[MSOM12\]](#page-67-12) schlagen vor, anhand der Erfüllung von vorgegebenen Szenarien, das heißt eine konkrete Aufgabe in Kombination mit einer konkreten Umgebung, den Erfolg eines Tests festzustellen. Am Ende werden dabei Überdeckungsmetriken geprüft. Diese enthalten beispielsweise die Information, welche Teile des Kontexts in einem Testfall erreicht wurden. Sun et al. [\[STC13\]](#page-68-12) gehen dabei noch einen Schritt weiter, indem sie mit Hilfe von "fuzzy-AHP"-Evaluierungsmethoden die Qualität einer Lösung bewerten und somit prüfen, wie "intelligent" eine Lösung ist.

# <span id="page-29-0"></span>3.3. Zusammenfassung

Continuous Delivery für Robotersoftware setzt sich aus verschiedenen Themen zusammen, und wird zusammen mit den verwandten Prozessen Continuous Integration und Continuous Deployment- häufig eingesetzt. Es gibt viele Erfahrungsberichte und Tipps, die beachtet werden sollten, um Continuous Delivery erfolgreich zu implementieren. Dabei werden besonders die Aspekte einer möglichst vollständigen Automatisierung, sowie die Akzeptanz von Continuous Delivery unter den Entwicklern häufig aufgeführt [\[Rat14,](#page-68-4) [NS13\]](#page-67-1). Durch die Einführung von Continuous Delivery lassen sich durchaus Verbesserungen erzielen [\[Mil08\]](#page-67-7) und die Anzahl der Softwarefreigaben erhöhen [\[FFB13,](#page-66-3) [Fit09\]](#page-67-9).

Zu einer vollständigen Automatisierung gehört neben einem automatischen Commit- und Build-Prozess auch die Automatisierung der Tests. Um Entwickler in ihrer Arbeit zu unterstützen, muss die Definition der Testfälle in einem ansprechenden Format geschehen. Hierfür bieten sich graphische Darstellungen an, welche in den meisten Fällen auf [UML-](#page-64-8)Diagrammen basieren [\[WM01,](#page-69-0) [BNM08,](#page-66-7) [HVFR04,](#page-67-11) [HVFR05\]](#page-67-10). Diese lassen sich mit verfügbaren [UML-](#page-64-8)Modellierungswerkzeugen erstellen und anschließend mittels Traversierung in Testfälle übertragen. Neben der graphischen Notation ist es auch möglich, Testfälle in Textform zu erstellen. Hier kann beispielsweise auf reguläre Ausdrücke [\[DCT12,](#page-66-9) [CB11\]](#page-66-10), [XML](#page-64-7) [\[PK12\]](#page-68-6) oder [OCL](#page-64-9) [\[SM07\]](#page-68-7) zurückgegriffen werden. In der vorliegenden Arbeit wird ein simples textbasiertes Format verwendet, um dem Aufwand der Traversierung zu entgehen. Beim Testen von Robotern ist es üblich, die Tests in einer Simulationsumgebung auszuführen. Dabei wird in einem Teil der Fälle ein mehrstufiger Test angewendet [\[SKPK11,](#page-68-10) [ZLZS14\]](#page-69-3). Um der Komplexität der Tests für autonome Roboter gerecht zu werden, werden häufig Metriken verwendet, welche über Schnittstellen abgegriffen werden können oder von außen über externe Metriken [\[SH05\]](#page-68-11) geschätzt werden müssen [\[CH07,](#page-66-11) [MSOM12\]](#page-67-12). In der vorliegenden Arbeit sollen Metriken aus dem [SUT](#page-64-3) mittels Nachrichten an die Validierungskomponente übertragen werden.

# <span id="page-30-3"></span><span id="page-30-0"></span>4. Ist-Zustand

Im vorliegenden Kapitel wird der Zustand des Entwicklungsprozesses, wie er zu Beginn der Arbeit vorgefunden wurde, beschrieben. Dies beinhaltet zum einen die Zusammensetzung der Entwicklungsteams. Zum anderen wird auch auf den Entwicklungsprozess, verwendete Technologien und verwendete Testmethodiken eingegangen. Als Grundlage für diese Analyse dienten Befragungen, welche in drei Abteilungen der Robert Bosch GmbH durchgeführt wurden.

# <span id="page-30-1"></span>4.1. Systeme und Umfeld

Das in dieser Arbeit beschriebene Delivery-System wird für eine Robotik-Abteilung der Firma Robert Bosch GmbH entwickelt. Diese Abteilung ist für die Vorausentwicklung des selbständig mähenden Rasenmähers *Indego<sup>[1](#page-30-2)</sup> zuständig. In diesem Abschnitt wir der Indego sowie die entwickelnde Abteilung* vorgestellt.

Die Robert Bosch GmbH ist ein im Jahr 1886 gegründetes Unternehmen und ist in verschiedenen Geschäftsbereichen tätig. Bosch agiert dabei global und hat weltweit knapp 300.000 Mitarbeiter [\[Bos15\]](#page-66-12). In immer mehr Produkten – vor allem im Bereich der Automatisierung – spielt Software eine wichtiger werdende Rolle. Das Ergebnis dieser Arbeit soll die Entwicklung des autonomen Rasenmähers unterstützen. Gleichzeitig werden auch die in thematisch benachbarten Abteilungen entwickelten Roboter zur Pflanzenerkennung bzw. Unkrautvernichtung und die autonomen Stapler untersucht.

Eine weitere Abteilung der Robert Bosch GmbH ist dafür zuständig, die zur Entwicklung von Roboterprojekten notwendige IT-Infrastruktur zu unterstützen. Dabei wird eine Umgebung bereitgestellt, die dem Continuous Integration ähnelt. Das Robotic System & Software Framework (RoSe) möchte ein komplettes Framework für Robotik-Projekte bieten. In diesem Framework soll der gesamte Entwicklungsprozess abgebildet werden. Dazu gehört unter anderem das Bauen von Software auf Jenkins-Instanzen, Testen mit oder ohne Hardware und das Speichern von wichtigen Artefakten wie Testergebnissen, Executables und Dokumentationen. Das Framework befindet sich zur Zeit im Aufbau und bietet noch nicht alle Teilkomponenten; so ist zum Beispiel noch keine Lösung für ganzheitliche automatisierte Akzeptanztests verfügbar. Projekte der Robert Bosch GmbH können jedoch auf bereits verfügbare Dienste der RoSe-Abteilung zurückgreifen.

Zur Evaluierung der Anforderungen an das System, welches den Continuous Delivery-Prozess für autonome Roboter implementiert, wurden drei Entwicklungsteams im Bosch-Konzern analysiert. Zur Analyse wurden Interviews mit Entwicklern dieser Teams geführt. Dabei wurden die aktuell

<span id="page-30-2"></span>1 Indego Webseite: http://www.bosch-indego.com

verwendeten Entwicklungsprozesse und Arbeitsweisen, aber auch Schwachstellen und Wünsche ermittelt. Die Interviews wurden in einem semi-strukturierten Interview, mit jeweils einem Mitarbeiter der entsprechenden Abteilung, geführt. Als Grundlage für die Interviews diente ein Fragebogen (Appendix [A.1\)](#page-58-1). Neben dem Team, welches den Indego-Rasenmäher entwickelt, wurden zwei Teams aus der "Bosch Start-Up GmbH" nach deren Entwicklungsmethoden befragt. Im Folgenden werden die Ergebnisse der Interviews und somit die Arbeitsweise der Teams vorgestellt.

#### Autonomer Rasenmäher

Der Geschäftsbereich Power Tools entwickelt neben Werkzeugen für Handwerker auch Gartengeräte. Die Abteilung CR/AEG ist dabei für die Vorausentwicklung von Gebrauchsgüter zuständig. In diesen Bereich fällt auch die Entwicklung des autonomen RasenmähersIndego. Der Indego-Rasenmäher ist bereits im Handel erhältlich, wird jedoch noch weiter entwickelt. Zur Nutzung des Indego-Rasenmähers muss ein Begrenzungsdraht installiert werden, welcher den Umriss des Gartens vorgibt. Nach Aufnahme des Gartenumrisses kann der Indego-Rasenmäher den Garten abmähen. Beim Mähen wird der sogenannte Logicut Algorithmus angewandt, welcher ein strukturiertes Abmähen ermöglicht. Diese und andere Funktionen sowie das Zusammenspiel von mehreren Sensoren ergeben eine komplexe Navigationssoftware. An der Vorausentwicklung des Rasenmähers sind aktuell drei Mitarbeiter sowie eine wechselnde Anzahl von Studenten tätig.

Zur Unterstützung der Entwicklung werden die Softwareversionierungstools *Git* und  $Stash^2$  $Stash^2$  in Kombination mit dem *Track and Release-*Werkzeug  $\it JIRA^3$  $\it JIRA^3$  eingesetzt. Wichtige Informationen zu Werkzeugen und dem in der Entwicklung befindlichen System, werden über ein Wiki festgehalten, welches unter anderem Installationsanweisungen enthält. Neben dem master- und develop-Branch werden für neue Features eigene Brachnes in Git benutzt, welche unabhängig voneinander weiterentwickelt werden können und zu einem späteren Zeitpunkt in die Hauptbranches master und develop gemergt werden können. Neue Features und Fehler können zuvor einzelnen Entwicklern zugewiesen werden. Tests werden auf Systemebene durchgeführt und haben bereits in einem hohen Maß zur Fehlererkennung beigetragen. Hierfür werden Log-Dateien, welche durch ein eigenes Format definiert wurden, während der Ausführung der Software geschrieben. Diese Log-Dateien werden im Fehlerfall manuell nach Fehlerursachen durchforstet. Zur Evaluierung werden außerdem Matlab-Skripte verwendet, welche die Log-Dateien prüfen. Die Codeüberdeckung wird mittels Flags im Quellcode geprüft. Es werden keine Tests auf Unitebene verwendet.

#### Pflanzenerkennungs- und Unkrautvernichtungsroboter

Die Abteilung BOSP/PAA ist ein Teil des zur Robert Bosch GmbH gehörenden Start-ups Robert Bosch Start-up GmbH und ist im Bereich der Deepfield Robotics tätig. Diese Abteilung hat das Ziel, neue Herausforderungen in der Landwirtschaft mittels Robotersystem anzugehen. Im Fokus stehen dabei gesellschaftliche, ökologische und ökonomische Herausforderungen. Als Teil der Robert Bosch GmbH können hier Synergieeffekte mit dem Gesamtkonzern genutzt werden.

<span id="page-31-0"></span> $^{2}$ Stash Webseite: http://de.atlassian.com/software/stash

<span id="page-31-1"></span> $^3\rm JIRA$  Webseite: https://de.atlassian.com/software/jira

Die Entwicklung des Teams BOSP/PAA befindet sich noch in einer frühen Phase, weswegen sich noch wenige spezielle Aufgabenverteilungen ergeben haben. Es hat sich jedoch bereits ein Entwicklungsprozess etabliert. Die zwei zentralen Technologien bilden das Versionierungstool Git und der Continuous Integration-Server Jenkins. In Git werden mehrere Branches geführt. Einer dieser Branches ist der aktuelle Development-Branch, welcher den aktuellen Stand der Entwicklung beinhaltet. Ein weiterer Branch, Demo, enthält immer eine vorführbare Version der entwickelten Software. Sowohl der Development- als auch der Demo-Branch sind immer ausführbar. Zusätzlich gibt es für jeden Issue einen Branch. Quellcodeneuerungen werden immer nur auf diesen zusätzlichen Branches durchgeführt, diese Branches werden nach Prüfung in den Development-Branch gemergt. Um die Quellcodequalität zu sichern, wird der Codierstyleguide der Firma Google verwendet. Zur Überprüfung wird für jede Neuerung, bevor sie gemergt wird, ein Review durch zwei oder vier Augen durchgeführt. Anschließend werden die Neuerungen mittels eines [Pull-Request](#page-64-10)s an den Jenkins-Server übertragen und dort gebaut und getestet. Wird bei einem dieser Builds oder Tests ein Fehler gefunden, werden Tickets im Issue-System angelegt und für genau diesen Fehlerfall ein Unittest erstellt. In der sonstigen Entwicklung werden jedoch kaum explizit Testfälle definiert, sondern durch Beobachtung der laufenden Software das Verhalten überprüft. Um diese durch abweichendes Verhalten erkannte Fehler zu analysieren werden Log-Dateien angelegt und überprüft. Eine weitere Methode, um die Qualität der Software sicherzustellen, sind Checklisten, welche als Leitfaden für die Erstellung neuer Features dienen.

#### Autonome Stapler

Die Abteilung BOSP/PAR gehört ebenfalls zur Robert Bosch Start-up GmbH und arbeitet im Bereich "Intralogistics Robotics". Sie möchte die Synergien zwischen automatisiertem Fahren und "Industrie 4.0" nutzen.

Die Abteilung BOSP/PAR nutzt zur Entwicklung das Versionierungstool Git und den Continuous Integration-Server Jenkins. Werden Neuerungen in Git festgestellt, wird ein Job, in dem der neue Quellcode gebaut wird, angelegt. Jenkins wird dabei auf verschiedenen Clients ausgeführt, welche automatisiert durch den Jenkins-Server angesteuert werden. Nach einem erfolgreichen Build werden Unittests ausgeführt und somit einzelne Komponenten der Software geprüft. Dabei ist jeder Entwickler für das Testen seines Quellcodes zuständig. Werden bei der Ausführung des Builds oder beim Unittest Fehler entdeckt, wird zum einen auf Github<sup>[4](#page-32-0)</sup> der Quellcode als fehlerhaft markiert, zum anderen wird der Teil des Entwicklerteams, der für diesen Code zuständig ist, per E-Mail informiert. Um einen Überblick über das gesamte System zu erhalten, werden Systemtests durchgeführt, welche das System als Ganzes testen sollen und immer über Nacht angestoßen werden. Diese Systemtests müssen das Verhalten einer komplexen Robotersoftware prüfen und können in der Regel nicht über einen einfachen Vergleich zweier Werte durchgeführt werden. Daher werden verschiedene Daten aus dem laufenden System mitgeloggt. Beispiele hierfür sind Karten der Roboterumgebung, Kennzahlen und viele Rohdaten. Jedoch fehlen Informationen, welche Daten wichtig sind, weshalb Logging-Daten sehr viel Overhead haben. Ergebnisse aus diesen Systemtests werden mittels PHP in einer HTML-Seite angezeigt. Für das Erstellen der Testfälle gibt es keinen konkreten Prozess. Es wird den Entwicklern überlassen, was getestet wird. Neben Funktionentests werden auch Performanztests in Form von Laufzeit und Speicherverbrauch durchgeführt.

<span id="page-32-0"></span><sup>4</sup>Github Webseite: http://github.com

## <span id="page-33-0"></span>4.2. Zusammenfassung

Die drei analysierten Abteilungen verwenden bereits einen Entwicklungsprozess, welcher an einen Continuous Integration-Prozess erinnert. Zwei der Abteilungen haben bereits einen Integrationsserver im Einsatz, und mit dem RoSe-Team gibt es sogar einen hauseigenen Service, welcher die Infrastruktur für einen Continuous Delivery-Prozess bieten soll. Dieser wird jedoch nicht in vollem Umfang angeboten. Testen ist zum aktuellen Zeitpunkt noch nicht gängige Praxis. Auch wenn es Bestrebungen gibt, dass Software getestet werden soll, wird diese Praxis noch nicht in vollem Umfang angewandt. Als Grund hierfür wird fehlende Zeit angegeben.

Bei der Befragung äußerten Entwickler einige Wünsche, deren Umsetzung in naher Zukunft angestrebt werden sollte. Diese befassen sich hauptsächlich mit den Softwaretests. Generell sollte mehr Zeit für das Testen und den Softwareverifizierungprozess genutzt werden. Ein Problem ist hierbei, dass eine geeignete Infrastruktur fehlt, welche beispielsweise sicherstellt, dass bei jeder Testausführung der gleiche Systemzustand hergestellt wird. Ein weiterer Aspekt ist die lange Dauer von Tests, während deren Ausführung nicht immer ersichtlich ist was vor sich geht und was die Akzeptanzkriterien sind.

# <span id="page-34-0"></span>5. Continuous Delivery-System

In diesem Kapitel wird das im Rahmen dieser Arbeit entstandene Continuous Delivery-System sowie dessen Entstehungsprozess beschrieben. Das Kapitel beginnt, in Abschnitt [5.1,](#page-34-1) mit der Darstellung der Anforderungen, die an das System gestellt werden. Abschnitt [5.2](#page-37-0) beschreibt den vorgeschlagenen Continuous Delivery-Prozess und enthält zudem empfohlene "Best-Practices". Im vierten Teil (Abschnitt [5.3\)](#page-38-0) werden das Testsystem, dessen Architektur und die einzelnen Komponenten vorgestellt. Abschnitt [5.4](#page-49-0) schließt das Kapitel mit einer Zusammenfassung ab.

# <span id="page-34-1"></span>5.1. Anforderungen

In diesem Abschnitt werden die Anforderungen an das zu entwickelnde System beschrieben. Auf die allgemeine Problemformulierung folgt eine Anforderungsliste, welche konkrete Anforderungen enthält. Im Teil Szenarien folgen Testfälle, welche implementiert werden sollen.

#### Problemformulierung

Autonome Roboter verfügen über viele Sensoren, welche Umfeldinformationen bereitstellen und damit als Grundlage für alle Entscheidungen dienen. Zur Entscheidungsfindung müssen diese Informationen zusammengeführt werden. Daraus ergibt sich ein komplexer Quellcode, dessen Qualität sichergestellt werden muss. Im Continuous Delivery-Prozess findet die Endvalidierung, ob ein Programm korrekt funktioniert, im Akzeptanztest (Abschnitt [2.3\)](#page-20-0) statt.

Umgebungsdaten, welche mit Sensoren aufgenommen werden, können in ihrer Struktur stark von Daten abweichen, welche in derselben Umgebung an einer nur leicht abweichenden Stelle aufgenommen werden. In diesen Fällen ist es nicht möglich, über einfache Vergleiche festzustellen, ob die Ausführung der Software korrekt war. Zum Beispiel ist es schwierig, eine aufgenommene Karte mit einer Vergleichskarte zu validieren, da die Diskretisierungsschritte sich in der Regel unterscheiden. Dies tritt auf, da eine Ausführung in der physischen Welt nie exakt am selben Punkt beginnt und daher jedes Mal ein anderer Startreferenzpunkt gewählt wird. Auch im Vergleich zwischen realer und simulierter Karte treten immer Unterschiede auf, da eine Simulation nie perfekt alle Umstände der realen Ausführung abbilden kann. Aus diesem Grund müssen andere Metriken und Validierungsgrundlagen gefunden werden. Aus dieser Problematik ergeben sich Anforderungen, welche im nächsten Abschnitt beschrieben werden.

<span id="page-35-1"></span>Tabelle 5.1.: Die mit R1 bis R6-7 bezeichneten Anforderungen an das Testsystem. Diese Liste wurde mit Hilfe der Entwickler durch Gespräche, Interviews und durch Feedback erstellt und weiterentwickelt.

<span id="page-35-0"></span>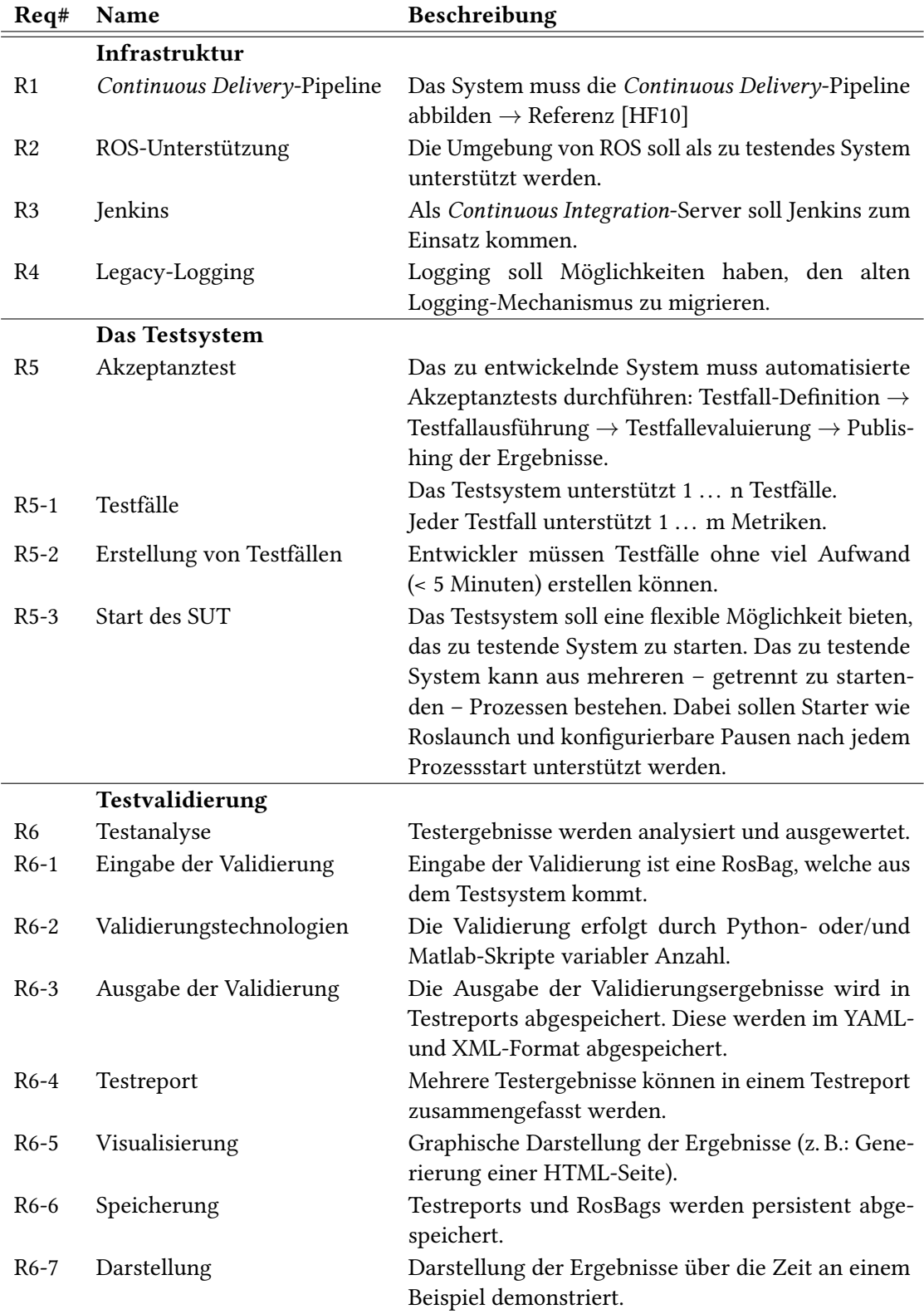

<span id="page-36-0"></span>Tabelle 5.2.: Beschreibung der Szenarien, welche durch das Testsystem getestet werden sollen.

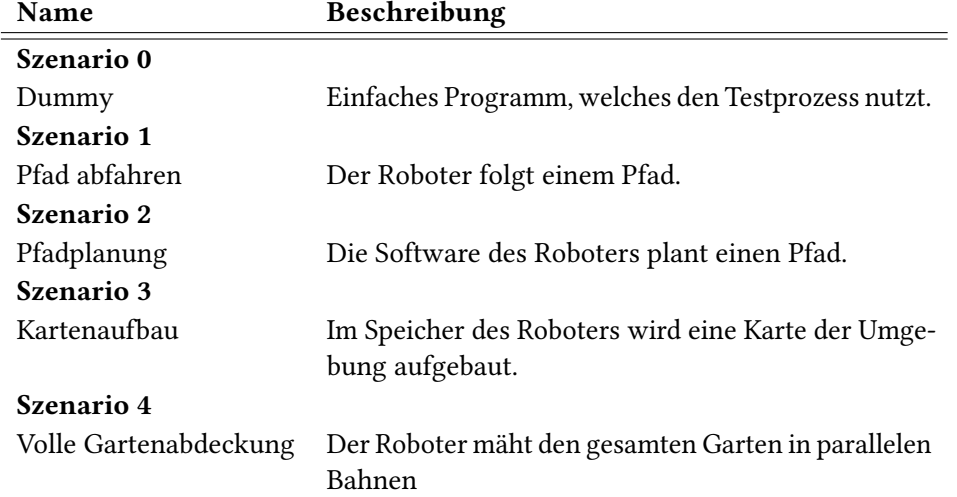

#### Anforderungsliste

Die grundlegenden Anforderungen wurden in einem Anforderungsworkshop mit drei Mitarbeitern des Teams, das den Rasenmäher entwickelt, festgelegt. Im Verlauf der Arbeit wurde diese Liste mittels Interviews und Feedback, sowie der in Kapitel [4](#page-30-0) erwähnten Entwicklungsteams weiter verfeinert. Tabelle [5.1](#page-35-0) enthält die Anforderungen, welche als Ziele festgelegt wurden. Die Hauptanforderungen bilden hierbei die Punkte Infrastruktur, Testsystem und Testvalidierung.

- Infrastruktur R1-R4 Die Infrastruktur beschreibt das Umfeld, in dem die Akzeptanztests durchgeführt werden sollen. Dies betrifft hauptsächlich eingesetzte Werkzeuge und den Continuous Delivery-Prozess, in den alles eingebettet werden soll.
- Testsystem R5 Das Testsystem stellt die allgemeinen Anforderungen an das Testsystem. Dazu gehört die Testfalldefinition und die Einbettung des [SUT](#page-64-3) in das Testsystem.
- Testvalidierung R6 Die Testvalidierung befasst sich mit der Feststellung, ob eine Ausführung und somit der Test erfolgreich war, sowie mit der Darstellung der Ergebnisse.

#### Szenarien

Zur besseren Abgrenzung der Anforderungen an das Testsystem, wurden in einem Workshop vier Szenarien definiert, welche implementiert werden sollen. Sie dienten als Grundlage für die Überlegungen zum Testsystem und gleichzeitig als "Proof-of-Concept". Die Beschreibung der Szenarien befindet sich in Tabelle [5.2.](#page-36-0) Hierbei wurde der Fokus auf mögliche Metriken gelegt, welche aus dem System entnehmbar sein sollen. Die dabei entstandenen Metriken, sollen auch die Entscheidung, welche Validierungsmethoden benötigt werden, unterstützen.

Die Umsetzung dieser Anforderungen wird im nachfolgenden Absatz beschrieben. Hierbei wird zuerst das generelle Vorgehen dieser Arbeit erklärt und im Anschluss die Implementierung beschrieben.

#### <span id="page-37-1"></span><span id="page-37-0"></span>5.2. Continuous Delivery-Prozess

Der in dieser Arbeit verfolgte Ansatz für Continuous Delivery folgt lose dem von Humble und Farley [\[HF10\]](#page-67-0) beschriebenen Prozess. Dabei wird im Besonderen das Konzept des kontinuierlichen Testens übernommen. Abbildung [5.1](#page-38-1) beschreibt den Prozess vom Entwickeln einer neuen Funktion bis hin zum Testen im Akzeptanztest. Der Prozess wird dabei in zwei Teile gegliedert. Zum einen gibt es den "lokalen Teil", welcher die Aufgaben beschreibt, die ein Entwickler im Entwicklungsprozess lokal durchführen muss. Dieser beschreibt Aufgaben, welche der Entwickler lokal beim Entwickeln durchführen muss. Dabei wird vor allem das Versionsverwaltungstool Git eingesetzt. Zum anderen gibt es den "zentralen Teil", in dem der Quellcode gebaut und getestet wird. Der "lokale Teil" beinhaltet folgende Aufgaben:

- Issue erstellen Der erste Schritt ist das Erstellen eines Issues. Dieser kann vom Entwickler selbst oder von anderen am Projekt Beteiligten erstellt werden. Der Issue wird einem konkreten Entwickler zugewiesen und von diesem bearbeitet. Hierfür wird, wie bereits im vorherigen Kapitel beschrieben, das "Track and Release"-Tool Jira verwendet.
- Feature-Branch erstellen Damit sich verschiedene oft auch instabile Entwicklungsstände nicht gegenseitig behindern, wird für jeden Issue ein sogenannter "Feature"-Branch erstellt.
- Feature implementieren Die Implementierung des Features erfolgt auf dessen Branch. Wenn währenddessen auf dem Hauptbranch wichtige Änderungen vorgenommen werden, können diese mittels eines Rebase ebenfalls übernommen werden. Um zu gewährleisten, dass Änderungen nachvollziehbar und umkehrbar sind, sollten Commits klein gehalten werden.
- Lokal testen Bevor Änderungen der Allgemeinheit zugänglich gemacht werden, müssen diese lokal auf einem Teil der Testplattform getestet werden. Treten bei diesen Tests Fehler auf, müssen im Prozess so lange Schritte zurück gegangen und die Implementierung überprüft werden, bis der lokale Test erfolgreich ist.
- Pull-Request erstellen Wenn das neue Feature erfolgreich implementiert und getestet wurde, wird der Feature-Branch mittels eines sogenannten [Pull-Request](#page-64-10)s in den Hauptbranch gemergt und somit für alle Entwickler freigegeben.

Mit der Bestätigung eines [Pull-Request](#page-64-10)s, wird der zum Bauen und Testen benutzte Continuous Integration-Server Jenkins getriggert. Auf diesem werden dann die folgenden Schritte durchgeführt: [SUT](#page-64-3) und Testsystem bauen, beide Systeme testen und im Anschluss den Akzeptanztest durchführen. Das Bauen eines neuen Softwarestandes geschieht in der Regel automatisiert durch einen "Webhook". Dies kann entweder durch eine URL erreicht werden, auf welche der Jenkins-Server hört (Listing [5.1\)](#page-38-2) oder aber mit Hilfe der Versionsverwaltungsoberfläche – in diesem Projekt Stash – erreicht werden. Der Build des Testsystems und des [SUT](#page-64-3) erfolgt durch das ROS-Tool catkin\_make, welches sich um die gesamte Konfiguration des Builds kümmert. Anschließende Tests werden durch Unittests realisiert. Wenn der Test des [SUT](#page-64-3) erfolgreich abgeschlossen wurde, kann der Akzeptanztest – mit neuen Testfällen oder neuen Features – ausgeführt werden. Der Akzeptanztest wird jedes Mal in einer frisch konfigurierten Umgebung ausgeführt. Hierfür werden die benötigten Softwarestände neu ausgecheckt und kompiliert. Zusätzlich muss der Jenkins-Server dafür sorgen, dass Build-Artefakte vor der Ausführung entfernt und nach der Ausführung abgespeichert werden. Dies kann in Jenkins

<span id="page-38-1"></span>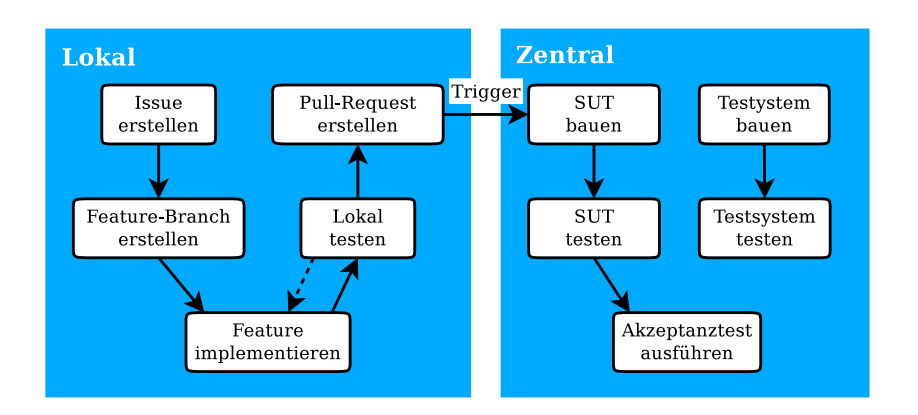

Abbildung 5.1.: Continuous Delivery-Prozess besteht aus den Teilen "Lokal" und "Zentral". "Lokal" enthält die Prozessteile, die durch den Entwickler lokal ausgeführt werden. "Zentral" beschreibt den Ablauf, der im zentralen Jenkins abläuft.

Listing 5.1 Die Jenkins Webhook-URL ermöglicht es, einen Build mittels URL zu triggern und somit bei Änderungen im Versionsverwaltungstool einen neuen Softwarestand zu bekommen.

#### <span id="page-38-2"></span>\${JENKINS\_URL}/job/\${JOB\_NAME}/build?token=\${SECURITY\_TOKEN\_NAME}

mit Hilfe von Bash-Skripten erreicht werden. Nach der Ausführung des Testsystems werden die Ergebnisse der Testfälle in der Jenkins-Oberfläche dargestellt. Dies geschieht zum einen mittels eines einfachen JUnit<sup>[1](#page-38-3)</sup>-Diagramms (Abbildung [5.2b\)](#page-39-1), welches die Anzahl der erfolgreichen Tests über die Zeit aufträgt und zum anderen durch textbasierte Testreports (Abbildung [5.2a\)](#page-39-2).

Neben den bereits vorhandenen Anwendungen wie dem Continuous Integration-Server Jenkins oder der Versionsverwaltung Stash, wird ein System zum Durchführen von Akzeptanztests benötigt. Dessen Architektur und wichtige Entwicklungsentscheidungen finden ihre Dokumentation im nächsten Abschnitt.

# <span id="page-38-0"></span>5.3. Testsystem

Dieser Abschnitt beginnt mit der Vorstellung des Testsystems und dessen Architektur, gefolgt von einer detaillierteren Dokumentation einzelner Komponenten und bei der Implementierung aufgetretener Probleme.

Das in Abbildung [5.3](#page-40-0) dargestellte Testsystemkonzept sieht zur Auführung der Testfälle zwei Tätigkeiten vor: Die manuelle Erstellung der Testfälle – welche Szenarien genannt werden – durch den Entwickler und die automatisierte Ausführung der Szenarien durch das Testsystem. Im manuellen Schritt definiert der Entwickler Szenarien, die getestet werden sollen. Szenarien bestehen aus einer Aufgabe, einem Kontext und beliebig vielen Metriken. Nach der Definition führt das Testsystem die

<span id="page-38-3"></span><sup>1</sup> JUnit-Webseite: http://junit.org

<span id="page-39-2"></span><span id="page-39-0"></span>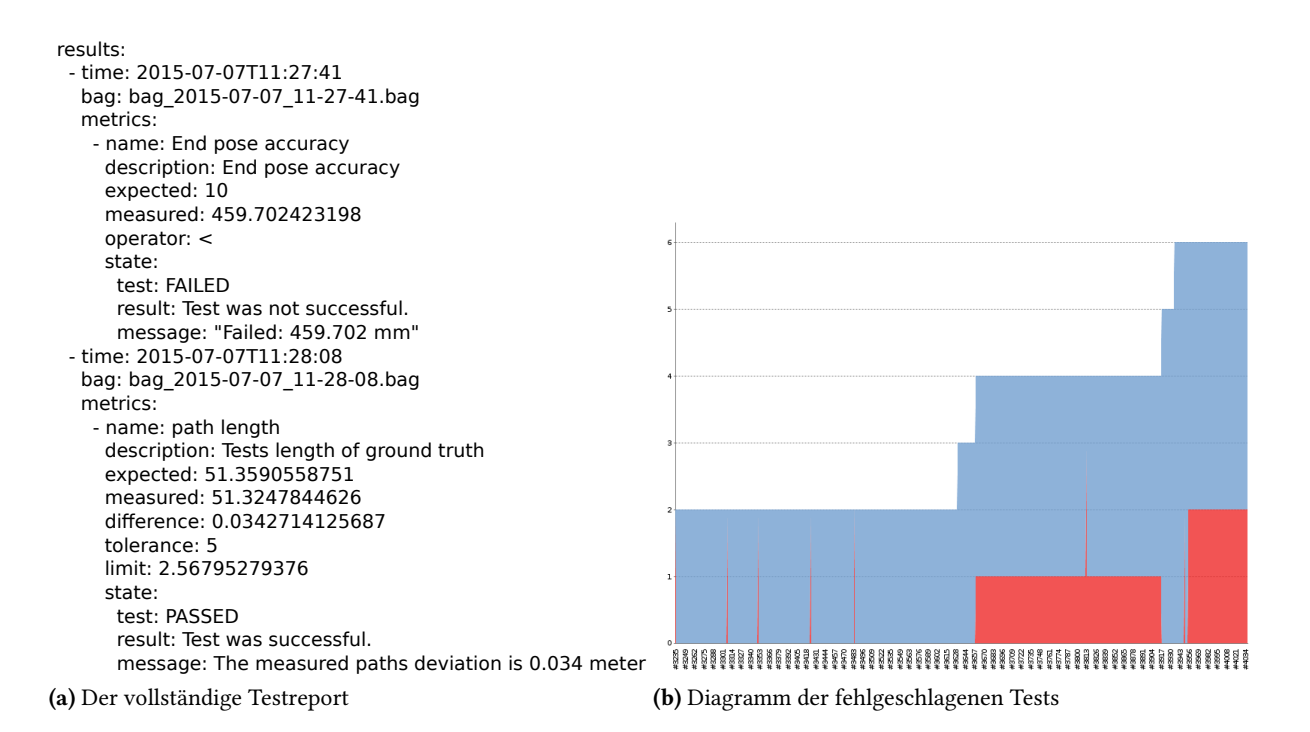

<span id="page-39-1"></span>Abbildung 5.2.: Die Ausgabe der Testergebnisse im Jenkins. (a) Ausführlicher Testbericht im Text-Testreport. (b) Übersicht über die fehlgeschlagenen Tests im JUnit-Format.

Szenarien automatisiert aus. Die Ausführung der Szenarien beginnt mit der Erhebung der Testdaten. Dabei werden Laufzeitinformationen des [SUT](#page-64-3) abgespeichert. Aus diesen Laufzeitinformationen werden Informationen zu den, im Szenario definierten, Metriken abgeleitet und deren Bedeutung interpretiert. Anhand dieser Metriken wird anschließend der Testreport erstellt, welcher Informationen über den Zustand des Systems enthält. Im Folgenden wird beschrieben, wie dieses Testkonzept im Testsystem implementiert wurde.

Das Testsystem ist eine sowohl vom [SUT,](#page-64-3) als auch vom Continuous Delivery-Prozess unabhängige Anwendung und kann somit auch separat eingesetzt werden. Gestartet wird sie mittels einer ROS-Launch-Datei und generiert als Ausgabe verschiedene textbasierte Report-Dateien. Die Einbettung des Testsystems in den Continuous Delivery-Prozess wird in Abschnitt [5.2](#page-37-0) beschrieben. Das Ziel ist es, den Entwickler beim Testen früh zu unterstützen, damit er auf Fehler bereits in einem frühen Stadium aufmerksam wird und diese früh behoben werden können.

Wie in Tabelle [5.1](#page-35-0) beschrieben, soll das Testsystem in ROS eingebettete Systeme testen. Daher fiel die Entscheidung darauf, auch ROS-Vorzüge wie die ROS-Knoten und das ROS-Nachrichtensystem zu nutzen. Abbildung [5.4](#page-40-1) stellt die Architektur des Testsystem und dessen Interaktion mit umgebenden Komponenten graphisch dar.

Das Testsystem besteht aus zwei ROS-Knoten. Der testausführende Knoten – Testsystem – ist der Hauptknoten, organisiert die generelle Ausführung der [Szenarien](#page-64-11) und bietet auch die Schnittstelle zum expliziten [SUT.](#page-64-3) Dieser Knoten ist in C++ implementiert. Der zweite Knoten – Validation – enthält die Validierung der Szenarien. Die Validierungsskripte sind in Python geschrieben. Wie im Continuous

<span id="page-40-0"></span>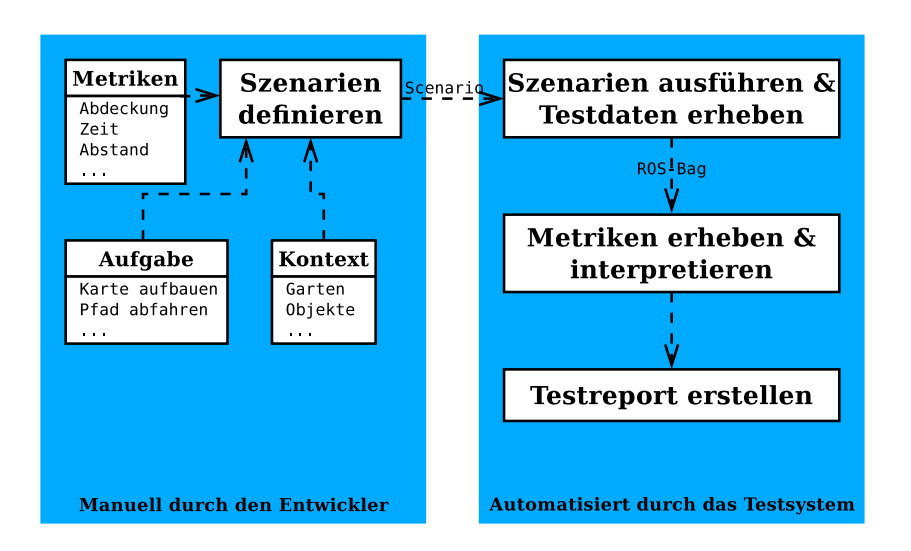

Abbildung 5.3.: Zur Ausführung des Testprozesses sind zwei Tätigkeiten notwendig: Zuerst muss der Entwickler manuell Szenarien definieren. Anschließend wird der Testfall automatisiert ausgeführt, indem Laufzeitinformation zum aktuellen Testlauf erhoben und ausgewertet werden.

<span id="page-40-1"></span>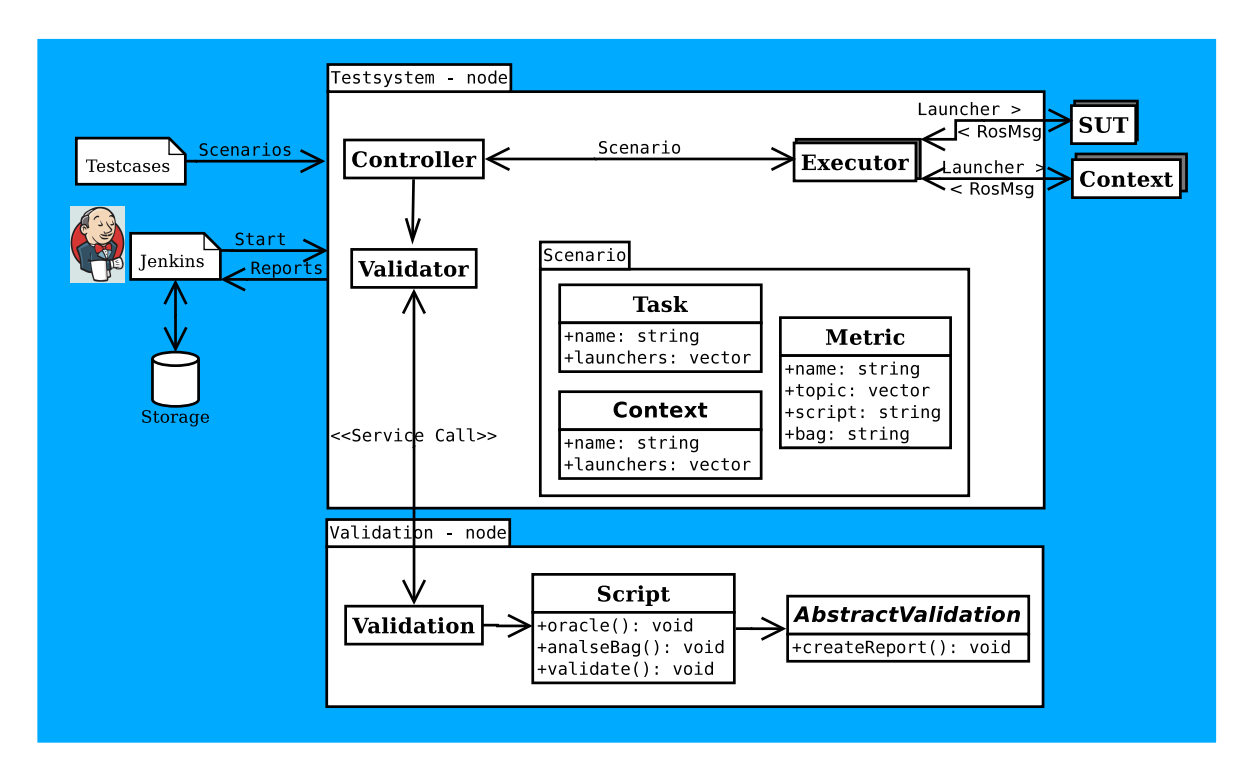

Abbildung 5.4.: Die Architektur des Testsystems. Sie beschreibt die beiden Knoten "Testsystem" – zuständig für die Testausführung - und "Validation" - zuständig für die Testvalidierung – sowie das Zusammenspiel mit Jenkins und dem [SUT.](#page-64-3)

Delivery-Prozess wird auch im Testsystem das Szenarien-Modell (Abbildung [5.4\)](#page-40-1) verwendet. Das bedeutet, dass ein Testfall mit einem Szenario gleichzusetzen ist. Dieses Szenario enthält wiederum eine [Aufgabe](#page-64-12) (Task), einen optionalen [Kontext](#page-64-13) (Context) und eine oder mehrere [Metriken](#page-64-14) (Metrics). Szenarien werden in Form von YAML $^2$  $^2$ -Dateien an den Testsystem-Knoten übergeben und dann einzeln, in der Executor-Klasse, zur Ausführung gebracht. Während der Ausführung sammelt der Executor die vom [SUT](#page-64-3) veröffentlichten Nachrichten ein und speichert diese ab. Nach der expliziten Beendigung des Testfalls durch das [SUT](#page-64-3) oder den Abbruch durch das Testsystem wird im Controller die Validierungskomponente – Validator – aufgerufen, welche für die Ausführung der Validierung und die Erstellung des Testreports zuständig ist.

Im Folgenden werden Teile des Testsystems genauer beschrieben. Dabei liegt der Fokus auf Problemen und Designentscheidungen. Zuerst wird das Eingabeformat, mit dessen Hilfe die Szenarien übergeben werden, behandelt. Anschließend geht es um die Ausführung und Überwachung des [SUT.](#page-64-3) Abgeschlossen wird mit der Beschreibung der Validierungskomponente.

#### Eingabeformat

Das Eingabeformat basiert auf Szenarien. Eine Task enthält dabei Name und Beschreibung des Testfalls, sowie dazugehörige Launchers, wobei "Launcher" stellvertretend für die Ausführung eines RosLaunchs, RosRun das Abspielen eines RosBags oder das Senden einer RosMessage steht. Der optionale Context stellt die Umgebung oder die Rahmenbedingungen, unter denen das [SUT](#page-64-3) ausgeführt werden soll, dar. Er enthält dieselben Attribute wie Task und hat dabei im Endeffekt nur eine andere semantische Bedeutung. Die Metric gibt an, welche Laufzeitinformationen im [SUT](#page-64-3) gemessen und ausgewertet werden sollen. Hierfür müssen neben dem Namen auch die Topics spezifiziert werden, auf welchen die Laufzeitinformationen veröffentlicht werden, sowie das Validierungsskript, welches das Resultat des Szenarios bestimmt. Die Speicherung der Laufzeitdaten des [SUT](#page-64-3) wird einmal pro Szenario abgelegt.

Die Szenarien werden über eine YAML-Datei spezifiziert. Ein Beispiel hierfür findet sich in Listing [5.2.](#page-42-0) Um [Aufgaben,](#page-64-12) [Kontexte](#page-64-13) und [Metriken](#page-64-14) wiederverwendbar zu machen, können diese in einem Scenario-Store abgelegt und in der YAML-Konfigurationsdatei referenziert werden.

#### Ausführung und Überwachung

Wenn die Szenarien definiert und eingelesen sind, werden sie dem Executor übergeben. Diese Komponente führt das [SUT](#page-64-3) aus und überwacht es während seiner Laufzeit. Das Überwachen hat mehrere Aspekte:

<span id="page-41-0"></span><sup>2</sup>YAML-Webseite: http://yaml.org

<span id="page-42-0"></span>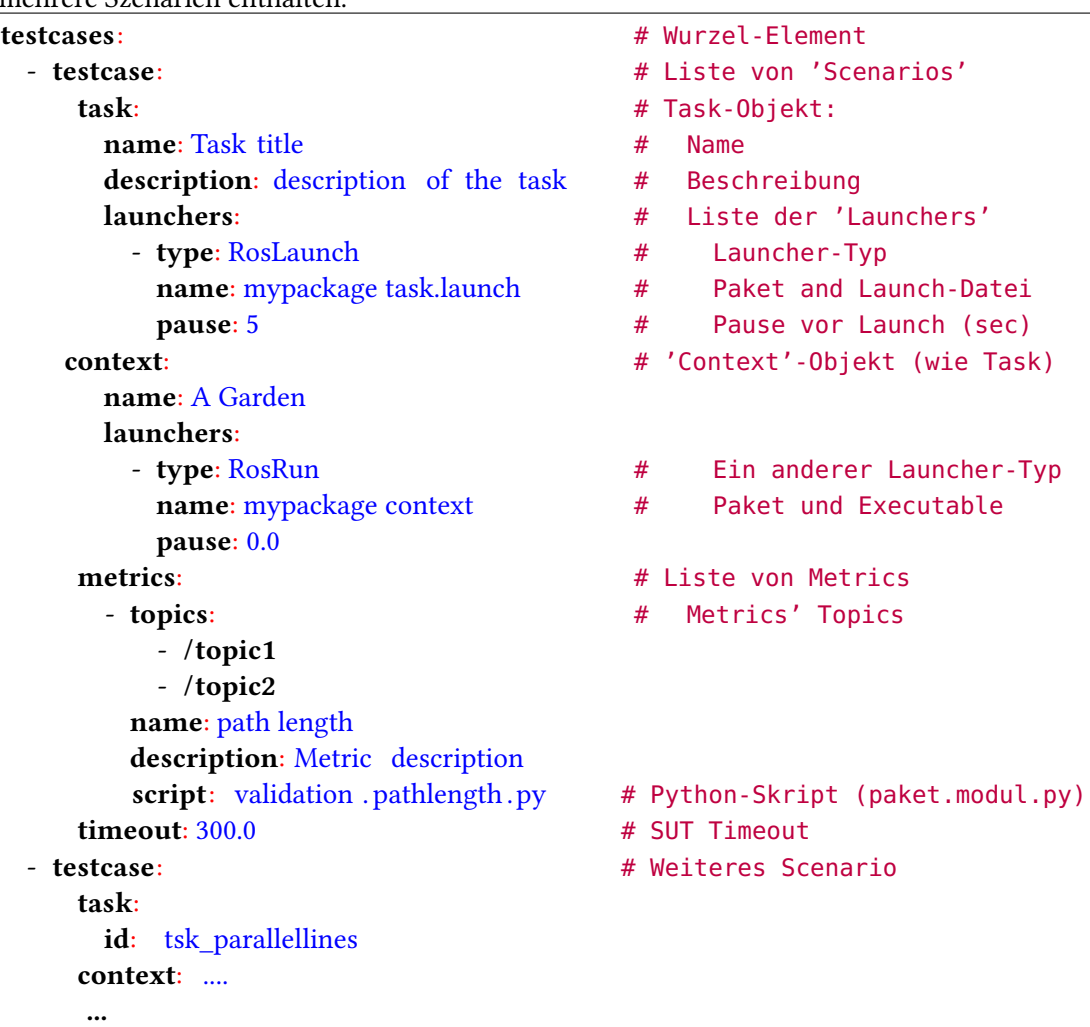

Listing 5.2 Kommentierte Konfigurationsdatei für das Testsystem im YAML-Format. Die Datei kann mehrere Szenarien enthalten.

Start des [SUT](#page-64-3) Hierbei müssen verschiedene Launcher ausgeführt werden.

1. Mittels C++ gibt es zum einen die Möglichkeit, mit den Befehlen fork() und exec() den aktuellen Prozess zu kopieren und dadurch für alle Objekte einen neuen Speicherbereich und somit einen vollständig unabhängigen Prozess zu erhalten. Diese beiden Befehle können mit der Funktion system() zusammengefasst werden. Listing [5.3](#page-43-0) zeigt ein einfaches Beispiel für die fork()-exec()-Kombination.

 $\rightarrow$  Die Funktion <code>fork</code> liefert den [Prozess-Identifikator \(PID\)](#page-64-15) des neuen Prozesses und lässt somit einen späteren Zugriff zu.

2. Eine weitere C++-Variante ist die Nutzung von Threads, welche zwar einen eigenen Container für das [SUT](#page-64-3) bieten, jedoch denselben Speicherbereich nutzen.  $\rightarrow$  Auch mittels Thread kann man später auf Prozesse zugreifen.

Listing 5.3 Kopieren eines Prozesses mittels fork(), Ausführung eines Befehls mittels execvp(). Dabei wird ein Prozess erstellt, der auf denselben Speicherbelegungen wie der originale Prozess aufbaut, dessen Speicher jedoch an einem anderen Speicherort liegt.

```
pid_t pid;
switch ( pid = fork() )
{
case -1:
  ROS_WARN("Error occurred");
   break;
case 0:
{
   execvp(exec_name, exec_args);
   exit(0);break;
}
default:
   // Der Prozess der Standardausführung.
   // pid kann hier gespeichert werden, um später damit zu arbeiten.
}
```
3. Die dritte Möglichkeit ist die Nutzung des ROS-internen RosLaunch-Konzeptes.  $\rightarrow$  Die ROS-interne Lösung ist in Python programmiert und somit nur über Umwege mit C++ nutzbar. Außerdem werden andere Launcher als die von ROS bereitgestellten nicht unterstützt.

In dieser Arbeit wurde entschieden, dass die C++-Variante mit fork und exec genutzt wird. Sie unterstützt jegliche Launchertypen, die auch in einem Terminal ausgeführt werden können. Dabei ist es trotzdem möglich, mittels kill das [SUT](#page-64-3) zu beenden.

Lebenszyklus Im Lebenszyklus des [SUT](#page-64-3) kann es geschehen, dass sich das Programm beendet und das Testsystem davon nicht informiert wird. Es muss verhindert werden, dass das Testsystem weiter läuft, wenn das [SUT](#page-64-3) bereits – egal ob abgestürzt oder unter normalen Bedingungen – beendet wurde. Hierfür bieten die geforkten Prozesse die Möglichkeit, mittels der zurückgegebenen [PID](#page-64-15) zu testen, ob das Programm aktiv ist.

Ein anderer Fall ist, dass sich das [SUT](#page-64-3) oder Teile davon nicht richtig beenden und noch immer aktiv sind. Auf Teilprogramme oder Abhängigkeiten, die für das [SUT](#page-64-3) benötigt werden, kann nicht direkt zugegriffen werden. So zum Beispiel die Simulationsumgebung Gazebo $^3$  $^3$ , welche fehlerhaft ist und sich nicht zuverlässig schließt. Diese Prozesse müssen manuell oder im Quellcode beendet werden.

Timeout Ein weiteres Fehlverhalten, welches durch das Testsystem überwacht werden muss, ist die fehlende Reaktion des [SUT](#page-64-3) während der Ausführung. Hierfür wird in der Konfigurationsdatei ein Timeout angegeben. Auch in diesem Fall ist es möglich, dass über die [PID](#page-64-15) des [SUT-](#page-64-3)Prozesses und der Funktion kill das [SUT](#page-64-3) beendet wird.

<span id="page-43-1"></span><sup>3</sup>Gazebo-Webseite: http://gazebosim.org

Während der Ausführung des [SUT](#page-64-3) sollen Laufzeitdaten gesammelt werden. Das in dieser Arbeit betrachtete [SUT](#page-64-3) bietet keine Schnittstellen, welche den Zugriff auf Laufzeitinformationen bieten. Auch ist es bei einem System dieser Komplexität nur begrenzt möglich, lediglich einzelne Komponenten des Systems zu testen. Zudem liegt der Fokus des Testsystems auch auf dem Erstellen eines Akzeptanztests, welcher das Verhalten des Gesamtsystems im Blick hat. Aus diesem Grund ist es nötig, dass das [SUT](#page-64-3) Informationen bereitstellt, welche über den aktuellen Zustand des Systems berichten. Zusätzlich zu aktuellen, das [SUT](#page-64-3) betreffenden Daten, muss ein klares "Testende"-Kriterium festgelegt werden. Für die Implementierung dieses Sammelns der Laufzeitdaten gibt es verschiedene Möglichkeiten:

- Eigenimplementierung Eine Möglichkeit besteht darin, ein eigenes Loggingverfahren zu imple-mentieren, welches beispielsweise auf die Boost<sup>[4](#page-44-0)</sup>-Bibliothek zurückgreift. Hierfür ist es nötig, eine eigene Infrastruktur aufzusetzen, um beispielsweise die Zuordnung der Nachrichten zu bestimmten Messungen zu gewährleisten. Auch ist die Typsicherheit der geloggten Daten nur mit einem gewissen Aufwand zu erreichen.
- ROS-Message Eine weitere Möglichkeit bieten ROS-Messages. Sie sind ein fester Bestandteil der ROS-Umgebung und werden daher vollständig unterstützt. Sie erlauben komplexe Nachrichtenkonstrukte, welche typsicher und wiederverwendbar sind. Die Struktur der Nachricht wird in der Message-Definition beschrieben und kann von anderen Programmpaketen einfach übernommen werden. Listing [5.4](#page-45-0) zeigt, wie eine ROS-Message im Testsystem Logging aussehen muss. Neben dem Message-Teil, welcher die eigentliche Nachricht enthält, gehört zu jeder Definition der Header, der einen Zeitstempel und die Version der Message-Definition enthält. Auch das "Testende"-Kriterium lässt sich in ROS-Messages abbilden und kann somit äquivalent zu anderen Laufzeitinformationsnachrichten behandelt werden.
	- Publish Zum Veröffentlichen einer Nachricht müssen im [SUT](#page-64-3) kleine Änderungen vorgenommen werden. Zur Veröffentlichung wird zum einen ein Publisher benötigt, welcher auf eine Message-Definition und auf ein Topic festgelegt wird. Im Anschluss können auf diesem Publisher mehrere Nachrichten des festgelegten Typs veröffentlicht werden. Listing [5.5](#page-46-0) beschreibt das Veröffentlichen einer "Testende"-Nachricht.
	- Subscribe Im Gegensatz zum Publish kann das Abonnieren, der für den Testfall benötigten Nachrichten automatisiert funktionieren. Hierfür sollen bei der Metrik-Definition alle benötigten Topics angegeben (Listing [5.2\)](#page-42-0) und durch das Testsystem automatisiert aufgezeichnet werden.
		- Eigenimplementierung Eine Eigenimplementierung bietet den Vorteil, dass diese genau die Funktionen enthält, die benötigt werden. Hierfür muss ein generischer Subscriber implementiert werden, der auf mehrere Nachrichtentypen und Topics hört. Dafür muss für jedes Topic ein eigenes Subscriber-Objekt angelegt werden. Die Callback-Funktion, welche eingehende Nachrichten entgegennimmt, muss diese generisch verarbeiten.

<span id="page-44-0"></span><sup>4</sup>Boost-Webseite: http://www.boost.org

#### 5. Continuous Delivery-System

Listing 5.4 Definition einer ROS-Message zur Veröffentlichung von Laufzeitinformationen. Eine Nachricht muss den "Header", welcher den Zeitstempel der Nachricht enthält sowie die Versionsnummer der Message-Definition beinhalten.

<span id="page-45-0"></span>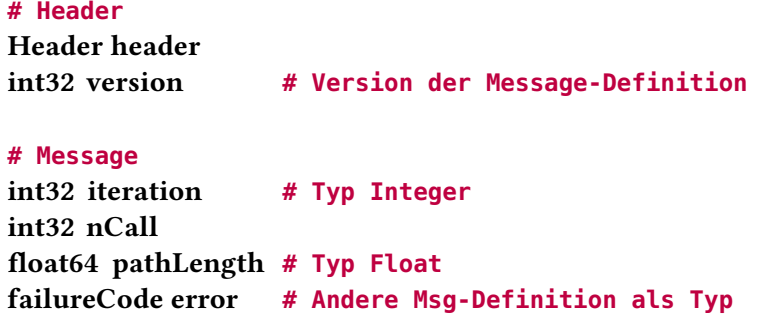

ROS-Recorder ROS bietet viele kleine Werkzeuge, welche das Entwickeln unter ROS vereinfachen. Ein solches ist der Recorder. Er bietet als Kommandozeilen-Werkzeug die Möglichkeit, bestimmte Topics zu abonnieren und schreibt diese in den Container RosBag. Der Quellcode des ROS-Frameworks ist frei verfügbar. So auch das Paket ros\_comm<sup>[5](#page-45-1)</sup>, welches den Recorder enthält. Der Recorder wurde als eigenständige Anwendung entwickelt, welche nach einer Ausführung vollständig beendet und dann von neuem gestartet wird. Daher müssen zwei Änderungen am Quellcode des Recorders vorgenommen werden.

Aufgrund seiner Reife und der bereits vorhandenen umfangreichen Funktionalität wird zum Sammeln der Laufzeitinformationen der Recorder von [ROS](#page-64-4) verwendet.

Der Recorder muss nach der Ausführung des [SUT](#page-64-3) und der Beendigung des Tests kontrolliert beendet werden. Das heißt, dass alle Nachrichten, die gerade noch abgearbeitet, auch wirklich abgespeichert werden. Standardmäßig wird dies bei ROS durch das Kommandozeilen-Tastenkürzel Strg-c realisiert. Im Testsystem muss hierfür der Recorder-Thread zu einem kontrollierten Beenden gebracht werden. Dies wurde implementiert, indem das "Hören" auf das Abbruchkommando Strg-c, durch ein "Retire"-Konstrukt ausgetauscht wurde. Im "Retire"-Konstrukt wird in C++ der Datentyp std::atomic\_bool, welcher atomare Zugriffe auf eine Boolean-Variable bietet, verwendet. Die Variable retired vom Typ std::atomic\_bool wird mit false initialisiert und auf true gesetzt, wenn der Recorder-Thread beendet werden soll.

Bei der Ausführung von mehreren Szenarien nacheinander wird auch der Recorder im selben Adressbereich mehr als einmal ausgeführt. Da der Recorder in aller Regel nur einmal ausgeführt wird, hat dies zur Folge, dass nicht getestete Nebeneffekte auftreten können. So werden abonnierte Topics bei Beendigung des Roboters nicht wieder abbestellt. Für das Abbestellen der Topics muss eine Liste angelegt werden, welche die abonnierten Topics enthält und diese am Ende wieder abbestellt werden.

<span id="page-45-1"></span><sup>5</sup>ROS-Paket des Recorders: http://wiki.ros.org/ros\_comm

Listing 5.5 Publish einer ROS-Message am Beispiel der "End-Message". Hierfür muss ein Publisher-Objekt erstellt werden, welches immer einem Message-Typ und einem Topic zugeordnet ist. Auf diesem Publisher-Objekt kann anschließend eine neue Nachricht veröffentlicht werden.

```
// Publisher stellt auf Topic '/end_msg' eine Nachricht vom Typ std_msgs::String bereit
ros::Publisher ts_end_pub_ = nodehandle.advertise<std_msgs::String>("/end_msg", 1);
```
// Publish message std\_msgs::String msg; msg.data = std::string("%%FINISHED%%"); ts\_end\_pub\_.publish(msg);

## Validierung

Im Anschluss an die Ausführung der Testfälle müssen diese auch validiert werden.

#### Validierungsskripte

Zur Validierung dienen die Validierungsskripte. Bei einer Validierung muss auf statistische Methodiken zurückgegriffen werden. Hierfür können Sprachen wie Matlab oder Python genutzt werden. Für die Einbindung dieser Sprachen bieten sich zwei Ansätze an:

- Direkter Aufruf Eine generische Möglichkeit ist das Starten der Validierungsskripte mittels eines Systemaufrufs. Hierbei können in C++ Funktionen wie system() oder popen() genutzt werden. Dabei stellt sich die Frage, wie Ergebnisse wieder zurückgegeben werden können. Die Methode popen() bietet die Möglichkeit, die Ergebnisse in eine Pipe zu schreiben und anschließend darauf zuzugreifen. System() gibt ebenfalls die Ausgabe des aufgerufenen Programms zurück.
- Einbettung der Validierungssprache Für Sprachen wie Python und Matlab bietet C++ eine Schnittstelle, mit welcher direkt auf Komponenten dieser Sprachen zugegriffen werden kann. Dadurch kann direkt auf Funktionen, Parameter und Rückgabewerte zugegriffen werden.
- ROS-Knoten Die dritte Möglichkeit bietet ROS selbst. Durch seine Knoten-Architektur ist es möglich, für neue logische Komponenten, aber auch als "Sprachbrücke" einzelne ROS-Knoten zu verwenden. Kommuniziert werden, kann entweder durch ROS-Messages und ROS-Services, oder über den Parameter-Server (Abschnitt [2.4\)](#page-23-0).

Im Fall des Testsystems bieten sich die beiden Sprachen Matlab und Python an. Python ist eine sehr vielseitige Sprache, welche zu den beiden Haupt-ROS-Sprachen gehört und daher auch sehr gut unterstützt wird. Matlab wurde im Rasenmäherprojekt bereits zur Auswertung geloggter Daten genutzt und könnte daher synergetische Effekte bei der Erstellung von Validierungsskripten bringen.

- Matlab Matlab<sup>[6](#page-47-0)</sup> wird vom Unternehmen "The MathWorks, Inc" entwickelt. Es ist kommerziell erhältlich und dient zur Lösung von mathematischen Problemen. Matlab zählt nicht zu den von ROS offiziell unterstützten Sprachen. Allerdings arbeitet "The MathWorks" an einer ROS-Integration, welche es ermöglicht, ROS-Knoten in Matlab zu starten und [ROS-](#page-64-4)Funktionen zu nutzen. Matlab ermöglicht auch eine Einbettung in C++. Durch das Öffnen einer Matlab-Engine (Listing [5.6\)](#page-48-0) kann im C++-Quellcode direkt auf Matlab-Befehle zugegriffen werden. Für die in dieser Arbeit benötigten Validierungsskripte reicht es aus, wenn im Bezug auf [ROS](#page-64-4) das Erstellen eines Knotens und das Lesen von ROS-Bags unterstützt wird. Dies kann, zumindest zum Teil, durch eine *OpenSource-*Implementierung des ROS-Bags<sup>[7](#page-47-1)</sup> für Matlab realisiert werden. Es ist dabei nicht möglich, einen eigenen Knoten zu erstellen, jedoch können Knoten in C++ erstellt werden und auf diesen dann über die Matlab-Engine die Validierungen gestartet werden. Eine nahezu vollständige ROS-Unterstützung bietet die Matlab-Toolbox "Robotics System Toolbox"[8](#page-47-2) . Sie muss als Toolbox separat installiert werden. Listing [5.7](#page-48-1) stellt dar, wie ein ROS-Knoten erstellt wird.
- Python Python<sup>[9](#page-47-3)</sup> gehört zu den ROS-nativen Sprachen. Es wird von der "Python Software Founda-tion" entwickelt. Das Paket NumPy<sup>[10](#page-47-4)</sup> bildet komplexe mathematische Funktionen ab, welche zur Validierung der Szenarien hilfreich sind. Es gibt zwei Möglichkeiten, nach welchen bei der Implementierung vorgegangen werden kann.

Zum einen ist es möglich, Python in C<sup>++</sup> einzubetten. Mittels des Headers Python.h kann direkt auf Python-Module zugegriffen und deren Funktion, inklusive Parameter und Rückgabewerte, angesprochen werden. Mit Hilfe der Boost-Bibliothek<sup>[11](#page-47-5)</sup> wird dieser Zugriff vereinfacht und sicherer. Listing [5.8](#page-49-1) beschreibt, wie in C++ Python-Objekte erstellt und Funktionen darauf ausgeführt werden können.

Aufgrund der nativen Unterstützung durch das ROS-Framework ist es möglich, [ROS](#page-64-4) in Pythonskripten zu starten und mittels Message- beziehungsweise Service-Aufrufen, sowie über den Parameter-Server auf Anfragen zu reagieren. Listing [5.9](#page-49-2) beschreibt das Erstellen eines ROS-Knotens in Python.

Bei direkten Aufrufen kann nur eine vollständige Anwendung beziehungsweise ein Skript aufgerufen werden. Zudem müssen Parameter als String über den Programmaufruf übergeben werden. Die Einbettung der Sprache erlaubt dies in einem gewissen Umfang, allerdings sind die Konstrukte, welche die Einbettung ermöglichen, komplex und schwer verständlich, was eine gewisse Fehleranfälligkeit mit sich bringt. Die Implementierung eines eigenen ROS-Knotens ist eine zum ROS-Framework passende Lösung. Sie ist übersichtlich, da eine klare Trennung existiert und Parameter komfortabel und typsicher über den Parameter-Server übergeben werden können.

<span id="page-47-0"></span><sup>6</sup>Matlab-Webseite: http://de.mathworks.com

<span id="page-47-1"></span> $^7$ Matlab-ROS-Bag Projektseite: http://github.com/bcharrow/matlab\_rosbag

<span id="page-47-2"></span><sup>8</sup>ROS-Toolbox-Webseite : http://de.mathworks.com/hardware-support/robot-operating-system.html

<span id="page-47-3"></span><sup>9</sup> Python-Webseite: http://www.python.org

<span id="page-47-4"></span> $^{10}\rm{Num}$  -Webseiten: http://www.numpy.org

<span id="page-47-5"></span><sup>11</sup>Boost-Python-Webseite: www.boost.org/libs/python

Listing 5.6 Einbetten von Matlab-Skripten in C++. Die Matlab-Engine ermöglicht es, einzelne Befehle oder ganze Skripte zu nutzen.

```
#include "engine.h"
Engine* ep;
ep = engOpen("");
// hide window
engSetVisible(ep, 0);
if (!(ep)) {
   ROS_INFO_STREAM(stderr << " Can't start MATLAB engine\n");
   return *"";
}
string addPath = ;
char* string;
engOutputBuffer(ep, string, 1024);
engEvalString(ep, "addpath('/skript/pfad')");
int ptr = engEvalString(ep, "funktion");
return str(*string);
```
Listing 5.7 Erstellen eines ROS-Knotens und Lesen eines ROS-Bags mit der Matlab-Toolbox (Robotics System Toolbox).

```
rosinit()
bag = rosbag(filepath)
bag.AvailableTopics
bagselect = select(bag, 'Topic', '/my_msg')
msgs = readMessages(bagselect);
rosshutdown
```
Zu Beginn der Arbeit sollten sowohl der Matlab- als auch der Python-Ansatz implementiert werden. Bei der Implementierung der Matlab-Lösung ergaben sich Probleme, beispielsweise beim Zugriff auf Matlab-Skripte in anderen Ordnern und generell bei der Installation der Toolbox. Aus Zeitgründen wurde daher die Implementierung der Matlab-Lösung abgebrochen. Für eine zukünftige Implementierung bietet es sich jedoch an, einen separaten ROS-Knoten zu erstellen, welcher über die Matlab-Engine Validierungsskripte ausführen kann. Dies kann unter Nutzung des OpenSource ROS-Bags ohne Extra-Lizenz der sehr mächtigen, aber problembehafteten Toolbox geschehen, da nur noch die ROS-Bag-Unterstützung benötigt wird.

Da bei der Nutzung der Python-ROS-Pakete keine Probleme auftraten, bietet es sich an, ROS in einem eigenen Knoten zu betreiben.

Die Python-Validierung besteht aus zwei Modulen. Es gibt das Validierung.py-Skript, welches auf den Service-Trigger, welcher vom Testsystem bei einer ausstehenden Evaluierung durchgeführt wird, reagiert. Aus diesem Modul heraus wird das zweite Modul, das eigentliche Validierungsskript, aufgerufen. Es leitet die Klasse AbstractValidation ab, welche Basisfunktionen des Validierungsvorgangs enthält.

<span id="page-49-1"></span>Listing 5.8 Einbetten von Python-Skripten in C++ unter Verwendung der Boost-Bibliothek.

```
#include <Python.h>
#include <boost/python.hpp>
#include <boost/python/object.hpp>
// Initialize calling of python scripts
using namespace boost::python;
Py_Initialize();
try
{
   // Import python module and call main-function on its class.
   // Try to retrieve xml report as string
   char* progName[] = { };
   PySys_SetArgv(0, progName);
   object vModule = import("package.module");
   object vClass = vModule.attr("classname")();
   object vObject = vClass.attr("function")(parameter1, parameter2, ...);
   xmlReport = extract<string>(vObject);
}
catch (const error\_already\_set& e)
{
   PyErr_Print();
}
```

```
return xmlReport;
```
<span id="page-49-2"></span>Listing 5.9 Erstellen eines ROS-Knotens und Lesen eines ROS-Bags mit Python.

```
import rosbag
rospy.init_node('pyvalidation', anonymous = True) 1 import rosbag
bag = rosbag.Bag('test.bag')
for topic, msg, t in bag.read_messages(topics=['chatter', 'numbers']):
   print msg
bag.close()
```
# <span id="page-49-0"></span>5.4. Zusammenfassung

In diesem Kapitel wurde ein Continuous Delivery-Prozess vorgestellt. Dieser Prozess ist dabei sehr stark auf den Akzeptanztest ausgerichtet, welcher das Continuous Delivery abschließt.

Hierfür wurden im Abschnitt [5.1](#page-34-1) die Anforderungen an den gesamten Prozess abgesteckt. Diese Anforderungen zielen darauf ab, dass die Möglichkeit besteht, den aktuellen Zustand des [SUT](#page-64-3) von Entwicklungsbeginn an im Blick zu haben. Um diese Anforderungen zu implementieren wurde ein Testsystem entworfen, welches vom [SUT](#page-64-3) als ROS-Messages modellierte Laufzeitinformationen aufzeichnet und diese im Anschluss validiert. Gesteuert werden diese Testausführungen durch den Continuous Integration-Server Jenkins, welcher auch für die Darstellung der Resultate zuständig ist.

# <span id="page-50-0"></span>6. Evaluierung

Dieses Kapitel beschreibt die Evaluation des Testsystems. Bei der Evaluation soll ermittelt werden, wie gut das Testsystem im praktischen Einsatz funktioniert. Hierfür fand eine Befragung unter Mitarbeitern statt. Abschnitt [6.1](#page-50-1) beschreibt das Vorgehen und den Aufbau der Evaluierung. Im zweiten Teil (Abschnitt [6.2\)](#page-51-0) werden die Ergebnisse der Befragung zusammengefasst. Abschnitt [6.3](#page-53-0) beschreibt mögliche Einflüsse, die die Ergebnisse der Befragung beeinflusst haben könnten. Abgeschlossen wird dieses Kapitel mit der Diskussion (Abschnitt [6.4\)](#page-54-0) der Ergebnisse.

# <span id="page-50-1"></span>6.1. Befragung

In diesem Abschnitt wird das Vorgehen der Befragung und der dafür genutzte Fragebogen beschrieben.

Die Evaluation des Testsystems erfolgte durch eine Befragung relevanter Entwickler. Die befragten Entwickler waren Softwareentwickler, welche im Rahmen von autonomen Robotern Software schreiben und daher einschätzen können, auf welche Aspekte beim Testen geachtet werden muss. Für die Befragung konnten fünf Mitarbeiter der Abteilung, in der der autonome Rasenmäher entwickelt wird sowie thematisch benachbarter Abteilungen, gewonnen werden. Sie sind somit am entwickelten Testsystem oder an dessen Entwicklungsansätze interessiert.

Die Befragung fand in drei Phasen statt.

- Workshop Im Workshop wurde anhand von Folien das Konzept und die Architektur des Testsystems vorgestellt. Beispielhafte Konfigurationen verdeutlichten, wie das System praktisch genutzt werden kann. Diese Auftaktveranstaltung sollte dazu dienen, die interessierten Entwickler mit dem neuen System vertraut zu machen.
- Test In der zweiten Phase erfolgte das praktische Ausprobieren des Testsystems. Hierfür wurde jedem Entwickler eine Instanz des Testsystems sowie eine Anleitung für das Einrichten eines lokalen Jenkins-Servers und das Erstellen eines ersten Testfalls bereitgestellt. Die praktische Phase erstreckte sich über zwei Wochen, in denen die Entwickler selbständig das Testsystem besser kennenlernen und Testfälle erstellen konnten. Dabei gab es die Möglichkeit, Rückfragen zu stellen oder konkrete Hilfe bei Problemen zu bekommen.
- Feedback Am Ende der zwei Wochen wurde jeder Entwickler gebeten, einen Fragebogen auszufüllen, der die Qualität des Testsystems bemisst. Der Fragebogen befindet sich im Anhang [A.2.](#page-61-0)

#### Beschreibung des Fragebogens

Der Fragebogen besteht aus drei Teilen. Im ersten wird die Definition der Testfälle evaluiert. In diesem Abschnitt werden Fragen zum YAML-Eingabeformat, zur Erstellung der Validierungskripte, zur Erstellung des Reports und zur allgemeinen Bewertung der Testfalldefinition gestellt. Im zweiten Teil geht es um die Qualität der Ergebnisse, welche durch das Testsystem bereitgestellt werden. Diese beziehen sich auf die Ergebnisse, welche im Jenkins-Server angezeigt werden. Der letzte Teil enthält allgemeine Fragen zum Testsystem, die die Praxistauglichkeit des Testsystems erfassen sollen.

## <span id="page-51-0"></span>6.2. Ergebnisse

Dieser Abschnitt enthält die Ergebnisse der Befragung der Entwickler. Aufgrund der geringen Anzahl befragter Entwickler wurde die Auswertung der Ergebnisse manuell durchgeführt.

#### Erstellung eines Testfalls

Der erste Teil des Fragebogens ergab folgende Ergebnisse: Bei den Fragen, welche sich damit beschäftigen, ob das Vorgehen bei der Eingabe über das YAML-Format klar war, wurde nur die Frage nach der Bedeutung der Attribute einmal mit nein beantwortet. Alle anderen Fragen wurden einstimmig mit ja beantwortet. Abbildung [6.1a](#page-52-2) zeigt die gesamte Bewertung zum Verständnis der Attribute der YAML-Datei, welche bei drei Fragen eine Zustimmung von 100 % und bei einer Frage von 80 % bekam. Für die Erstellung der Validierungsskripte muss Python verwendet werden. Die Befragung ergab, dass diese Sprache wenig bekannt ist. Generell ergaben sich hierdurch einige Probleme beim Implementieren der Validierungsskripte. Probleme traten außerdem beim Aktivieren von Python für die Arbeitspakete der Befragten auf. Zudem war das Verständnis für Attribute im Validierungsskript für 40 % der Befragten nicht durchgängig gegeben.

Das Erstellen eines Testfalls sollte im Regelfall fünf Minuten dauern. 80 % der Befragten gaben an, dass sie deutlich länger als diese Zeitspanne für die Erstellung gebraucht hätten. Dieselben 80 % gaben aber auch an, dass diese Dauer durch mehr Routine vermutlich verkürzt werden könne. Zwischen der Angabe der Dauer und der Einschätzung der Verbesserungsmöglichkeiten besteht eine Korrelation von 100 %, welche in Abbildung [6.1b](#page-52-3) dargestellt ist.

Insgesamt betrachtet gaben 60 % der Befragten an, dass die Erstellung der Testfälle für sie anstrengend war. Die Korrelation zwischen der gefühlten Anstrengung bei der Testfallerstellung und den fehlenden Kenntnissen in Python ergab einen Koeffizienten von 0.14 und ist damit nicht gegeben. Abbildung [6.2a](#page-52-4) zeigt aber, dass alle Befragten ihr Empfinden bei der Erstellung eines Tests mit gut oder sehr gut bewerteten.

#### Anzeige der Resultate

Der zweite wichtige Faktor, der betrachtet werden muss, ist die Darstellung der Testergebnisse. 100 % der Befragten bestätigten, dass die Details zu den Ergebnissen gut seien. Jedoch hatten 60 % der Befragten Vorschläge für weitere Informationen oder Artefakte, die angezeigt und archiviert werden sollten. Zu diesen gehören zum Beispiel Grafiken, welche den zurückgelegten Weg eines Roboters

<span id="page-52-2"></span><span id="page-52-0"></span>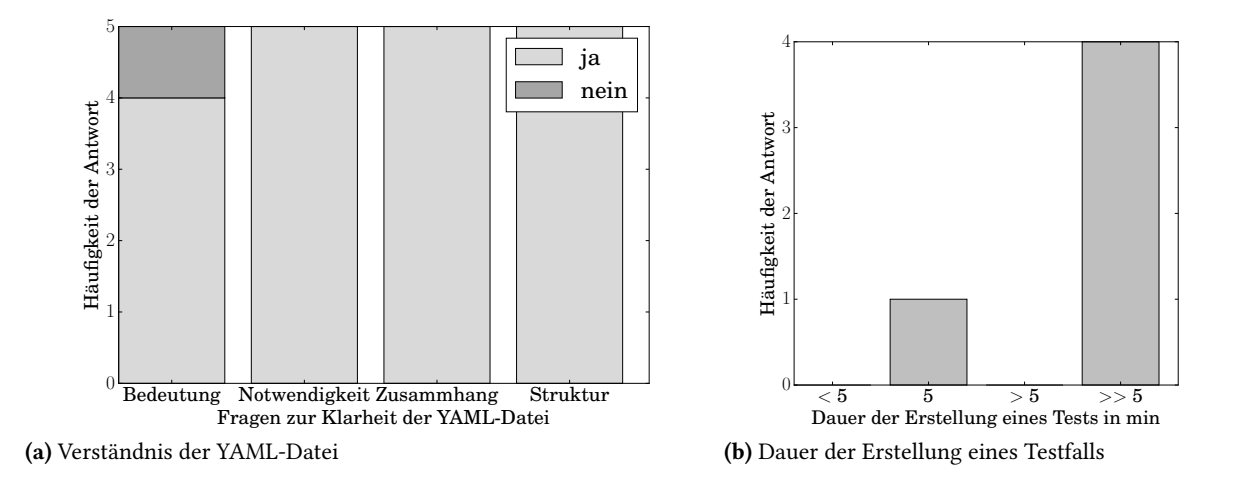

<span id="page-52-3"></span>Abbildung 6.1.: (a) zeigt die Antworten der Befragung zum Verständnis der YAML-Datei. Dabei wurden die Fragen gestellt, ob die Bedeutung der Attribute, die Notwendigkeit einzelner Attribute, der Zusammenhang der Attribute und die Gesamtstruktur der Datei verständlich waren. (b) zeigt die Häufigkeit der Dauer, die zur Erstellung eines Testfalls benötigt wurde. Ein Teilnehmer benötigte fünf Minuten, vier benötigten deutlich länger.

<span id="page-52-4"></span><span id="page-52-1"></span>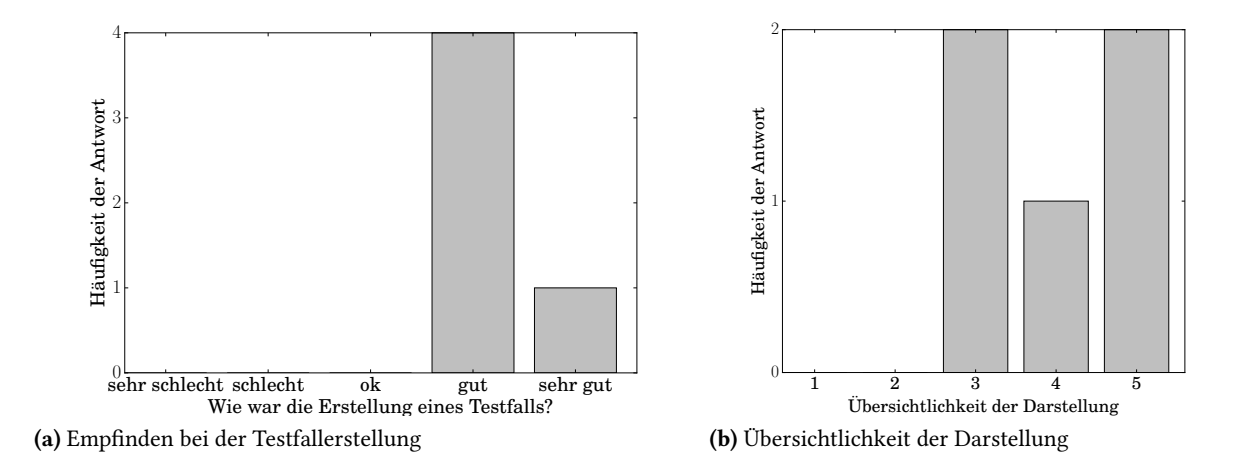

<span id="page-52-5"></span>Abbildung 6.2.: (a) beschreibt die Empfindung der Testperson beim Erstellen des Testfalls (b) beschreibt die Häufigkeit von Antworten zur Frage zur Übersichtlichkeit der Ergebnisdarstellung. "1" bedeutet "sehr unübersichtlich", "5" bedeutet "sehr übersichtlich".

darstellen. Die Übersichtlichkeit der Ergebnisse wurde von 60 % der Befragten mit übersichtlich oder sehr übersichtlich bewertet (Abbildung [6.2b\)](#page-52-5). 40 % bewerteten diese als ok. Als Grund für fehlende Übersichtlichkeit wurde angegeben, dass der Testreport nicht direkt angezeigt wird und dafür teilweise nicht sofort erkennbar sei, was die Ergebnisse sind.

#### Allgemeine Ergebnisse

Hinsichtlich der meisten Aspekte wurde das Testsystem positiv bewertet. Kritikpunkte waren die fehlende Unterstützung beim Ablegen von großen Dateien und die fehlende Ansteuerung einer Datenbank. Auch wurde angemerkt, dass Testfälle immer noch gut gepflegt werden müssten. Zudem sollte das Testsystem mehr Automatisierung bieten, um dem Entwickler die Arbeit noch mehr zu erleichtern. Bei der Erstellung sollten Entwickler noch besser unterstützt werden.

## <span id="page-53-0"></span>6.3. Threats to Validity

Dieser Abschnitt beschreibt Umstände, die die Ergebnisse der Evaluierung beeinflusst haben könnten. Im Allgemeinen sind dies Einflüsse, die durch die Konzeption oder durch Fehler bei der Durchführung der Evaluation auftraten.

Die Evaluierung wurde in einem Kreis von fünf Entwicklern durchgeführt. Dies ist eine zu geringe Anzahl um ein repräsentatives und statistisch auswertbares Ergebnis zu erhalten. Um die Brauchbarkeit des Systems feststellen zu können, war es notwendig , dass alle Befragten sich im Umfeld der Entwicklung von Robotersoftware auskennen und Erfahrungen haben, um einschätzen zu können, ob das System im täglichen Gebrauch funktioniert. Mitarbeiter müssen für diese Aufgabe speziell freigestellt werden, damit ausreichend Aufwand investiert werden kann.

Die Befragten konnten jedoch nicht vollständig von ihren alltäglichen Aufgaben entbunden werden, weswegen es trotzdem möglich war, dass die Durchführung der Evaluation eher einfach gehalten wurde und beispielsweise auf simple und leicht implementierbare Szenarien zurückgegriffen wurde. Zwei der Befragten waren direkt an der Betreuung der Arbeit beteiligt und haben daher bereits von Beginn an Feedback zum Testsystem gegeben. Daher war es unwahrscheinlich, dass sie dem Ansatz des Testsystems komplett widersprechen würden.

Die Befragung hat ergeben, dass die Sprache Python nicht allen Befragten bekannt war. Dies kann einen negativen Einfluss auf das Ergebnis gehabt haben, da die Befragten neben dem Testsystem zusätzlich eine neue Sprache erlernen mussten.

Beim Testen des Testsystems wurden die Befragten nicht allein gelassen. Wenn Probleme auftraten wurden Tipps und Ideen weitergegeben. Dies hatte Einfluss auf die Nutzung des Systems und somit auf das Ergebnis der Evaluation.

Die Evaluation fand nicht anonymisiert statt. Dies kann zur Folge haben, dass die Befragten nicht immer zu 100 % ehrlich geantwortet und somit das Ergebnis verfälscht haben.

## <span id="page-54-0"></span>6.4. Diskussion

Die Teilnehmer der Befragung waren mit dem Testsystem zufrieden und bewerteten sowohl die Eingabe der Testfälle als auch die Ausgabe der Resultate als gut. Bei der Definition der Testfälle fiel auf, dass das Erstellen eines Testfalls deutlich länger dauerte, als in den Anforderungen angegeben. Allerdings ist zu erwarten, dass dies mit mehr Routine und dem Vorhandensein der Testgrundlagen in jedem Paket schneller geht. Bei einer Korrelation zeigte sich ein direkter Zusammenhang zwischen der Dauer und dem vermuteten Verbesserungspotential. Bei solch einer geringen Teilnehmerzahl kann dieser Schluss zwar nicht statistisch gezogen werden, jedoch ist eine Tendenz erkennbar. So ist davon auszugehen, dass durch Routine ein menschlicher Lerneffekt eintritt. Trotz der guten Bewertung der Eingabemethode fühlte sich deren Erstellung für die Testperson anstrengend an. Ein möglicher Grund hierfür sind die fehlenden Python-Kenntnisse. Auch hier könnte mit einer höheren Teilnehmerzahl unter Umständen eine Korrelation entdeckt werden.

Die Validierungsskripte könnten verbessert werden, indem sie automatisierter auffassen und weiterleiten, und generell mehr Informationen und Artefakte bereitstellen. Eine erhöhte Automatisierung ist zu einem gewissen Grad möglich. Jedoch werden dadurch Spezialfälle ausgegrenzt, da nur sehr allgemeine Informationen weitergegeben werden können. Weitere gewünschte Artefakte wie Grafiken, welche einen abgefahrenen Pfad darstellen, können mittels der Bibliothek Numpy bereits im aktuellen System erstellt werden.

# <span id="page-56-2"></span><span id="page-56-0"></span>7. Fazit

Dieses Kapitel bildet den Abschluss der vorliegenden Arbeit und enthält eine Zusammenfassung des Vorgestellten sowie einen Ausblick, welcher noch offene oder erweiterte Fragestellungen betrachtet.

## <span id="page-56-1"></span>7.1. Zusammenfassung

Autonome Roboter werden mit Hilfe vieler verschiedener Sensoren gesteuert. Das Zusammenspiel dieser Sensoren muss durch eine komplexe Software bereitgestellt werden. Damit Roboter sich weitgehend ohne die Kontrolle von außen bewegen können, muss die Entwicklung dieser Software in einem Prozess, welcher insbesondere die Funktion der Software validiert, geschehen. In der vorliegenden Arbeit wurde ein System zur kontinuierlichen Entwicklung von Software für autonome Roboter, auf Basis von Continuous Delivery nach Humble und Farley [\[HF10\]](#page-67-0) entwickelt. Die Herausforderung lag dabei, dass ein flexibles Testsystem entworfen werden musste, welches aufgrund der hohen Komplexität und Schwankung der Eingabesensorik nicht-triviale Validierungstechniken benötigt. Zu Beginn des Entwicklungsprozesses wurden drei Abteilungen der Robert Bosch GmbH befragt. Zwei der drei Abteilungen nutzten bereits einen der Continuous Integration ähnlichen Prozess. Alle Abteilungen wollten zukünftig mehr in Qualität – beispielsweise durch Tests – ihrer Software investieren. Auf Basis der Befragungsergebnisse wurde ein Entwicklungsprozess mit Fokus auf den kontinuierlichen und automatisierten Akzeptanztest, welcher die Funktion der Software testen soll, entwickelt. Als Grundlage für das Testsystem wurde die Werkzeugumgebung [ROS](#page-64-4) verwendet, welche auch als Basis für die in den Abteilungen entwickelte Robotersoftware eingesetzt wird. Testfälle werden mit Hilfe von Szenarien beschrieben. Ein Szenario besteht aus einem Task – der Aufgabe, die der Roboter erledigen soll –, einem Context – dem Umfeld, in dem sich der Roboter befindet – und Metriken, welche Laufzeitinformationen der Robotersoftware auswerten. Die Laufzeitinformationen werden mittels ROS-Messages im [SUT](#page-64-3) veröffentlicht und können so durch das Testsystem gelesen und abgespeichert werden. Die Auswertung der Metriken findet über sogenannte Validierungsskripte statt, welche mit Python und Numpy auch auf statistische Analyse-Methoden zurückgreifen kann. Die Anzeige der Ergebnisse findet mittels textbasierter Ergebnisreports in einem Jenkins-Integrationsserver statt.

Nach der Implementierung wurde das Testsystem durch fünf Entwickler evaluiert. In der Evaluierung konnten die Entwickler das Testsystem selbst ausprobieren und wurden anschließend um Feedback gebeten. Das generelle Feedback war positiv, wobei Verbesserungsvorschläge für die Erstellung und Anzeige der Testreports, sowie die Handhabung von großen Ein- und Ausgabedateien gemacht wurden.

## <span id="page-57-0"></span>7.2. Ausblick

Die vorliegende Arbeit bietet Möglichkeiten der Erweiterung und Vertiefung verschiedener Aspekte. Zu Beginn der Arbeit war das Ziel, eine Validierung mittels Python und Matlab zu ermöglichen und deren Eigenschaften gegeneinander abzuwiegen. Im Laufe der Arbeit kam es allerdings vermehrt zu Problemen mit Matlab, weswegen es nicht möglich war, diesen Ansatz ausgiebig zu testen. Deshalb könnte in einem weiteren Schritt die Integration von Matlab vorgenommen werden.

In der Evalierung wurde festgestellt, dass das Erstellen des Testreports immer noch manuelle Schritte erfordert, welche im Folgenden weiter reduziert werden könnten. Hierfür müsste ein generisches Konzept gefunden werden, welches ohne viele Sonderfälle und trotzdem mit ausreichen Informationen Testreports erstellen kann. Ein weiterer Punkt ist die Darstellung der Ergebnisse in Jenkins. Zum aktuellen Zeitpunkt beinhaltet dieser lediglich einen textbasierten Testreport, eine Grafik über die Anzahl der fehlgeschlagenen Tests, sowie manuell generierte Grafiken.

Eine zusätzliche Erweiterung der Anzeige wäre die Möglichkeit, einzelne Metriken über ihren zeitlichen Verlauf grafisch darzustellen. Beim Ausführen der Testfälle kommt es vor, dass große Datensätze ins Testsystem eingespeist werden müssen oder ausgegeben werden. Es wird ein geeignetes Konzept benötigt, um mit diesen Dateien umzugehen. Für diesen Zweck könnte ein Bosch internes Werkzeug verwendet werden, welches das Ablegen und den Zugriff großer Dateien ermöglicht.

Eine praktische Erweiterung wäre außerdem die Möglichkeit, das [SUT](#page-64-3) während der Tests zu überwachen. Beispielweise wäre dies durch eine Echtzeitdarstellung von aktuellen Laufzeitinformationen oder durch Hinzufügen von Debugger-Funktionen möglich.

Das Ergebnis der vorliegenden Arbeit testet ausschließlich die Software eines Roboters. Die Funktion der Sensoren und anderer Hardwarekomponenten und das korrekte Zusammenspiel zwischen Hardund Software muss ebenfalls sichergestellt werden. Um dies zu ermöglichen könnte das Testsystem zu einem ganzheitlichen Test erweitert werden. Damit mit Hilfe dieses Testaufbaus ein [SUT](#page-64-3) validiert werden kann ist es jedoch notwendig, dass das [SUT](#page-64-3) extern überwacht wird. Die Automatisierung der Testausführung und -validierung ist daher nur unter großem Aufwand möglich.

# <span id="page-58-0"></span>A. Fragenbogen

# <span id="page-58-1"></span>A.1. Ist-Analyse

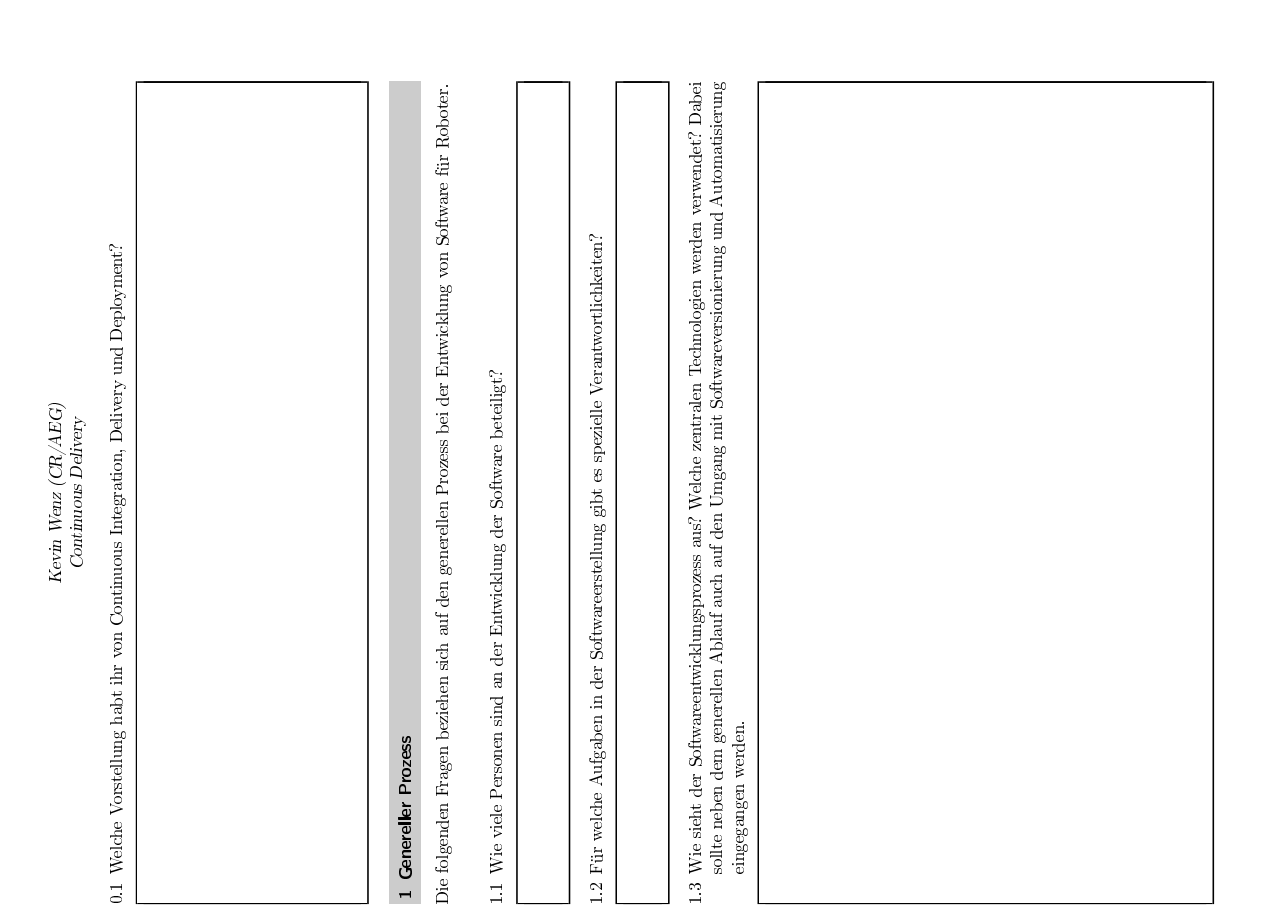

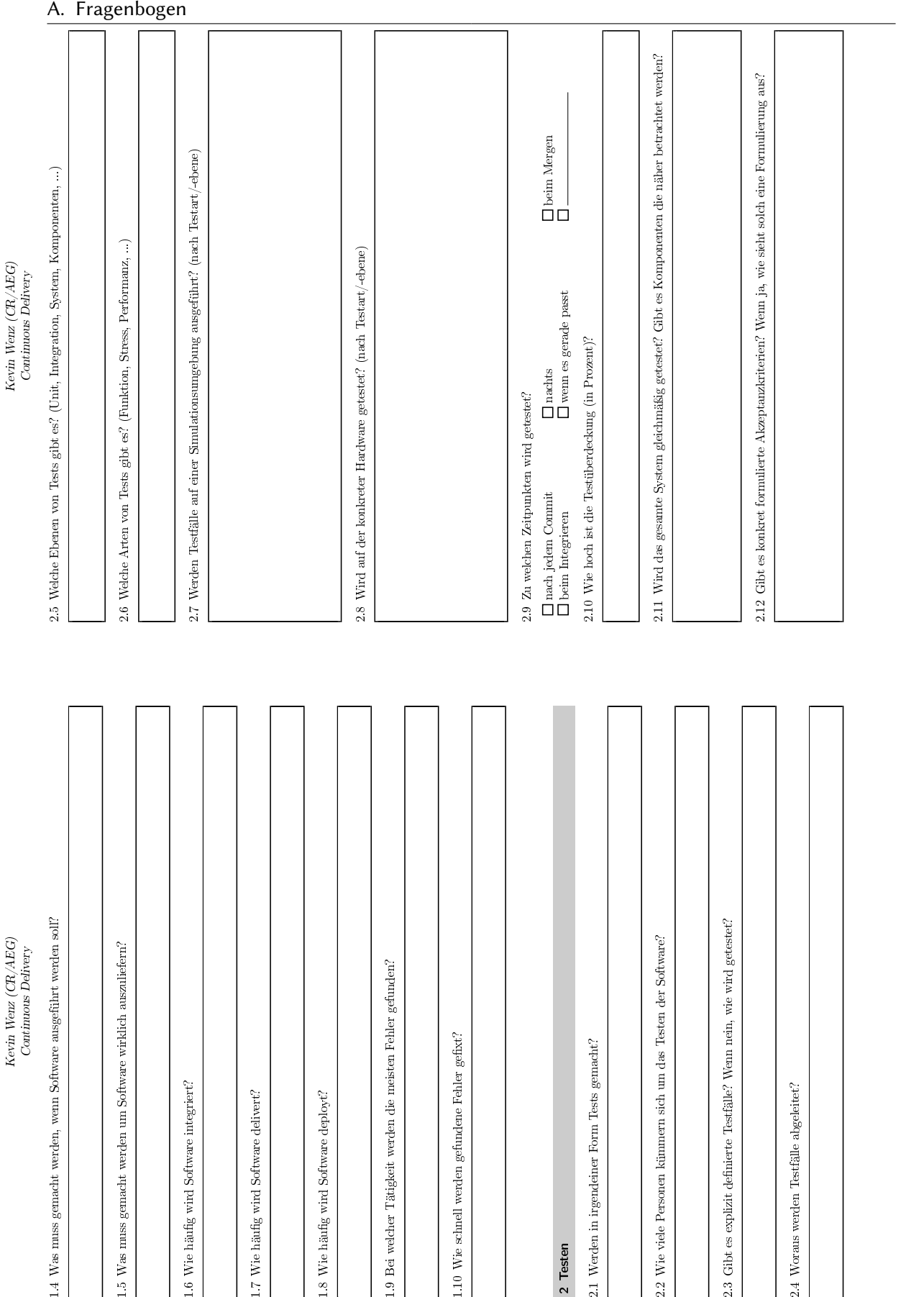

60

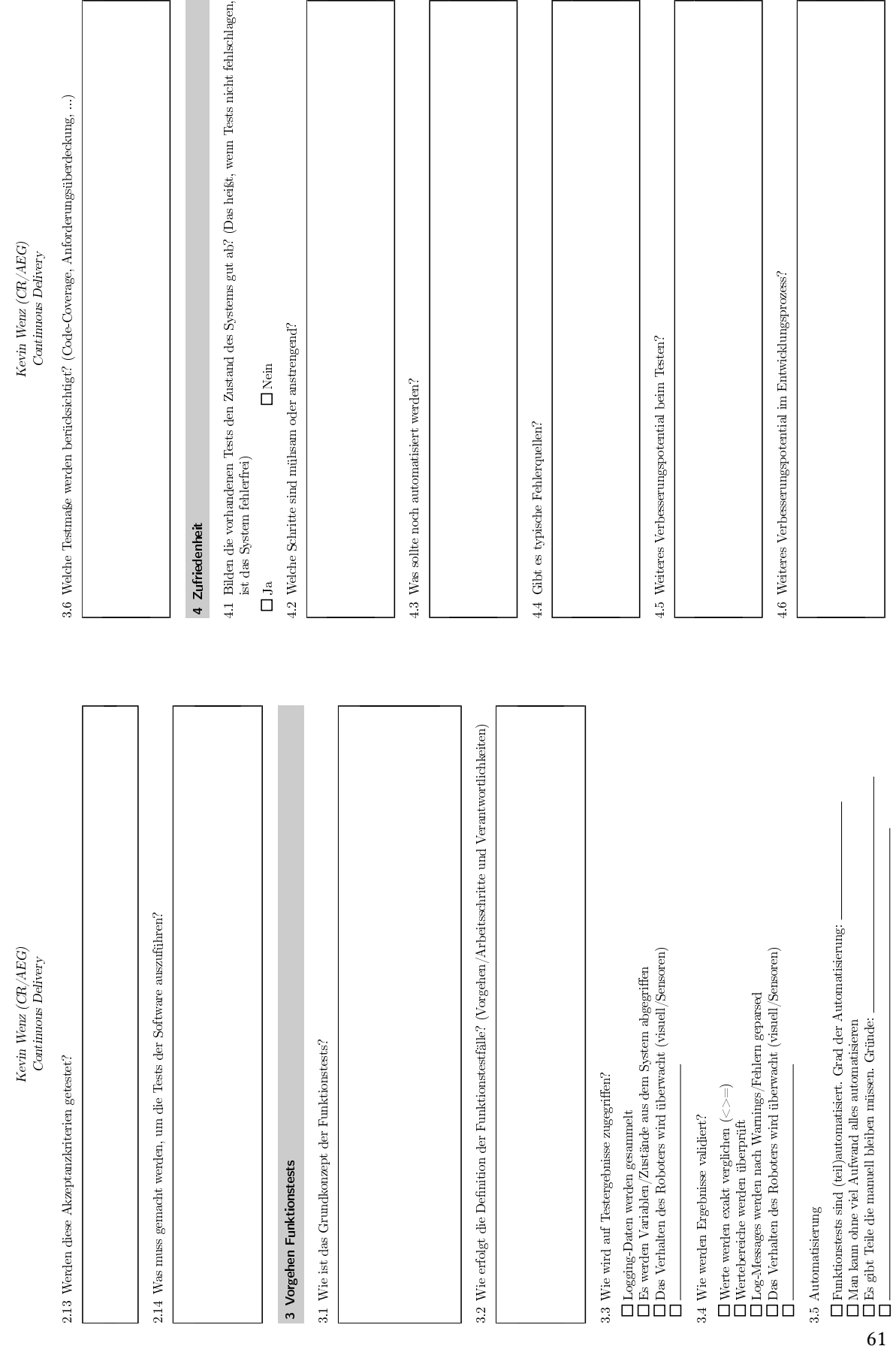

A.1. Ist-Analyse

# <span id="page-61-0"></span>A.2. Evaluation

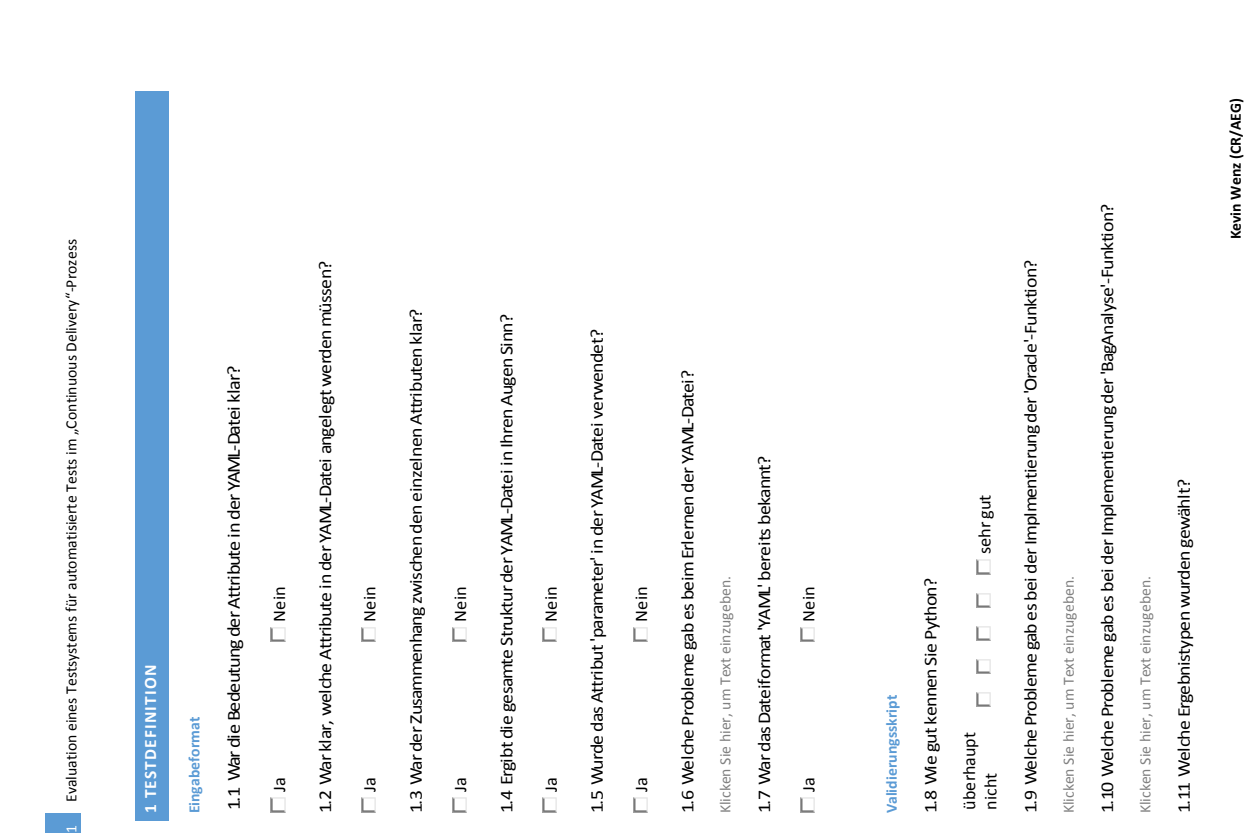

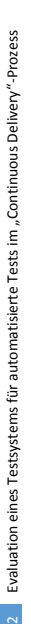

Operator (<,>,=) 
Inderance  $\Box$  Compare

 $\Box$  Compare  $\Box$  Operator (<,>,=)  $\Box$  Tolerance<br>1.12 An welcher Stelle wünschen Sie sich mehr Unterstützung bei der Erstellung der 1.12 An welcher Stelle wünschen Sie sich mehr Unterstützung bei der Erstellung der Validierungsskripte? Validierungsskripte?

Klicken Sie hier, um Text einzugeben. Klicken Sie hier, um Text einzugeben.

# **Report**

1.13 An welcher Stelle gab es Probleme bei der Erstellung des Testreports? 1.13 An welcher Stelle gab es Probleme bei der Erstellung des Testreports?

Klicken Sie hier, um Text einzugeben. Klicken Sie hier, um Text einzugeben. 1.14 Welche Teile des Reports sollten freier gestaltbar sein und was sollte noch 1.14 Welche Teile des Reports sollten freier gestaltbar sein und was sollte noch exportiert werden? exportiert werden?

Klicken Sie hier, um Text einzugeben. Klicken Sie hier, um Text einzugeben.

# **Allgemein**

1.15 Wie lange hat das Festlegen eines Testfalls gedauert?<br>□ weniger als 5 min □ deutlich mehr als 5 min<br>1.16 Würde diese Dauer durch mehr Routine verbessert werden?<br>□ Ja<br>1.17 War das Erstellen des Testfalls anstrengend

 $\Box$  schlecht $\Box$  sehr gut

2 DARSTELLUNG DER ERGEBNISSE **2 DARSTELLUNG DER ERGEBNISSE** Die Fragen zur Darstellung beziehen sich auf die Darstellung in Jenkins **Die Fragen zur Darstellung beziehen sich auf die Darstellung in Jenkins**

2.1 We übersichtlich ist die Darstellung der Ergebnisse? 2.1 Wie übersichtlich ist die Darstellung der Ergebnisse?

Evaluation eines Testsystems für automatisierte Tests im "Continuous Delivery"-Prozess Evaluation eines Testsystems für automatisierte Tests im "Continuous Delivery"-Prozess

sehr<br>unübersichtlich

unübersichtlich<br>2.2 Sind ausreichend Informationen zu fehlgeschlagenen Tests vorhanden? $\square$  1a $\Sigma$ 3 Sind zusätzliche Informationen angemessen erreichbar? $\square$  1a $\square$  1 Nein $\square$  10 Nein $\square$  10 Nein

Klicken Sie hier, um Text einzugeben. Klicken Sie hier, um Text einzugeben. 2.5 Welche Probleme gab es bei der Darstellung der Ergebnisse? 2.5 Welche Probleme gab es bei der Darstellung der Ergebnisse?

Klicken Sie hier, um Text einzugeben. Klicken Sie hier, um Text einzugeben.

# **3 ALLGEMEIN**

3.1 Welche Testfälle können nicht abgebildet werden? Was ist der Grund? 3.1 Welche Testfälle können nicht abgebildet werden? Was ist der Grund?

Klicken Sie hier, um Text einzugeben. Klicken Sie hier, um Text einzugeben. 3.2 Welche Probleme sehen Sie beim produktiven Einsatz des Systems? 3.2 Welche Probleme sehen Sie beim produktiven Einsatz des Systems?

Klicken Sie hier, um Text einzugeben. Klicken Sie hier, um Text einzugeben.

Kevin Wenz (CR/AEG) **Kevin Wenz (CR/AEG)**

fixed-term.kevin.wenz@de.bosch.com

fixed-term.kevin.wenz@de.bosch.com

Kevin Wenz (CR/AEG)

# <span id="page-64-0"></span>B. Glossar und Abkürzungsverzeichnis

# <span id="page-64-1"></span>Glossar

<span id="page-64-5"></span>Big-Bang-Integration Das gleichzeitige Integrieren aller Komponenten in einem Schritt.

- <span id="page-64-10"></span>Pull-Request Durch einen Pull-Request wird beantragt, dass Änderungen eines Feature-Branches in den Haupt-Branch gemergt werden.
- <span id="page-64-12"></span>Aufgabe Aufgabe, die bei einem Testfall erledigt werden soll.
- <span id="page-64-13"></span>Kontext Umgebung, in der sich der Roboter bewegt.
- <span id="page-64-14"></span>Metrik Messpunkt, an welchem eine Eigenschaft des SUT gemessen werden kann.
- <span id="page-64-11"></span><span id="page-64-2"></span>Szenario Aufgabe, Kontext und Metriken ergeben ein Szenario. Ein Szenario entspricht einem Testfall.

# Abkürzungsverzeichnis

- <span id="page-64-6"></span>BSD Berkeley Software Distribution.
- <span id="page-64-9"></span>OCL Object Constraint Language.
- <span id="page-64-15"></span>PID Prozess-Identifikator.
- <span id="page-64-4"></span>ROS Robot Operating System.
- <span id="page-64-3"></span>SUT System-Under-Test.
- <span id="page-64-8"></span>UML Unified Modeling Language.
- <span id="page-64-7"></span>XML Extensible Markup Language.

# <span id="page-66-0"></span>Literaturverzeichnis

- <span id="page-66-7"></span>[BNM08] B. N. Biswal, P. Nanda, D. P. Mohapatra. A Novel Approach for Scenario-Based Test Case Generation. In 2008 International Conference on Information Technology. ICIT 2008, Bhubaneswar, India, December 17-20, 2008, S. 244–247. 2008. (Zitiert auf den Seiten [28](#page-27-3) und [30\)](#page-29-1)
- <span id="page-66-6"></span>[Boe84] B. W. Boehm. Verifying and Validating Software Requirements and Design Specifications. IEEE Software, 1(1):75–88, 1984. (Zitiert auf Seite [20\)](#page-19-2)
- <span id="page-66-12"></span>[Bos15] Bosch in Zahlen, 2015. URL [http://www.bosch.de/de/de/our\\_company\\_1/facts\\_and\\_](http://www.bosch.de/de/de/our_company_1/facts_and_figures_1/facts-and-figures.php) [figures\\_1/facts-and-figures.php](http://www.bosch.de/de/de/our_company_1/facts_and_figures_1/facts-and-figures.php). (Zitiert auf Seite [31\)](#page-30-3)
- <span id="page-66-4"></span>[Cau13] C. Caum. Continuous Delivery vs. Continuous Deployment: What's the Diff?, 2013. URL [https://puppetlabs.com/blog/](https://puppetlabs.com/blog/continuous-delivery-vs-continuous-deployment-whats-diff) [continuous-delivery-vs-continuous-deployment-whats-diff](https://puppetlabs.com/blog/continuous-delivery-vs-continuous-deployment-whats-diff). (Zitiert auf Seite [15\)](#page-14-0)
- <span id="page-66-10"></span>[CB11] K. C. Castillos, J. Botella. Scenario Based Test Generation Using Test Designer. In Fourth IEEE International Conference on Software Testing, Verification and Validation. ICST 2012, Berlin, Germany, March 21-25, 2011, Workshop Proceedings, S. 79–88. 2011. (Zitiert auf den Seiten [29](#page-28-1) und [30\)](#page-29-1)
- <span id="page-66-11"></span>[CH07] Y. K. Chung, S.-M. Hwang. Software testing for intelligent robots. In International Conference on Control, Automation and Systems, 2007. ICCAS 2007, Portsmouth, UK, September 18-25, 2007, S. 2344–2349. IEEE, 2007. (Zitiert auf Seite [30\)](#page-29-1)
- <span id="page-66-2"></span>[Chu13] R. Chuck. The Facebook Release Process, 2013. URL [http://www.infoq.com/](http://www.infoq.com/presentations/Facebook-Release-Process) [presentations/Facebook-Release-Process](http://www.infoq.com/presentations/Facebook-Release-Process). (Zitiert auf Seite [13\)](#page-12-2)
- <span id="page-66-9"></span>[DCT12] F. Dadeau, K. C. Castillos, R. Tissot. Scenario-based testing using symbolic animation of B models. Softw. Test., Verif. Reliab., 22(6):407–434, 2012. (Zitiert auf den Seiten [29](#page-28-1) und [30\)](#page-29-1)
- <span id="page-66-1"></span>[DMG07] P. M. Duvall, S. Matyas, A. Glover. Continuous Integration: Improving Software Quality and Reducing Risk. Addison-Wesley Signature Series. Pearson Education, 2007. (Zitiert auf Seite [13\)](#page-12-2)
- <span id="page-66-8"></span>[DT09] F. Dadeau, R. Tissot. jSynoPSys - A Scenario-Based Testing Tool based on the Symbolic Animation of B Machines. Electr. Notes Theor. Comput. Sci., 253(2):117–132, 2009. (Zitiert auf Seite [29\)](#page-28-1)
- <span id="page-66-5"></span>[FF06] M. Fowler, M. Foemmel. Continuous Integration. Thought-Works, 2006. (Zitiert auf Seite [16\)](#page-15-0)
- <span id="page-66-3"></span>[FFB13] D. G. Feitelson, E. Frachtenberg, K. L. Beck. Development and Deployment at Facebook. IEEE Internet Computing, 17(4):8–17, 2013. (Zitiert auf den Seiten [13,](#page-12-2) [28](#page-27-3) und [30\)](#page-29-1)
- <span id="page-67-9"></span>[Fit09] T. Fitz. Continuous Deployment at IMVU: Doing the impossible fifty times a day. Online, 09. URL [http://timothyfitz.com/2009/02/10/](http://timothyfitz.com/2009/02/10/continuous-deployment-at-imvu-doing-the-impossible-fifty-times-a-day/) [continuous-deployment-at-imvu-doing-the-impossible-fifty-times-a-day/](http://timothyfitz.com/2009/02/10/continuous-deployment-at-imvu-doing-the-impossible-fifty-times-a-day/). (Zitiert auf den Seiten [28](#page-27-3) und [30\)](#page-29-1)
- <span id="page-67-0"></span>[HF10] J. Humble, D. Farley. Continuous Delivery: Reliable Software Releases through Build, Test, and Deployment Automation. Addison-Wesley Signature Series (Fowler). Pearson Education, 2010. (Zitiert auf den Seiten [10,](#page-9-2) [13,](#page-12-2) [15,](#page-14-0) [16,](#page-15-0) [22,](#page-21-1) [36,](#page-35-1) [38](#page-37-1) und [57\)](#page-56-2)
- <span id="page-67-11"></span>[HVFR04] J. Hartmann, M. Vieira, H. Foster, A. Ruder. UML-based test generation and execution. Präsentation auf der TAV21 in Berlin, 2004. (Zitiert auf den Seiten [28](#page-27-3) und [30\)](#page-29-1)
- <span id="page-67-10"></span>[HVFR05] J. Hartmann, M. Vieira, H. Foster, A. Ruder. A UML-based approach to system testing. ISSE, 1(1):12–24, 2005. (Zitiert auf den Seiten [28](#page-27-3) und [30\)](#page-29-1)
- <span id="page-67-5"></span>[IEE87] IEEE Standards Board. IEEE Standard for Software Unit Testing. IEEE Std. 1008-1987, 1987. (Zitiert auf den Seiten [19](#page-18-1) und [20\)](#page-19-2)
- <span id="page-67-2"></span>[Jen11] J. Jenkins. Velocity Culture. Video auf YouTube, 2011. URL [https://www.youtube.com/](https://www.youtube.com/watch?v=dxk8b9rSKOo) [watch?v=dxk8b9rSKOo](https://www.youtube.com/watch?v=dxk8b9rSKOo). (Zitiert auf Seite [13\)](#page-12-2)
- <span id="page-67-3"></span>[Jen15] Jenkins-Wiki, 2015. URL [https://wiki.jenkins-ci.org/display/JENKINS/Meet+](https://wiki.jenkins-ci.org/display/JENKINS/Meet+Jenkins) [Jenkins](https://wiki.jenkins-ci.org/display/JENKINS/Meet+Jenkins). (Zitiert auf Seite [17\)](#page-16-1)
- <span id="page-67-13"></span>[KFJ+07] E. Krotkov, S. Fish, L. Jackel, B. McBride, M. Perschbacher, J. Pippine. The DARPA PerceptOR evaluation experiments. Autonomous Robots, 22(1):19–35, 2007. (Zitiert auf Seite [29\)](#page-28-1)
- <span id="page-67-6"></span> $[L+96]$  M. R. Lyu, et al. *Handbook of software reliability engineering*, Band 222. IEEE computer society press CA, 1996. (Zitiert auf Seite [22\)](#page-21-1)
- <span id="page-67-14"></span>[LFB13] J. Laval, L. Fabresse, N. Bouraqadi. A methodology for testing mobile autonomous robots. In 2013 IEEE/RSJ International Conference on Intelligent Robots and Systems, Tokyo, Japan, November 3-7, 2013, S. 1842–1847. 2013. (Zitiert auf Seite [29\)](#page-28-1)
- <span id="page-67-4"></span>[Lig09] P. Liggesmeyer. Software-Qualität: Testen, Analysieren und Verifizieren von Software. Spektrum Akademischer Verlag, 2009. (Zitiert auf den Seiten [18](#page-17-2) und [19\)](#page-18-1)
- <span id="page-67-8"></span>[Mau08] A. Maurya. Case Study: Continuous deployment makes releases nonevents. Online, 2008. URL [http://www.startuplessonslearned.com/2010/01/](http://www.startuplessonslearned.com/2010/01/case-study-continuous-deployment-makes.html) [case-study-continuous-deployment-makes.html](http://www.startuplessonslearned.com/2010/01/case-study-continuous-deployment-makes.html). (Zitiert auf Seite [27\)](#page-26-2)
- <span id="page-67-7"></span>[Mil08] A. Miller. A Hundred Days of Continuous Integration. In Agile Development Conference. AGILE 2008, Toronto, Canda, August 4-8, 2008, S. 289–293. 2008. (Zitiert auf den Seiten [27](#page-26-2) und [30\)](#page-29-1)
- <span id="page-67-12"></span>[MSOM12] Z. Micskei, Z. Szatmári, J. Oláh, I. Majzik. A concept for testing robustness and safety of the context-aware behaviour of autonomous systems. In Agent and Multi-Agent Systems. Technologies and Applications, S. 504–513. Springer, 2012. (Zitiert auf den Seiten [28](#page-27-3) und [30\)](#page-29-1)
- <span id="page-67-1"></span>[NS13] S. Neely, S. Stolt. Continuous delivery? easy! just change everything (well, maybe it is not that easy). In Agile Development Conference, (AGILE) 2013, Nashville, TN, USA, August 5-9 2013, S. 121–128. IEEE, 2013. (Zitiert auf den Seiten [13,](#page-12-2) [16,](#page-15-0) [27](#page-26-2) und [30\)](#page-29-1)
- <span id="page-68-3"></span>[OAB12] H. H. Olsson, H. Alahyari, J. Bosch. Climbing theSStairway to Heaven-A Mulitiple-Case Study Exploring Barriers in the Transition from Agile Development towards Continuous Deployment of Software. In Conference on Software Engineering and Advanced Applications (SEAA), 2012 38th EUROMICRO. Cesme, Izmir, Turkey, September 5-8, 2012, S. 392–399. IEEE, 2012. (Zitiert auf Seite [27\)](#page-26-2)
- <span id="page-68-6"></span>[PK12] H. S. Park, J. S. Kang. SITAF: Simulation-Based Interface Testing Automation Framework for Robot Software Component. INTECH Open Access Publisher, 2012. (Zitiert auf den Seiten [28](#page-27-3) und [30\)](#page-29-1)
- <span id="page-68-0"></span>[Pul13] V. Pulkkinen. Continuous Deployment of Software. In Cloud-based Software Engineering – Proceedings from the Seminar No. 58312107, Helsinki, Finnland, August, 2013. University of Helsinki, S. 46–51. 2013. (Zitiert auf Seite [14\)](#page-13-2)
- <span id="page-68-4"></span>[Rat14] R. Ratnayake. The Long Road to Continuous Delivery. Online, 2014. URL [https://blog.](https://blog.inf.ed.ac.uk/sapm/2014/02/14/the-long-road-to-continuous-delivery/) [inf.ed.ac.uk/sapm/2014/02/14/the-long-road-to-continuous-delivery/](https://blog.inf.ed.ac.uk/sapm/2014/02/14/the-long-road-to-continuous-delivery/). (Zitiert auf den Seiten [27](#page-26-2) und [30\)](#page-29-1)
- <span id="page-68-2"></span>[ROS14] ROS-Wiki, 2014. URL <http://wiki.ros.org/ROS/Introduction>. (Zitiert auf den Seiten [23](#page-22-1) und [25\)](#page-24-4)
- <span id="page-68-11"></span>[SH05] E. F. Sorton, S. Hammaker. Simulated flight testing of an autonmous unmanned aerial vehicel using flightgear. American Institute of Aeronautics and Austronautics, AIAA 2005, 7083, 2005. (Zitiert auf Seite [30\)](#page-29-1)
- <span id="page-68-5"></span>[Sho06] J. Shore. Continuous Integration on a Dollar a Day. Online, 2006. URL [http://www.](http://www.jamesshore.com/Blog/Continuous-Integration-on-a-Dollar-a-Day.html) [jamesshore.com/Blog/Continuous-Integration-on-a-Dollar-a-Day.html](http://www.jamesshore.com/Blog/Continuous-Integration-on-a-Dollar-a-Day.html). (Zitiert auf Seite [28\)](#page-27-3)
- <span id="page-68-10"></span>[SKPK11] J.-R. Son, T.-Y. Kuc, J.-K. Park, H.-S. Kim. Simulation based functional and performance evaluation of robot components and modules. In International Conference on Information Science and Applications, (ICISA) 2011, Jeju Island, South Korea, April 26-29, 2011, S. 1–7. IEEE, 2011. (Zitiert auf den Seiten [29](#page-28-1) und [30\)](#page-29-1)
- <span id="page-68-1"></span>[SL12] A. Spillner, T. Linz. Basiswissen Softwaretest. dpunkt.Verlag GmbH, 5. Auflage, 2012. (Zitiert auf Seite [21\)](#page-20-1)
- <span id="page-68-7"></span>[SM07] M. Sarma, R. Mall. Automatic Test Case Generation from UML Models. In 10th International Conference on Information Technology, ICIT 2007, Roukela, India, 17-20 December 2007, S. 196–201. 2007. (Zitiert auf den Seiten [29](#page-28-1) und [30\)](#page-29-1)
- <span id="page-68-12"></span>[STC13] Y. Sun, G. Tao, G. X. H. Chen. The Fuzzy-AHP evaluation method for unmanned ground vehicles. Applied Mathematics & Information Sciences, 7(2):653–658, 2013. (Zitiert auf Seite [30\)](#page-29-1)
- <span id="page-68-9"></span>[SYT10] M. Shimizu, S. Yotsukura, T. Takahashi. Proposal of a simulation platform to evaluate rescue robots in active disaster environment. In Proceedings of SICE Annual Conference 2010, SICE 2010, Taipei, Taiwan, August 18-21, 2010, S. 863–866. IEEE, 2010. (Zitiert auf Seite [29\)](#page-28-1)
- <span id="page-68-8"></span>[TBPY01] W.-T. Tsai, X. Bai, R. Paul, L. Yu. Scenario-based functional regression testing. In Computer Software and Applications Conference, 2001. COMPSAC 2001. Chicago, Illinois USA, October 8-12, 2001 25th Annual International, S. 496–501. IEEE, 2001. (Zitiert auf Seite [29\)](#page-28-1)
- <span id="page-69-2"></span>[TNP+02] W. Tsai, Y. Na, R. A. Paul, F. Lu, A. Saimi. Adaptive Scenario-Based Object-Oriented Test Frameworks for Testing Embedded Systems. In 26th International Computer Software and Applications Conference (COMPSAC 2002), Prolonging Software Life: Development and Redevelopment, Oxford, England, August 26-29, 2002, Proceedings, S. 321–326. 2002. (Zitiert auf Seite [29\)](#page-28-1)
- <span id="page-69-1"></span>[TYL+03] W. Tsai, L. Yu, X. Liu, A. Saimi, Y. Xiao. Scenario-based test case generation for state-based embedded systems. In Conference Proceedings of the 2003 IEEE International Performance, Computing, and Communications Conference, IPCCC 2003. Phoenix, Arizona USA, April 9-11, 2003, S. 335–342. IEEE, 2003. (Zitiert auf Seite [29\)](#page-28-1)
- <span id="page-69-0"></span>[WM01] J. Wittevrongel, F. Maurer. SCENTOR: Scenario-Based Testing of E-Business Applications. In 10th IEEE International Workshops on Enabling Technologies: Infrastructure for Collaborative Enterprises (WETICE 2001), 20-22 June 2001, Cambridge, MA, USA, S. 41–48. 2001. (Zitiert auf den Seiten [28](#page-27-3) und [30\)](#page-29-1)
- <span id="page-69-3"></span>[ZLZS14] C. Zhang, Y. Liu, D. Zhao, Y. Su. RoadView: A traffic scene simulator for autonomous vehicle simulation testing. In Intelligent Transportation Systems, ITSC 2014, Qingdao, China, October 8-11, 2014 IEEE 17th International Conference on, S. 1160–1165. IEEE, 2014. (Zitiert auf den Seiten [29](#page-28-1) und [30\)](#page-29-1)

Alle URLs wurden zuletzt am 13. 07. 2015 geprüft.

#### Erklärung

Ich versichere, diese Arbeit selbstständig verfasst zu haben. Ich habe keine anderen als die angegebenen Quellen benutzt und alle wörtlich oder sinngemäß aus anderen Werken übernommene Aussagen als solche gekennzeichnet. Weder diese Arbeit noch wesentliche Teile daraus waren bisher Gegenstand eines anderen Prüfungsverfahrens. Ich habe diese Arbeit bisher weder teilweise noch vollständig veröffentlicht. Das elektronische Exemplar stimmt mit allen eingereichten Exemplaren überein.

Ort, Datum, Unterschrift